# THE CANDIDATE BULLETIN "ROADMAP TO CPA SUCCESS"

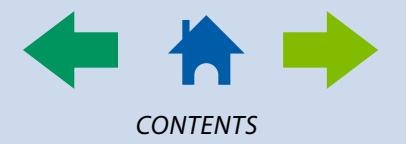

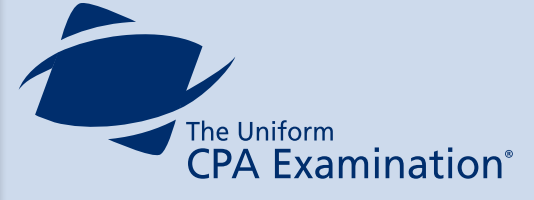

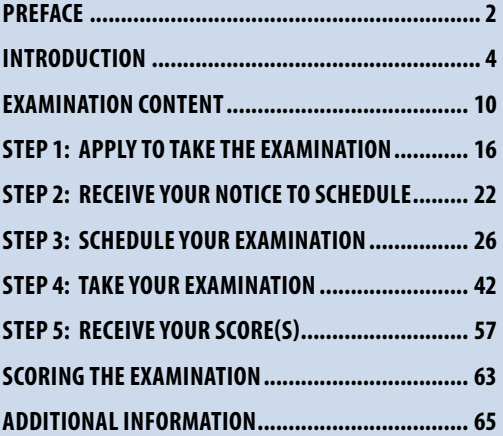

December 2014

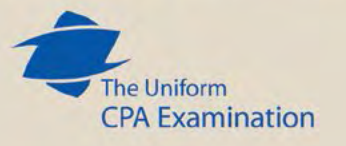

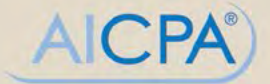

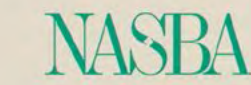

PROMETRIC

# <span id="page-1-0"></span>**PREFACE**

This bulletin is intended for individuals who plan to take the Uniform Certified Public Accountant (CPA) Examination. The examination is fully computerized and offered via a network of test centers across the United States and its territories, as well as Japan, Latin America and the Middle East.

Successful completion of the examination is one of the requirements for licensure by the 55 states and territories (jurisdictions) of the United States. In order to take the examination, you must be declared eligible by one of the jurisdictions. Each jurisdiction sets its own requirements for education, examination and experience.

Since 1917, the Uniform CPA Examination has proven to be a highly valid and reliable measure of candidate abilities. This focus on quality has made it possible for all U.S. jurisdictions to rely on the results in determining who is competent to practice public accounting in order to protect the public.

2

*This brochure contains important information. Do not discard before receiving your examination results. Visit NASBA's [website](http://www.nasba.org) to download additional copies of this document.* !

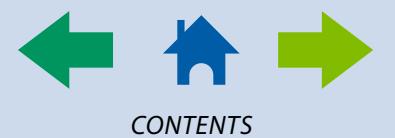

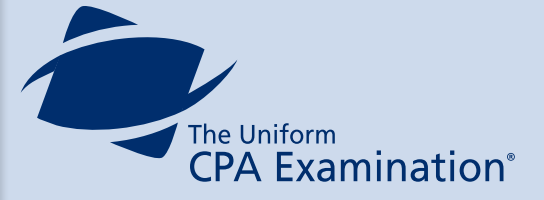

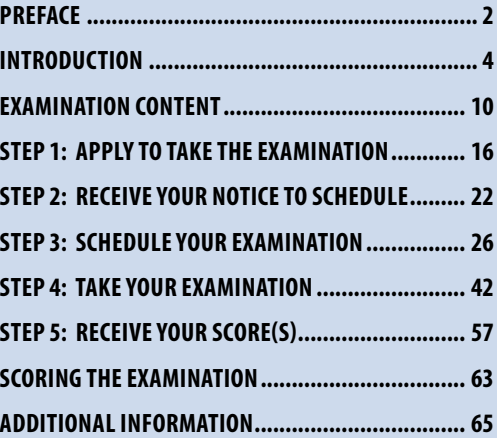

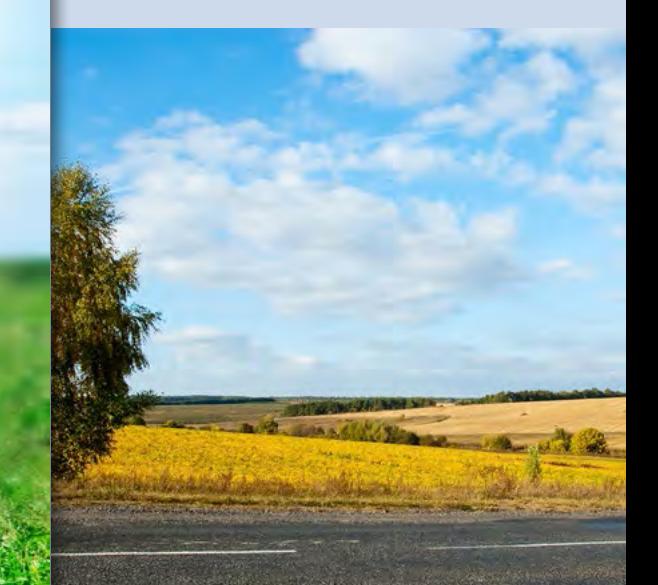

## <span id="page-2-0"></span>**TABLE OF CONTENTS**

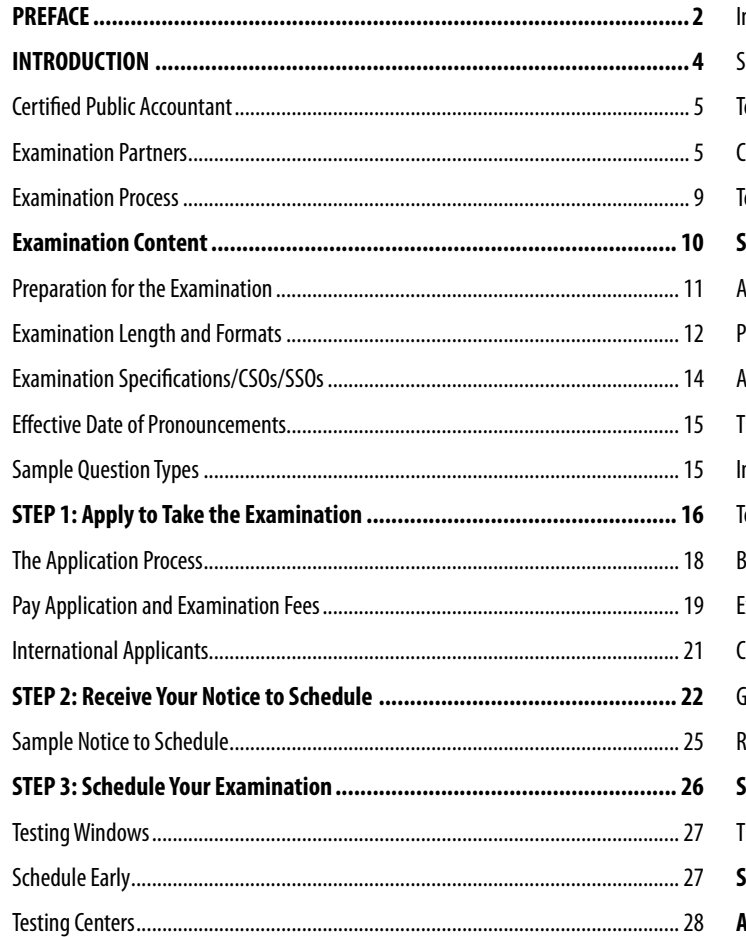

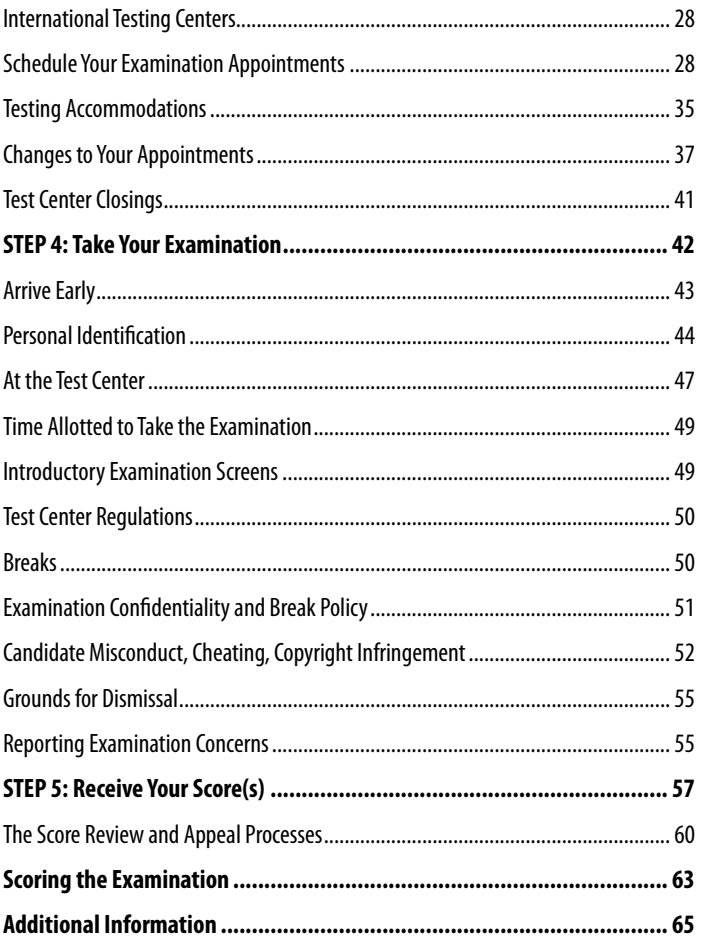

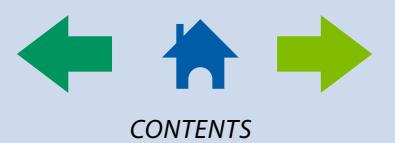

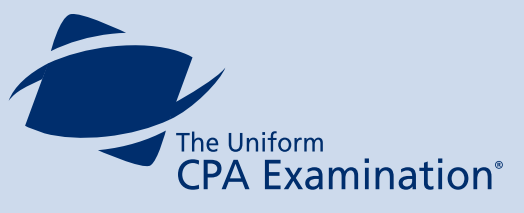

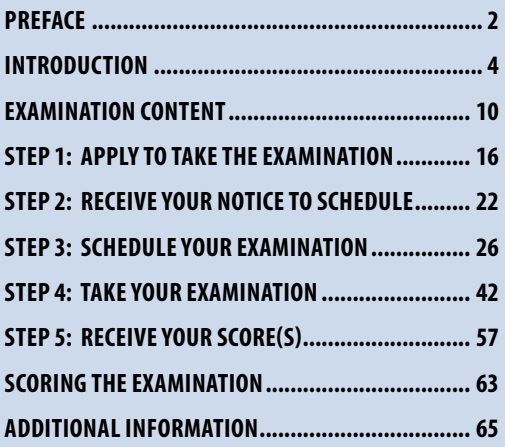

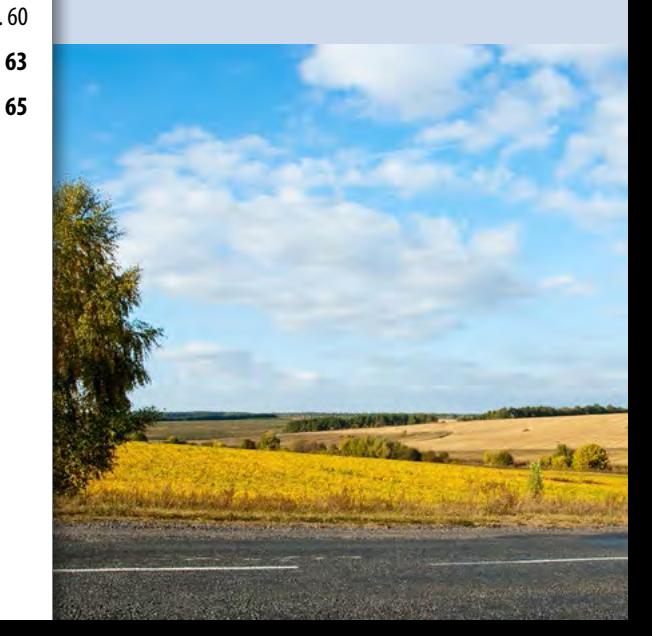

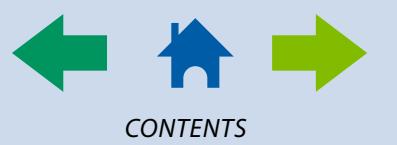

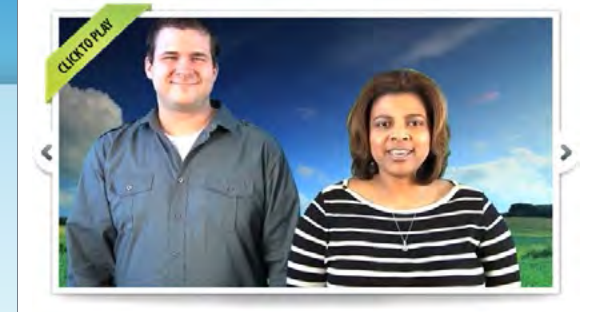

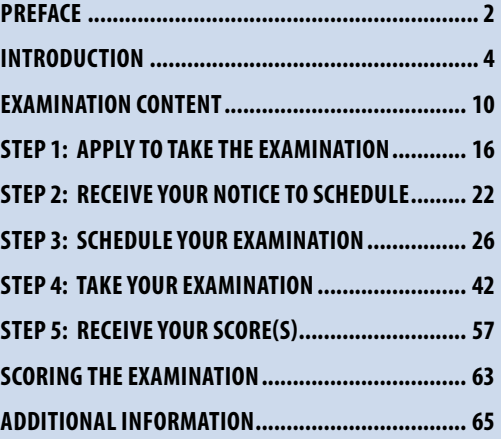

and the

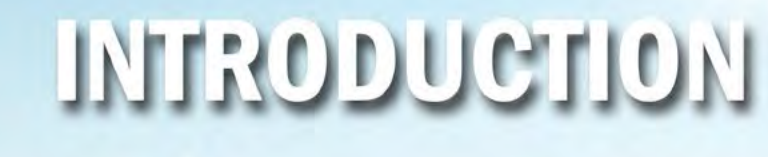

<span id="page-3-0"></span> $\frac{1}{\sqrt{2\pi}}\sum_{i=1}^n\frac{1}{\sqrt{2\pi}}\sum_{i=1}^n\frac{1}{\sqrt{2\pi}}\sum_{i=1}^n\frac{1}{\sqrt{2\pi}}\sum_{i=1}^n\frac{1}{\sqrt{2\pi}}\sum_{i=1}^n\frac{1}{\sqrt{2\pi}}\sum_{i=1}^n\frac{1}{\sqrt{2\pi}}\sum_{i=1}^n\frac{1}{\sqrt{2\pi}}\sum_{i=1}^n\frac{1}{\sqrt{2\pi}}\sum_{i=1}^n\frac{1}{\sqrt{2\pi}}\sum_{i=1}^n\frac{1}{\sqrt{2\$ 

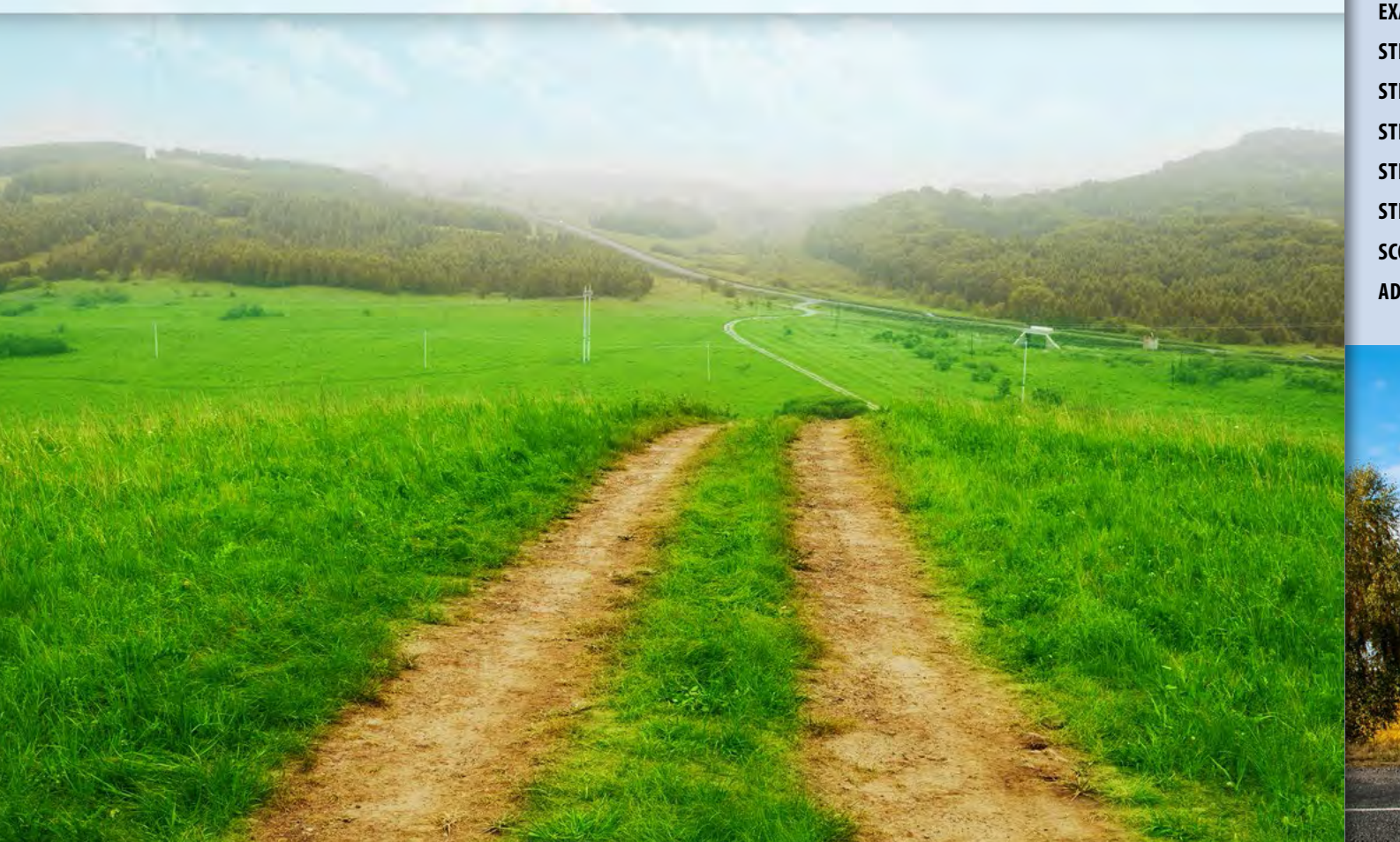

# <span id="page-4-0"></span>**INTRODUCTION**

## Certified Public Accountant (CPA)

The CPA credential is a license issued by one of the 55 states or territories of the U.S. that authorizes the holder to practice as a CPA in that jurisdiction. Licensing of CPAs helps to protect the public interest because only those individuals who have met prescribed requirements are permitted to identify themselves to the public as CPAs. One component of the licensing requirement designed to ensure only qualified individuals become licensed as CPAs is the Uniform CPA Examination.

## Examination Partners

The following pages give a brief description of the exam partners including the 55 Jurisdictions, NASBA, AICPA and Prometric.

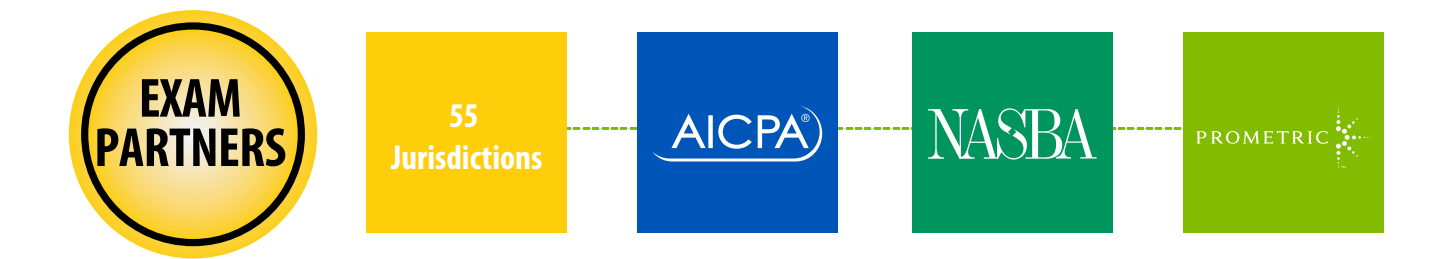

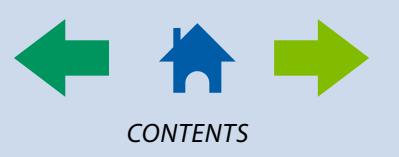

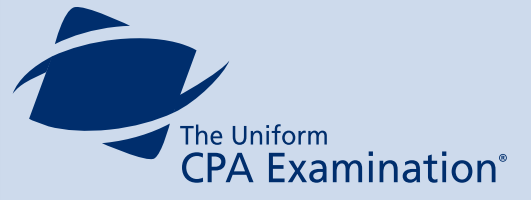

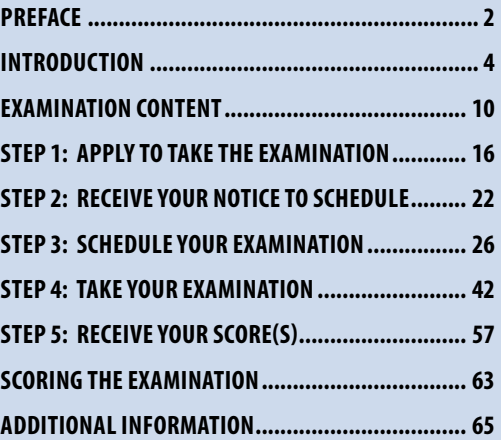

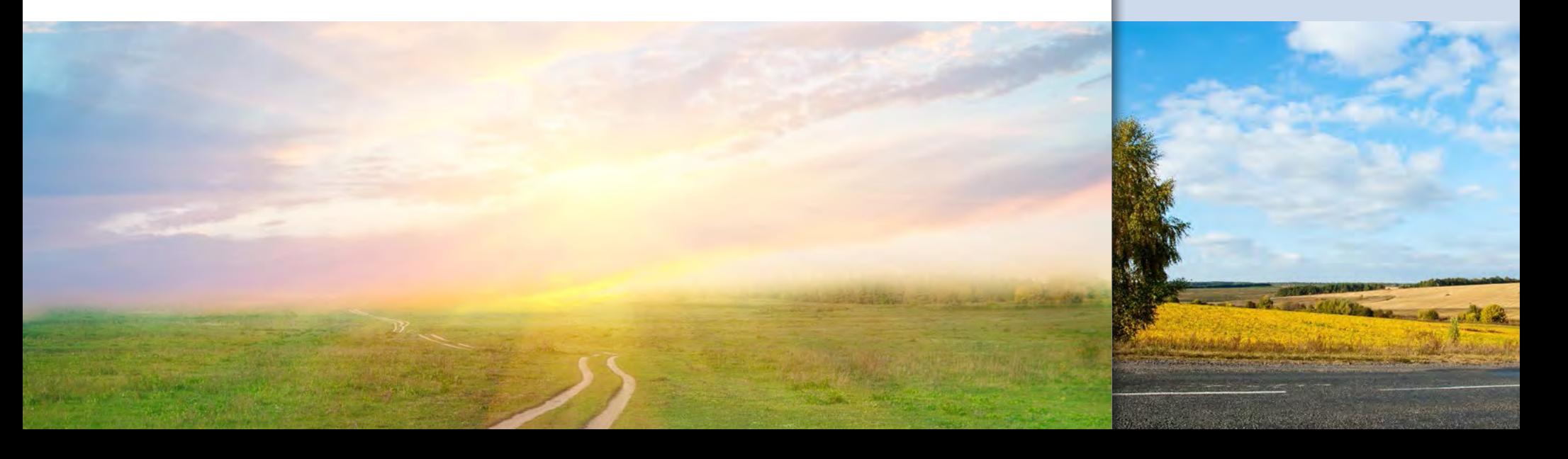

### The 55 Jurisdictions

**The 55 Jurisdictions:** The CPA license is issued at the jurisdiction level. To become a CPA, you must be declared eligible for the examination, and subsequently licensed, by the Board of Accountancy in one of the 55 U.S. jurisdictions. The Constitution of the U.S. grants each state or territory the power to regulate the practice of the professions within that jurisdiction's borders. In most jurisdictions, these powers are carried out by a "Board of Accountancy." These Boards of Accountancy are made up of appointed individuals and staff (many of whom are CPAs) who are charged with the responsibility of carrying out the laws promulgated by the legislatures and providing an appropriate examination for licensure. The Board of Accountancy is an administrative agency that handles the day-to-day operations relative to regulating the practice of accountancy including activities involved with entry into the profession. In some cases, the Board of Accountancy contracts out certain examination-related tasks such as the review of applications and collection of examination fees.

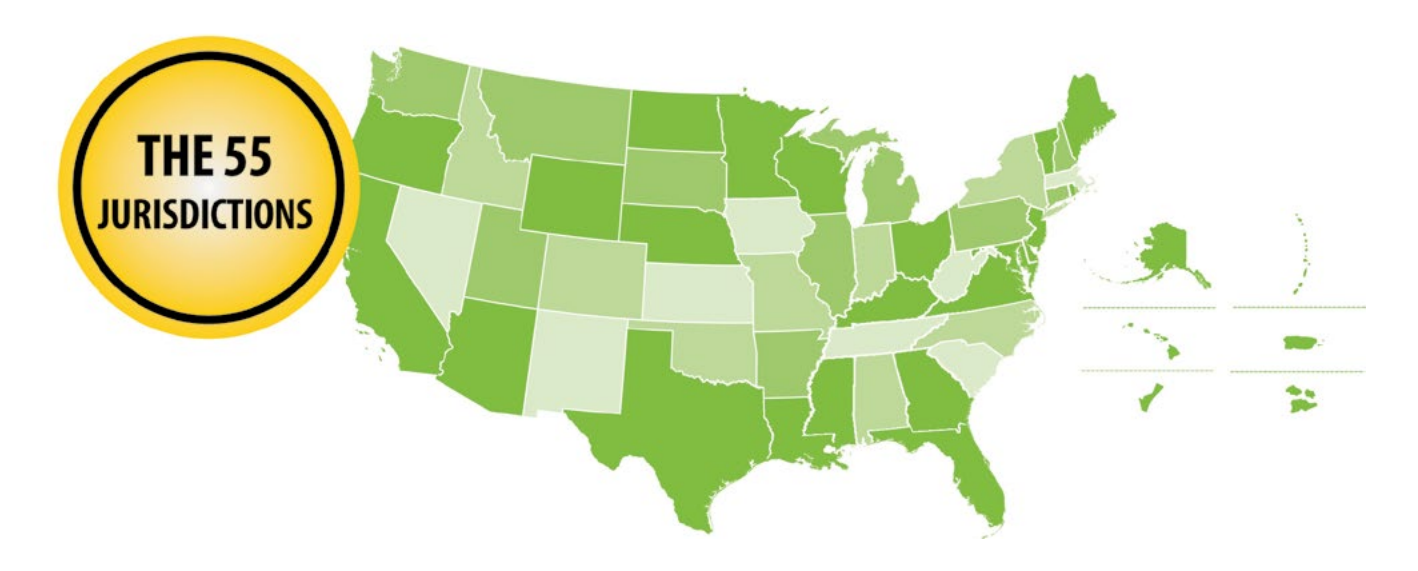

Alabama Alaska Arizona Arkansas California CNMI Colorado Connecticut Delaware District of Columbia Florida

Georgia Guam Hawaii Idaho Illinois Indiana Iowa Kansas Kentucky Louisiana Maine

Maryland **Massachusetts** Michigan Minnesota Mississippi Missouri Montana Nebraska Nevada New Hampshire New Jersey

New Mexico New York North Carolina North Dakota Ohio Oklahoma Oregon Pennsylvania Puerto Rico Rhode Island South Carolina

South Dakota Tennessee Texas Utah Vermont Virgin Islands Virginia Washington West Virginia **Wisconsin** Wyoming

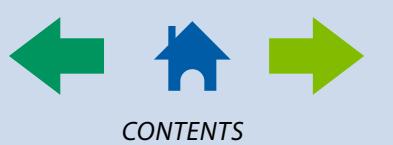

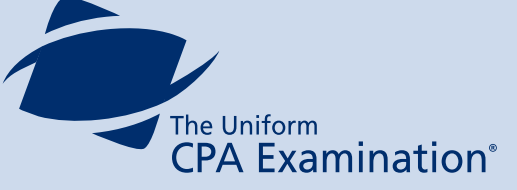

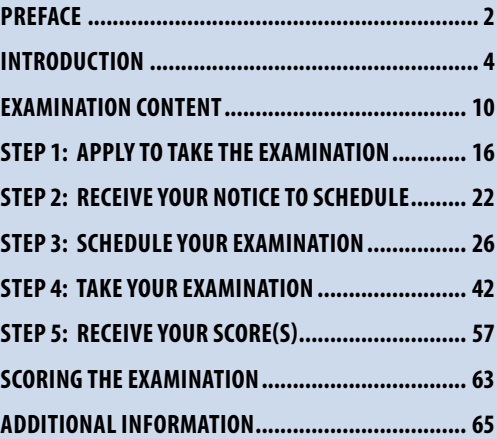

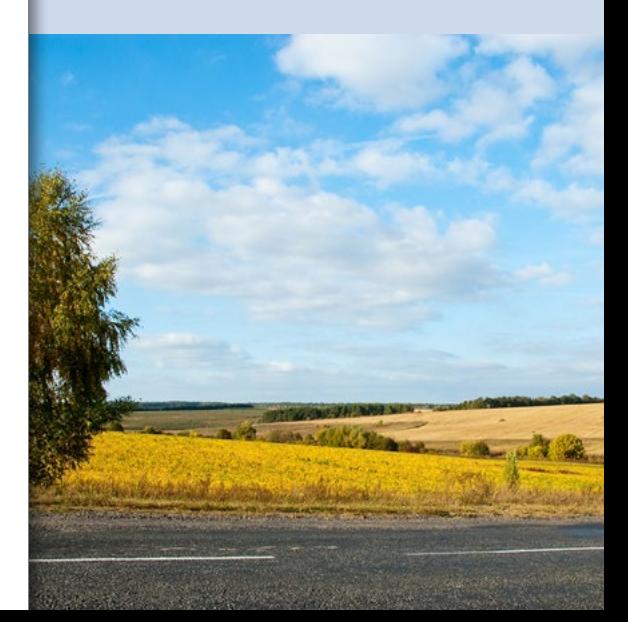

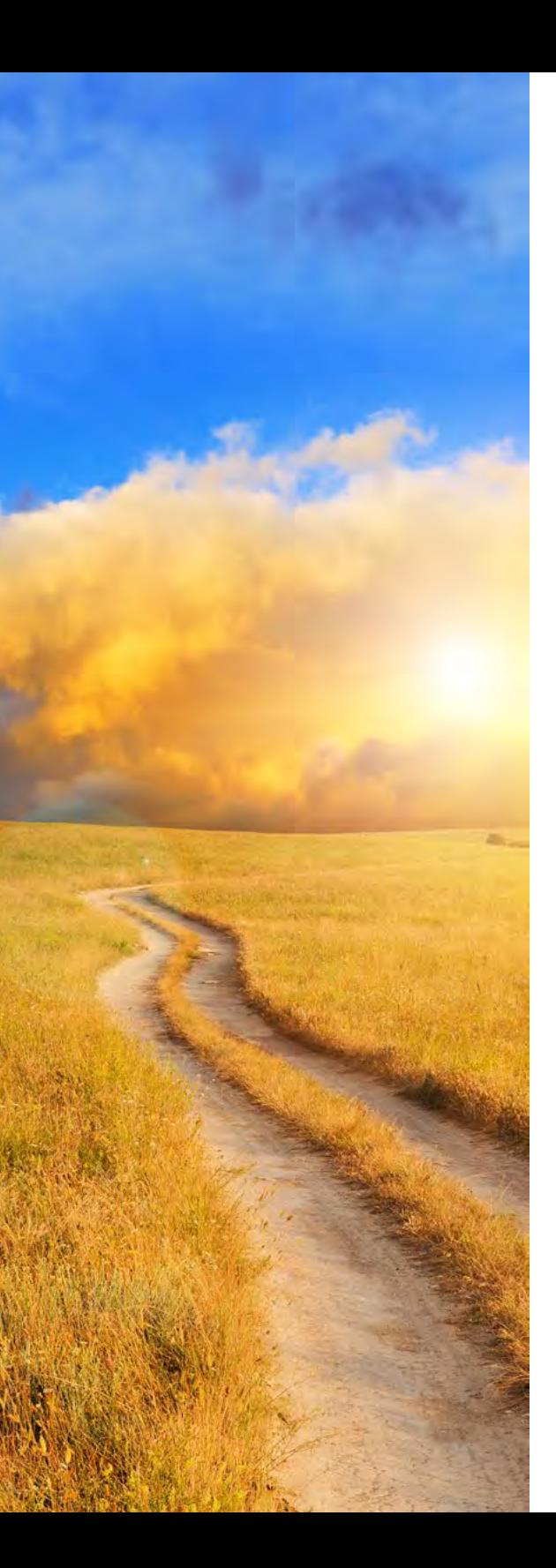

## [AICPA](http://www.aicpa.org/BecomeACPA/CPAExam/Pages/CPAExam.aspx)

#### **The American Institute of Certified Public Accountants**

**(AICPA):** The AICPA is the largest national, professional organization for CPAs. The AICPA provides members with the resources, information and leadership that will enable them to provide valuable services, in the highest professional manner, to benefit the public as well as employers and clients. For the Uniform CPA Examination, the AICPA determines the content of the examination, prepares the examination questions, determines the method of scoring, prepares advisory scores and conducts statistical analyses of examination results.

## [NASBA](http://nasba.org)

### **The National Association of State Boards of Accountancy**

**(NASBA):** The 55 U.S. and territorial Boards of Accountancy are the members of NASBA. NASBA exists to serve its members by providing numerous services that encourage common understanding and practices to promote uniformity across the country to facilitate interstate practice. NASBA takes on the role of a central clearinghouse where all jurisdictions submit information on eligible candidates and from which all jurisdictions receive advisory scores and other examination data.

### [Prometric](https://www.prometric.com/en-us/Pages/home.aspx)

**Prometric:** Prometric is the global leader in technology-enabled testing and assessment services for information technology certification, academic admissions and professional licensure and certifications. Prometric operates a network of computerbased test centers around the world. Among its many clients are the professional licensure examinations for physicians, architects and pharmacists, as well as educational examinations such as the Graduate Record Examination (GRE).

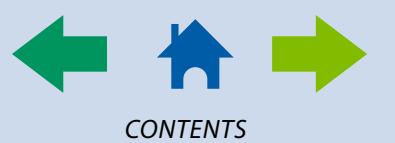

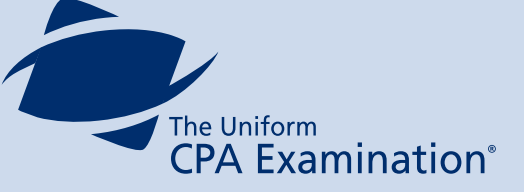

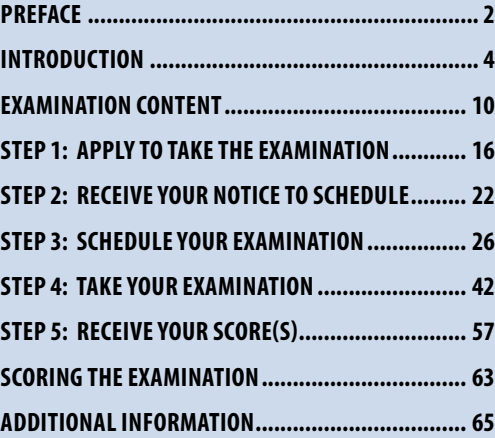

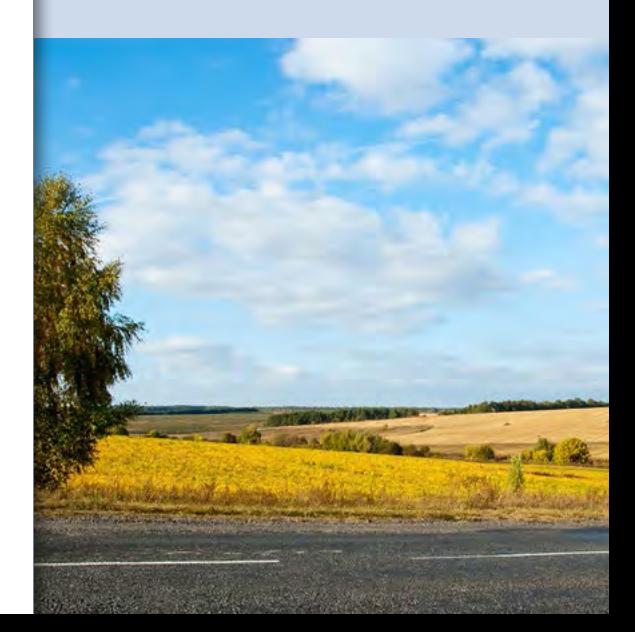

### Application Fees\* Notice to Schedule (NTS) Testing Accommodations Score Reports **Candidate NASBA Prometric Boards of Accountancy/ Agent AICPA** Fees\* Notice to Schedule (NTS)\* Examination Appointment Scheduling Testing Te Advisory Score Reports Summary Data Test Content Test Results Candidate Authorizations Advisory Score Reports Candidate Authorizations tions<br>ports  $\begin{array}{c|c}\n\text{Exan} \\
\hline\n\text{Testin} \\
\text{Fees*} \\
\end{array}$ Test ( T  $\overline{\phantom{a}}$  $\overline{\phantom{a}}$ Notes: \*To whom you pay your fees and from whom you receive your NTS varies by jurisdiction. Along with you, the candidate, the relationships among the partners in the process may be illustrated as shown below.

## Relationships: The Candidate and the Examination Partners

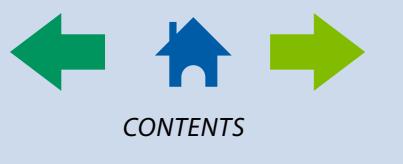

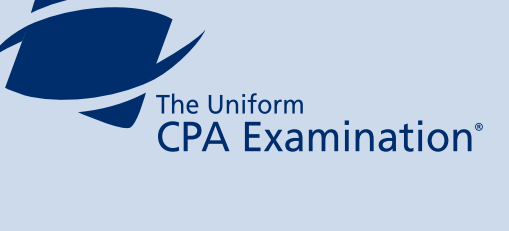

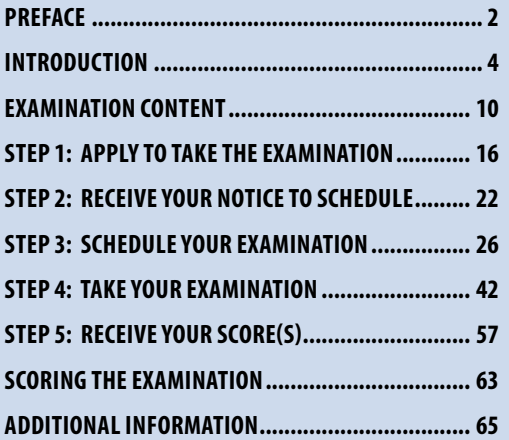

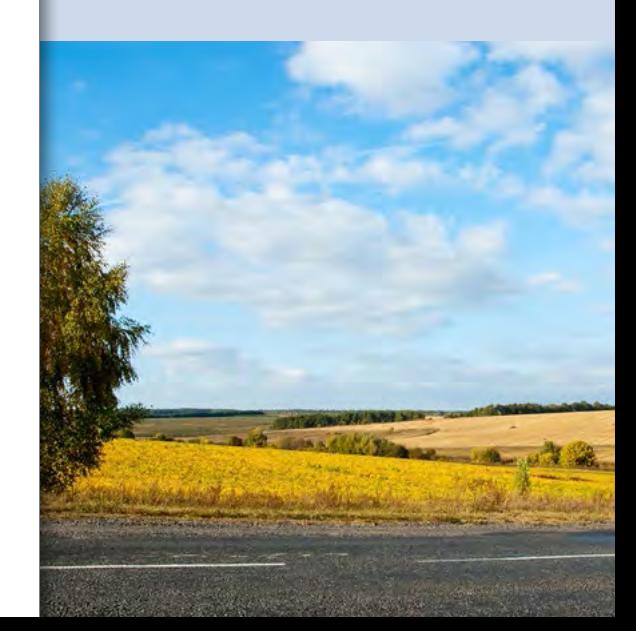

## <span id="page-8-0"></span>Examination Process

Taking the examination involves a series of steps. While each Board of Accountancy has the right to develop its own laws and regulations, and there are variances in this process from state to state, the basic process may be explained as:

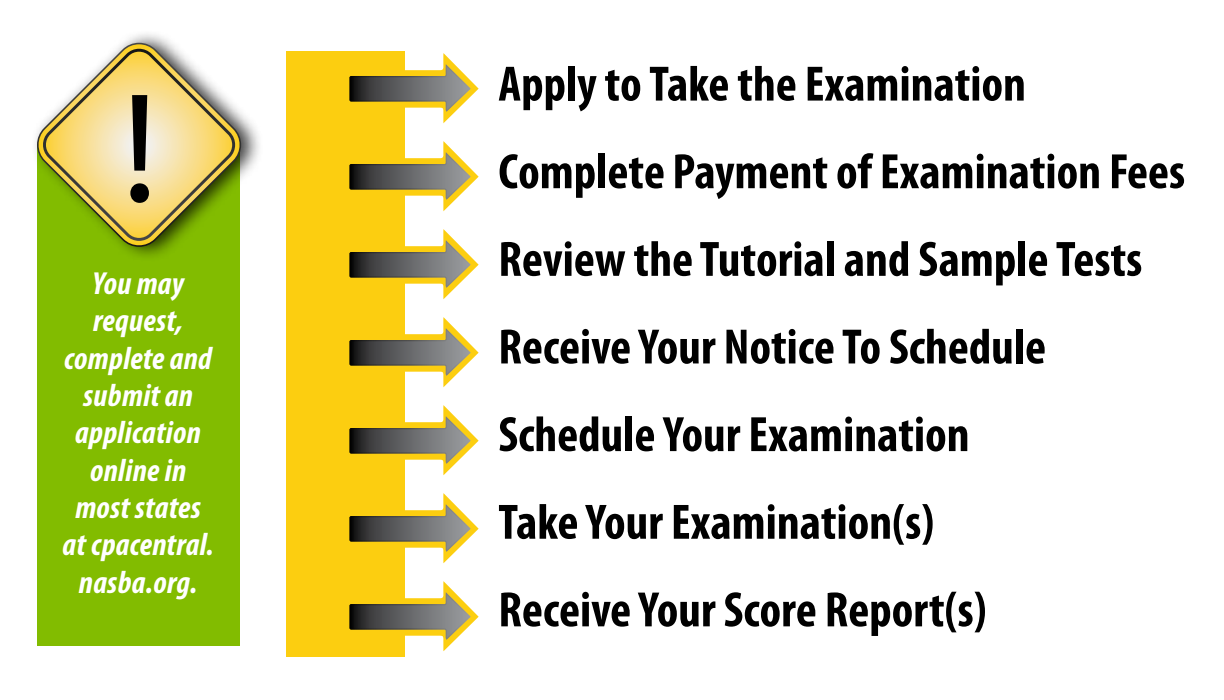

There are numerous details that make up each step, and these are explained in the remaining sections of this Bulletin. Aside from the basic process, be sure you know your Board of Accountancy's specific requirements for each step in the process. A list of the Boards of Accountancy and their contact information may be found on [NASBA's website.](http://nasba.org/stateboards/) Individual board of accountancy requirements can be found either on the board's website or on [NASBA's website.](http://nasba.org/exams/cpaexam/) You will also find important information on the [Uniform CPA Examination website.](http://www.aicpa.org/BecomeACPA/CPAExam/Pages/CPAExam.aspx) It is strongly recommended that you visit these websites and familiarize yourself thoroughly with the information provided.

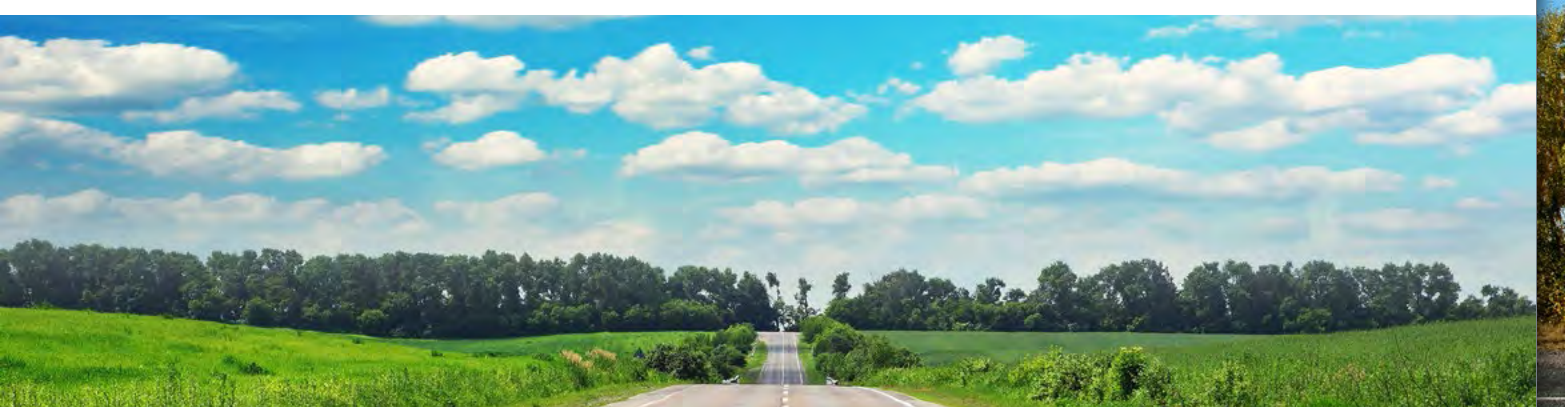

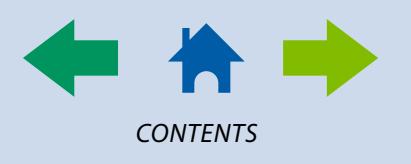

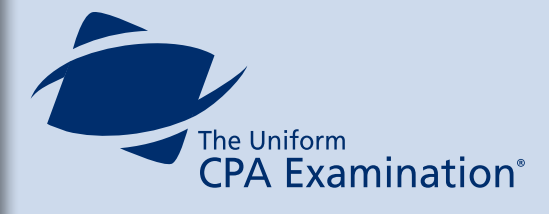

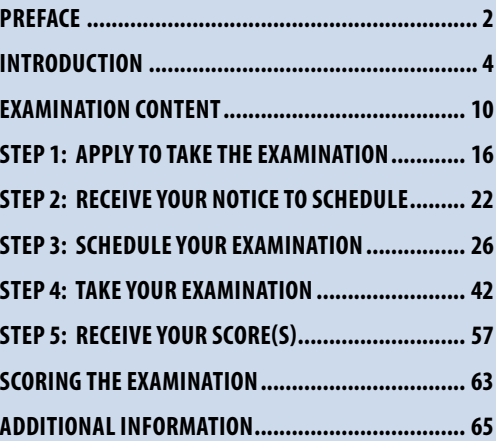

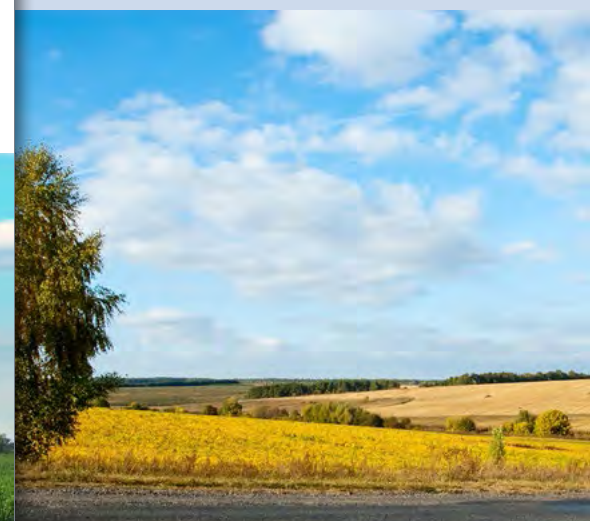

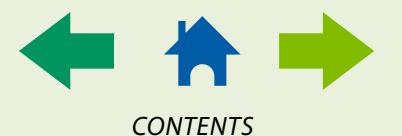

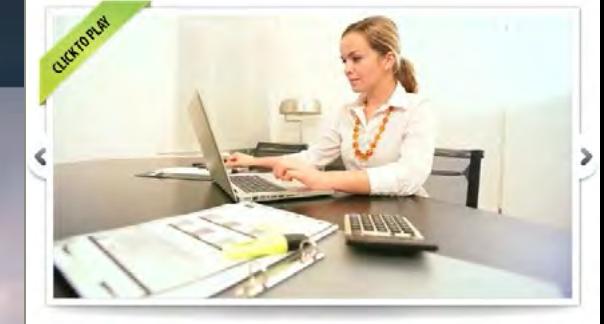

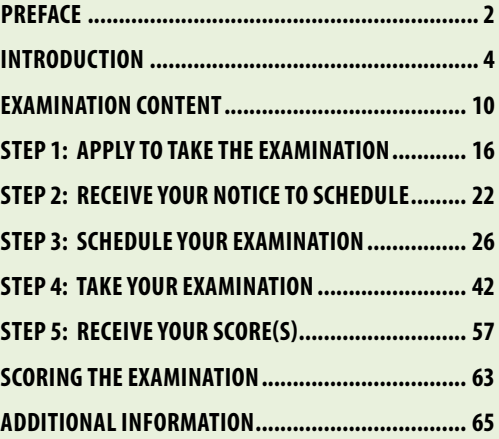

# <span id="page-9-0"></span>EXAM CONTENT

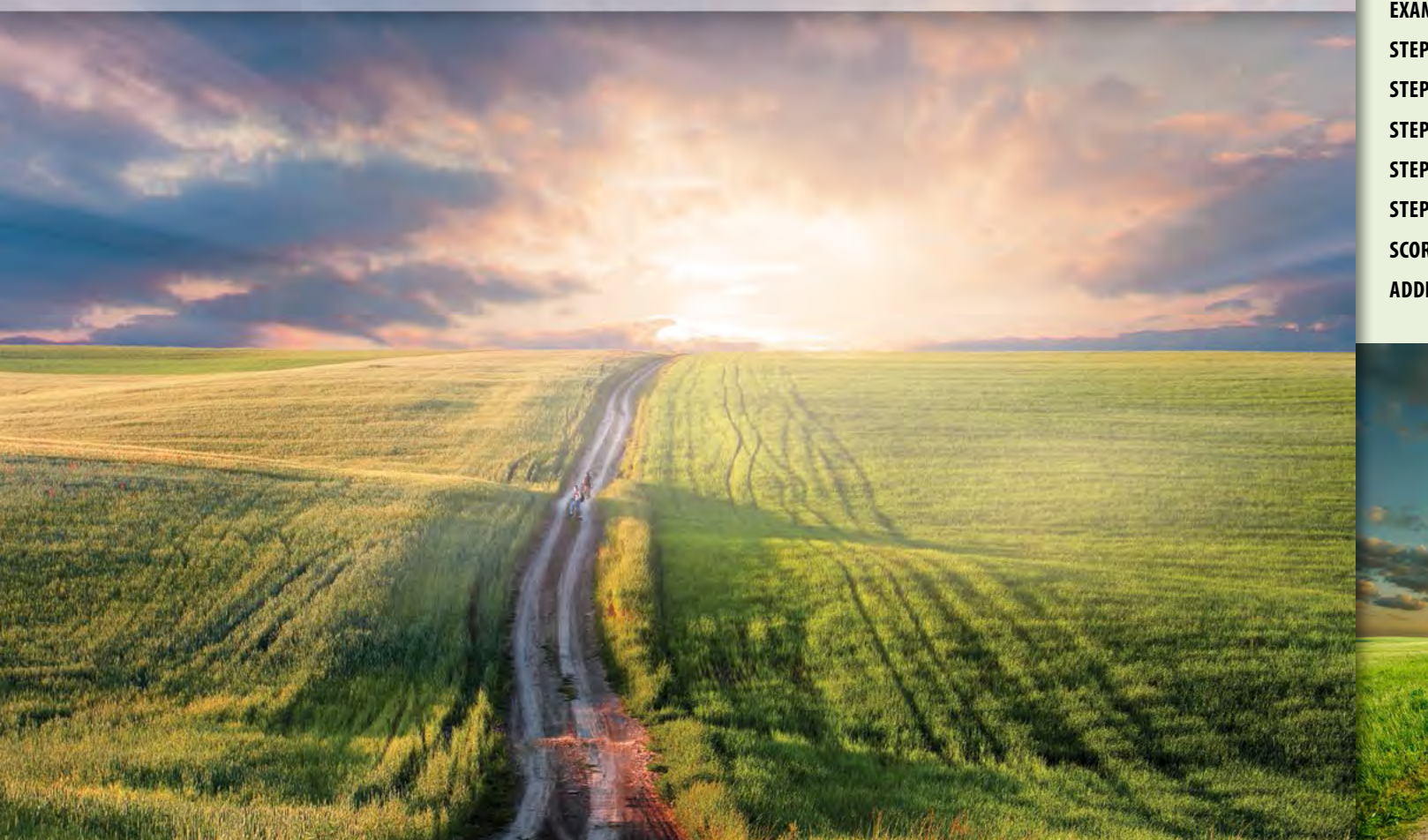

# <span id="page-10-0"></span>**EXAMINATION CONTENT**

## Preparation for the Examination

The best preparation for the Uniform CPA Examination is a thorough review of the examination content:

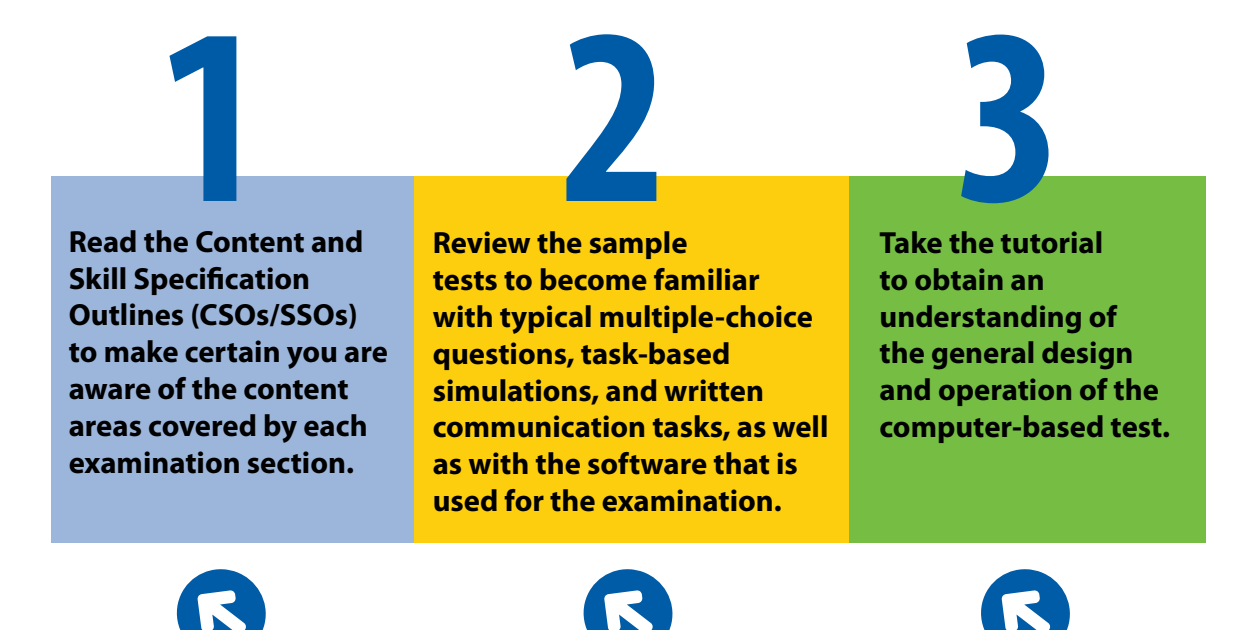

**Candidates a[re responsible f](http://www.aicpa.org/BECOMEACPA/CPAEXAM/EXAMINATIONCONTENT/Pages/default.aspx)or reviewing the U[niform CPA Exam](http://www.aicpa.org/becomeacpa/cpaexam/forcandidates/tutorialandsampletest/pages/exam_tutorial_parallel.aspx)ination tutorial and sample tests. Thorough familiarity with the examination's functionality, format and instructions is required before candidates report to test centers. Failure to follow the instructions provided in the tutorial and sample tests, including the instructions on how to respond, may adversely affect candidate scores.**

11

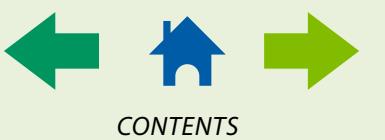

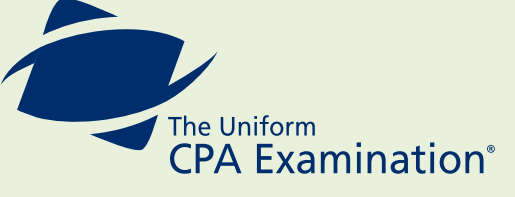

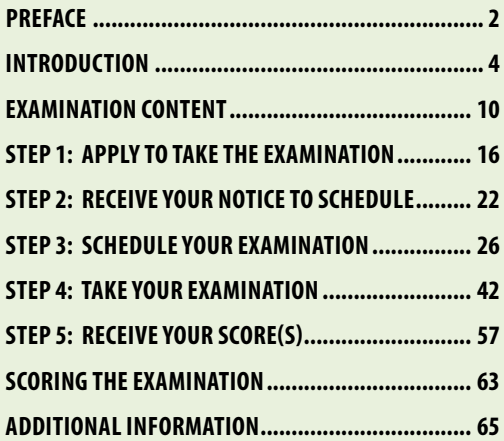

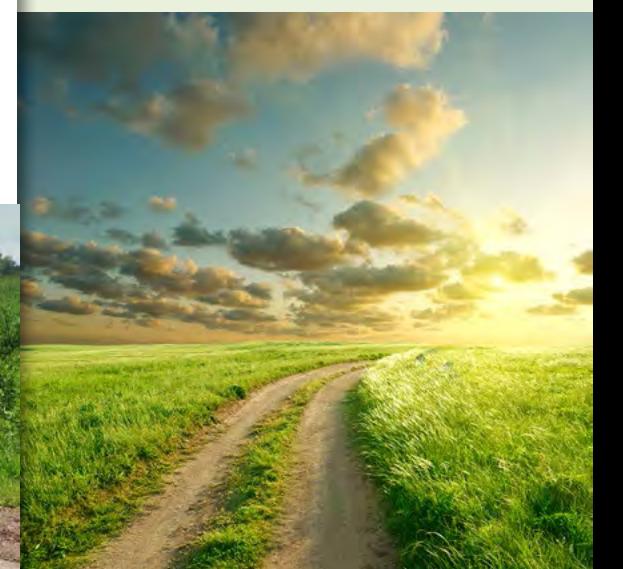

## <span id="page-11-0"></span>Examination Length and Formats

The Uniform CPA Examination is a 14-hour examination with four sections: Auditing and Attestation (AUD), Business Environment and Concepts (BEC), Financial Accounting and Reporting (FAR), and Regulation (REG). Each examination section is composed of four "testlets," or groups of test questions. For each of the four sections, three of the testlets will contain the multiple-choice questions (MCQ); for AUD, FAR and REG, the fourth testlet will include the short task-based simulations (TBS); and for BEC, the fourth testlet will include the written communication tasks. The task-based simulations are condensed case studies that test accounting knowledge and skills using real life, work-related situations; the written communication tasks are designed to test writing skills. The sections are as follows:

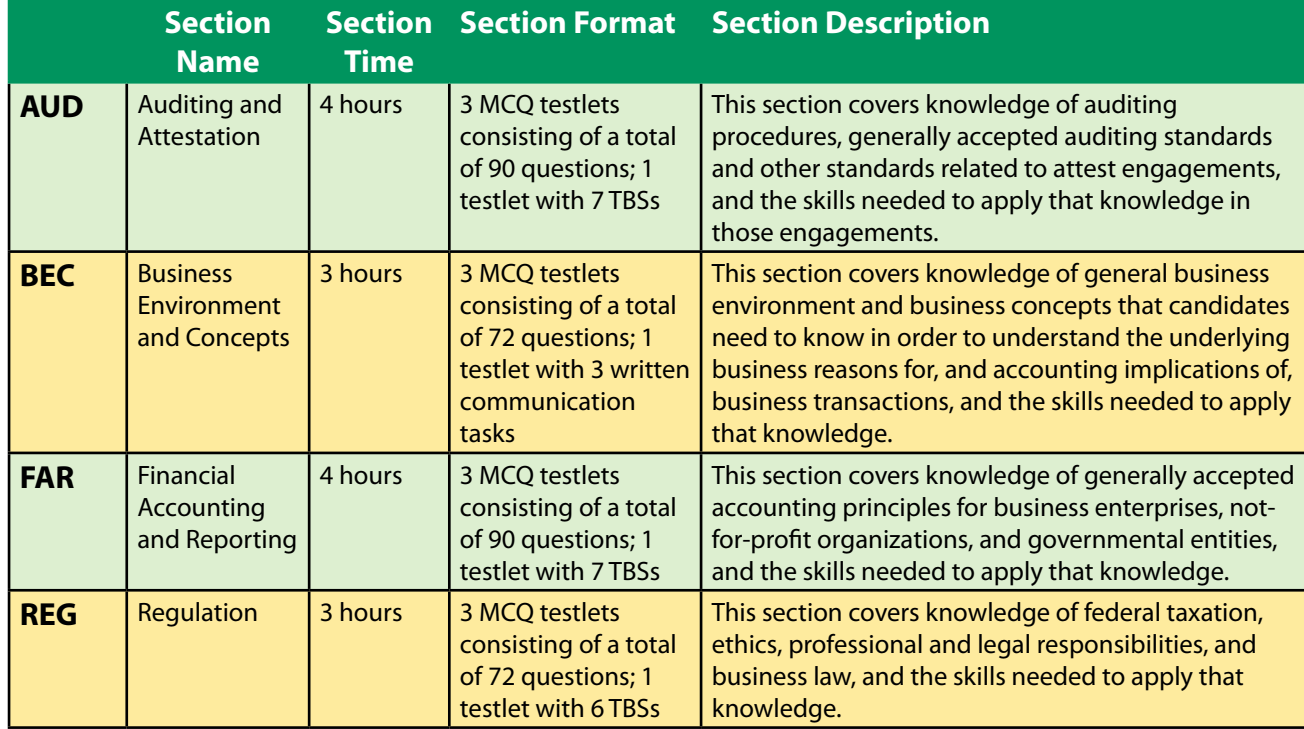

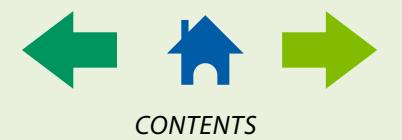

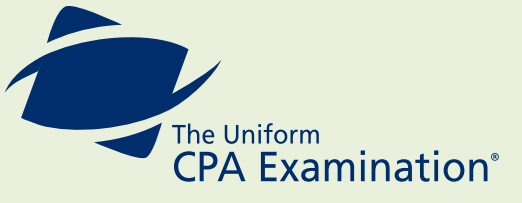

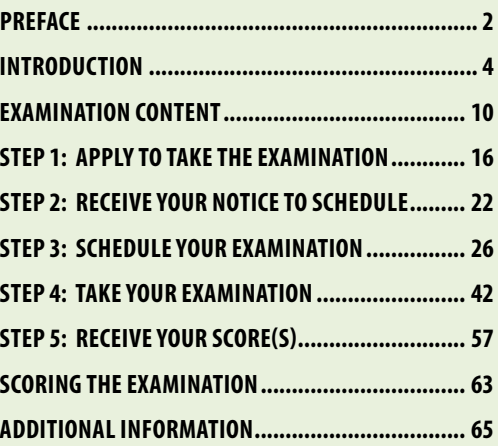

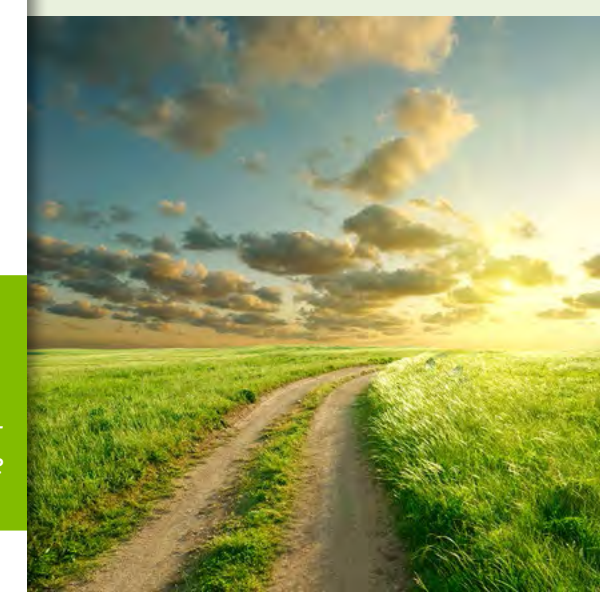

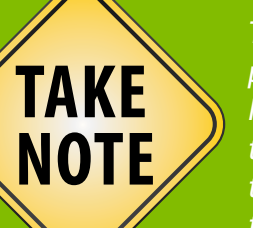

*The appointment time on your confirmation notice will reflect the examination testing time plus 30 minutes. The additional 30 minutes is allocated to the examination logon and survey. For example, where the testing time for Auditing and Attestation is 4 hours, the appointment time will be for 4.5 hours. The additional 30 minutes is the time allowed to enter your examination section identification number (Launch Code), read the introductory screens, and complete the survey at the end of the examination. It is* **not** *additional testing time.*

## Multiple-Choice Test Questions

The multiple-choice portions of the examination are administered to you in a series of testlets. Testlets are groups of questions that are constructed to appear together. Each examination section will include three multiple-choice testlets of between 24 and 30 questions each.

## Task-Based Simulations

Task-based simulations are condensed case studies that test accounting knowledge and skills using real life, work-related situations. Each task-based simulation is expected to take approximately 8 – 15 minutes to complete. As noted above, the AUD, FAR and REG examination sections each include six or seven task-based simulations. All task-based simulations are intended to assess knowledge and skills that are appropriate for an entry-level accountant.

## Written Communication Tasks

Only the BEC section contains written communication tasks. For each of three written communication tasks, candidates must read a scenario and then write an appropriate document relating to the scenario. The instructions state what form the document should take (such as a memo or letter) and its focus. The candidate's response should provide the correct information in writing that is clear, complete, and professional.

### Pretest Items

Pretest items are used to develop future examinations; they are NOT used in computing examination scores. Each testlet, whether it be comprised of multiple-choice questions, task-based simulations, or written communication tasks, may include pretest items.

The instructions at the beginning of the examination state: "Some of the multiple-choice questions, task-based simulations, and written communication tasks you will receive, are pretest items. **These items do not count toward your final score.** You will not know which items are scored and which are pretest items."

### Authoritative Literature

While completing the task-based simulations, you will use financial accounting, auditing, or taxation databases. The financial accounting database will include certain portions of the FASB and AICPA authoritative literature. The auditing database will include certain portions of the professional standards issued by the AICPA and the PCAOB. The taxation database will include certain portions of the Internal Revenue Code, as well as certain portions of the professional standards issued by the AICPA and the PCAOB.

As it relates to the task-based simulations, the databases will be updated periodically, and updates will be communicated to candidates through the AICPA website. In a rare situation, a recent FASB or AICPA pronouncement or a change in the Internal Revenue Code may impact the task-based simulation. In those situations, a candidate should answer the taskbased simulation using the database provided.

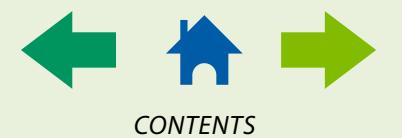

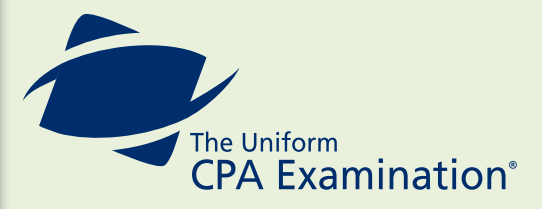

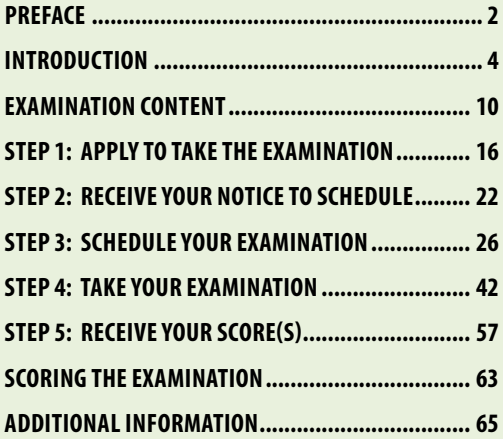

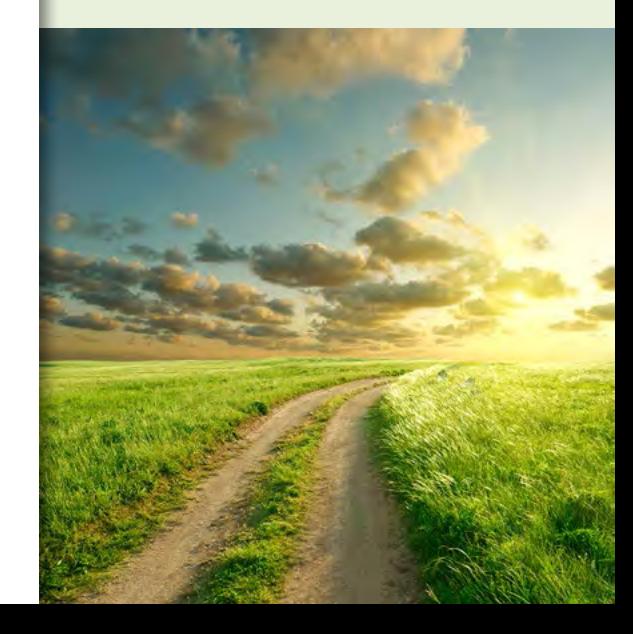

<span id="page-13-0"></span>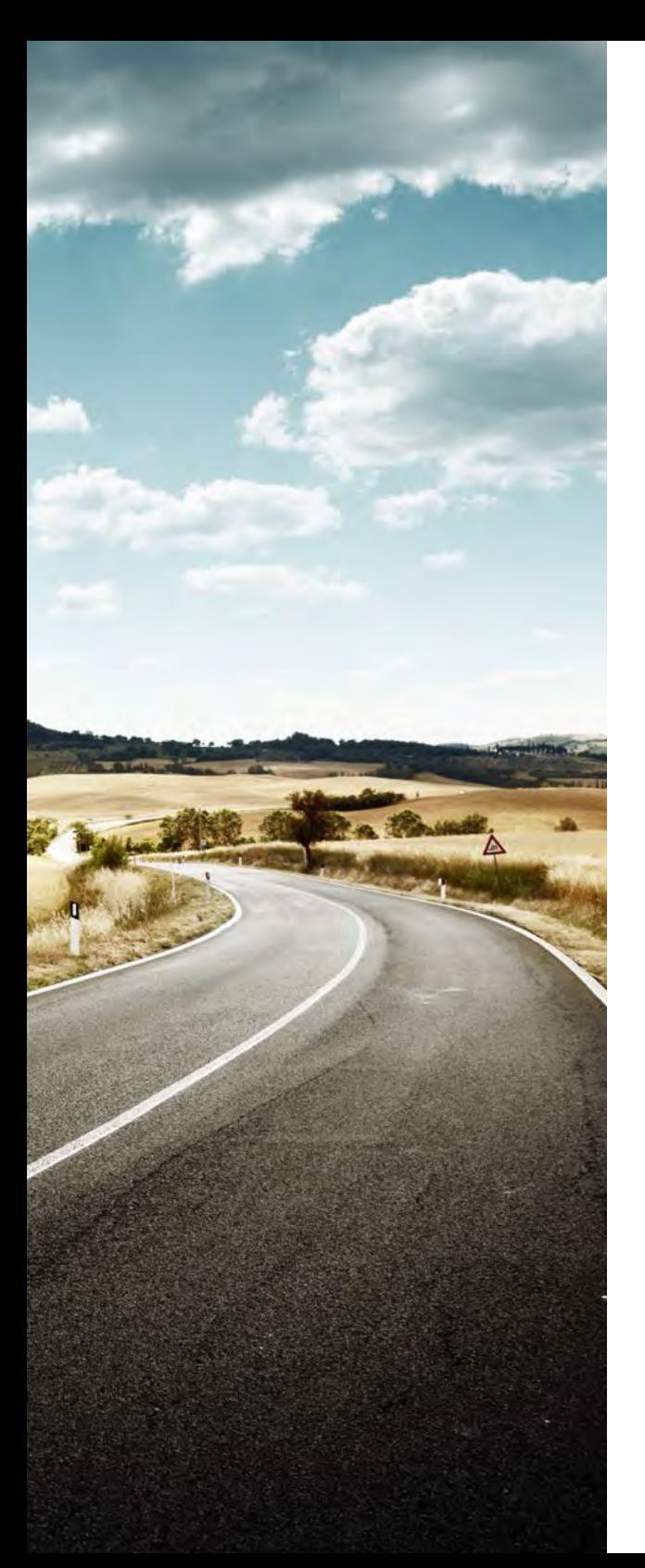

## Examination Specifications/CSOs/SSOs

Below are the main content areas for each section of the Uniform CPA Examination. For more detailed information about examination content specifications, visit the [Uniform CPA Examination website.](http://www.aicpa.org/BecomeACPA/CPAExam/Pages/CPAExam.aspx)

### **AUDITING AND ATTESTATION**

- **•** Engagement Acceptance and Understanding the Assignment
- l Understanding the Entity and Its Environment
- Performing Audit Procedures and Evaluating Evidence
- l Evaluating Audit Findings, Communications, and Reporting
- l Accounting and Review Services Engagements
- Professional Responsibilities

### **BUSINESS ENVIRONMENT AND CONCEPTS**

- Corporate Governance
- **Economic Concepts and Analysis**
- l Financial Management
- l Information Systems and Communications
- Strategic Planning
- **Operations Management**

### **FINANCIAL ACCOUNTING AND REPORTING**

- **•** Conceptual Framework, Standards, Standard Setting, and Presentation of Financial Statements
- **•** Financial Statement Accounts: Recognition, Measurement, Valuation, Calculation, Presentation, and Disclosures
- l Specific Transactions, Events and Disclosures: Recognition, Measurement, Valuation, Calculation, Presentation, and **Disclosures**
- l Governmental Accounting and Reporting
- l Not-for-Profit (Non-governmental) Accounting and Reporting

### **REGULATION**

- Ethics, Professional, and Legal Responsibilities
- **Business Law**
- Federal Tax Process, Procedures, Accounting, and Planning
- Federal Taxation of Property Transactions
- l Federal Taxation of Individuals
- **Federal Taxation of Entities**

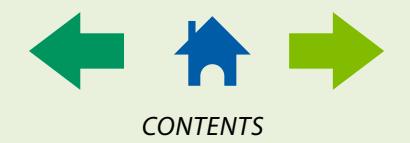

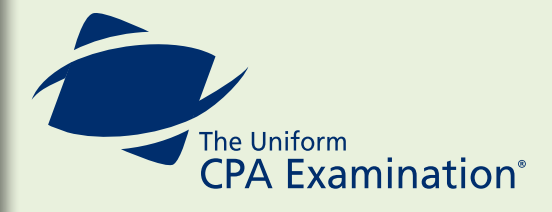

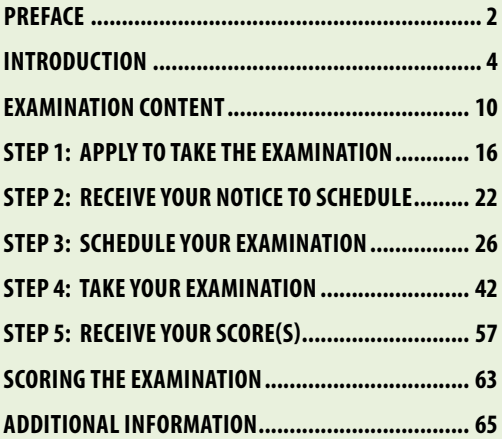

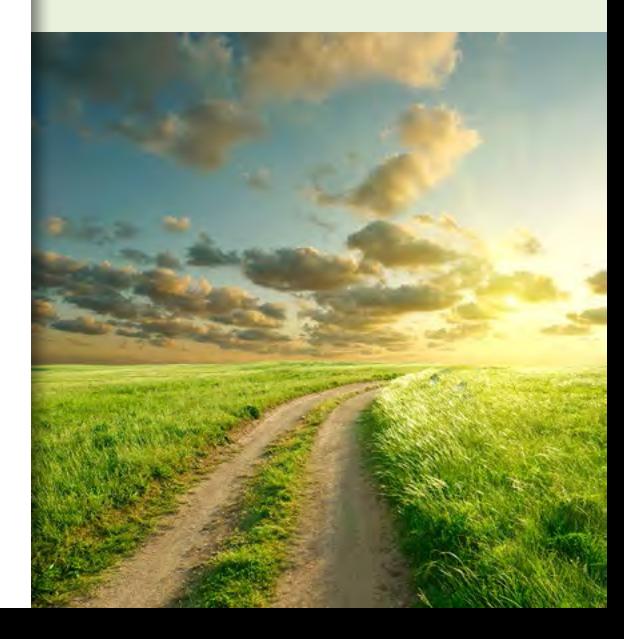

## <span id="page-14-0"></span>Effective Date of Pronouncements

Accounting and auditing pronouncements are eligible to be tested on the Uniform CPA Examination in the window beginning six months after a pronouncement's **effective** date, unless early application is permitted. When early application is permitted, the new pronouncement is eligible to be tested in the window beginning six months after the **issuance** date. In this case, both the old and new pronouncements may be tested until the old pronouncement is superseded.

For the federal taxation area, the Internal Revenue Code and Treasury Regulations in effect six months before the beginning of the current window may be tested on the Uniform CPA Examination.

For all other materials covered in the Regulation and Business Environment and Concepts sections, material eligible to be tested includes federal laws in the window beginning six months after their **effective** date and uniform acts in the window beginning one year after their adoption by a simple majority of the jurisdictions.

## Sample Question Types

To familiarize yourself with the computer-based examination's format, functions, and question and response types, review the examination [tutorial.](http://www.aicpa.org/becomeacpa/cpaexam/forcandidates/tutorialandsampletest/pages/exam_tutorial_parallel.aspx) Sample tests that contain sample multiple-choice questions, a sample task-based simulation for each applicable section, and sample written communication tasks will also be available on the tutorial. Neither the tutorial nor the sample test will be available at the test centers.

*Candidates are responsible for reviewing the tutorial and sample tests. Before the beginning of any examination session, candidates must attest to the fact that they have had the opportunity to review the tutorial and sample tests, as well as the Candidate Bulletin. This requirement is intended to ensure that before candidates report to the test centers, they are knowledgeable about the examination process, and thoroughly familiar with examination functionality, format and instructions. Failure to follow the instructions provided in the tutorial and sample tests, including the instructions on how to respond, may adversely affect candidate scores.*

 $\overline{\phantom{0}}$ 

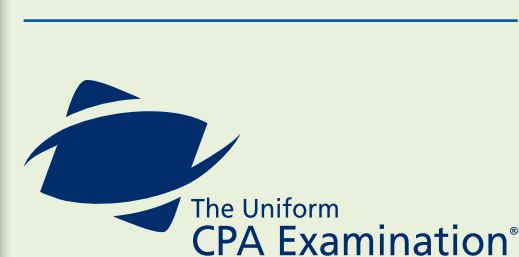

*[CONTENTS](#page-2-0)*

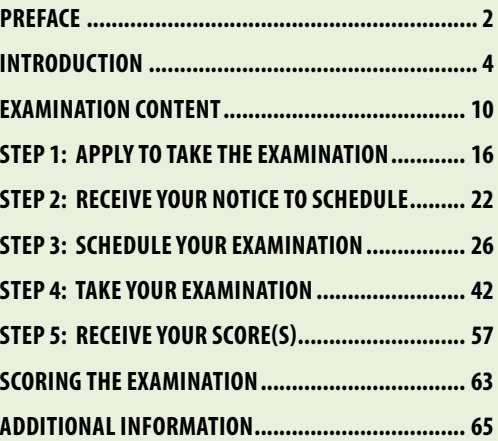

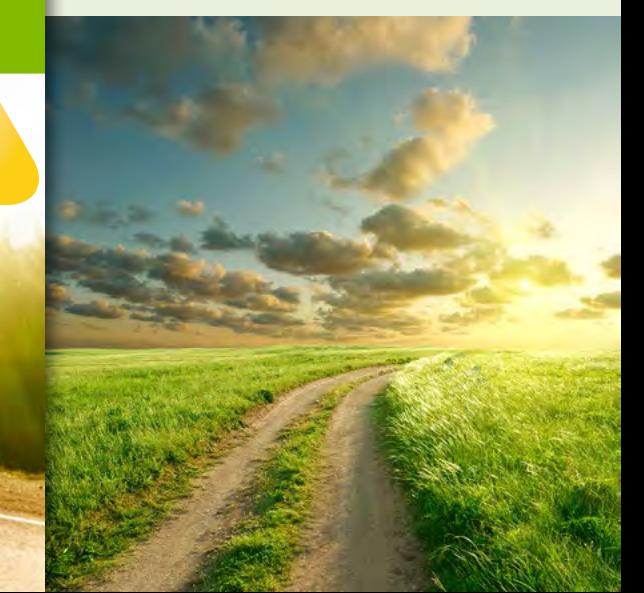

**TAKE** 

**NOTE**

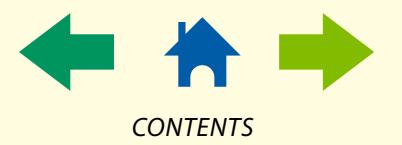

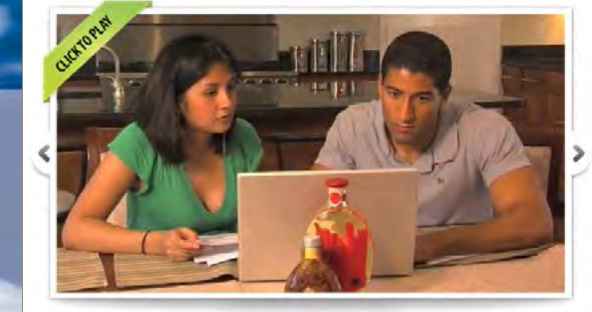

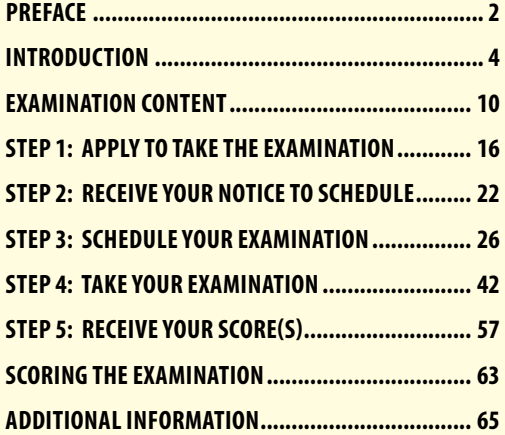

<span id="page-15-0"></span>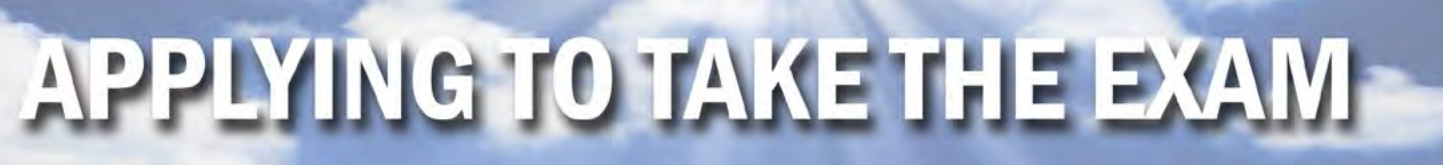

16

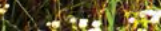

## **STEP 1: APPLY TO TAKE THE EXAMINATION**

Apply online through NASBA's [CPA Examination](https://cpacentral.nasba.org/)  [Online Application System](https://cpacentral.nasba.org/) if you are applying to one of these jurisdictions.

Contact the B[oard of](http://nasba.org/stateboards/%20) [Accountancy](http://nasba.org/stateboards/%20) directly if applying to one of these jurisdictions.

Maine

**Missouri** 

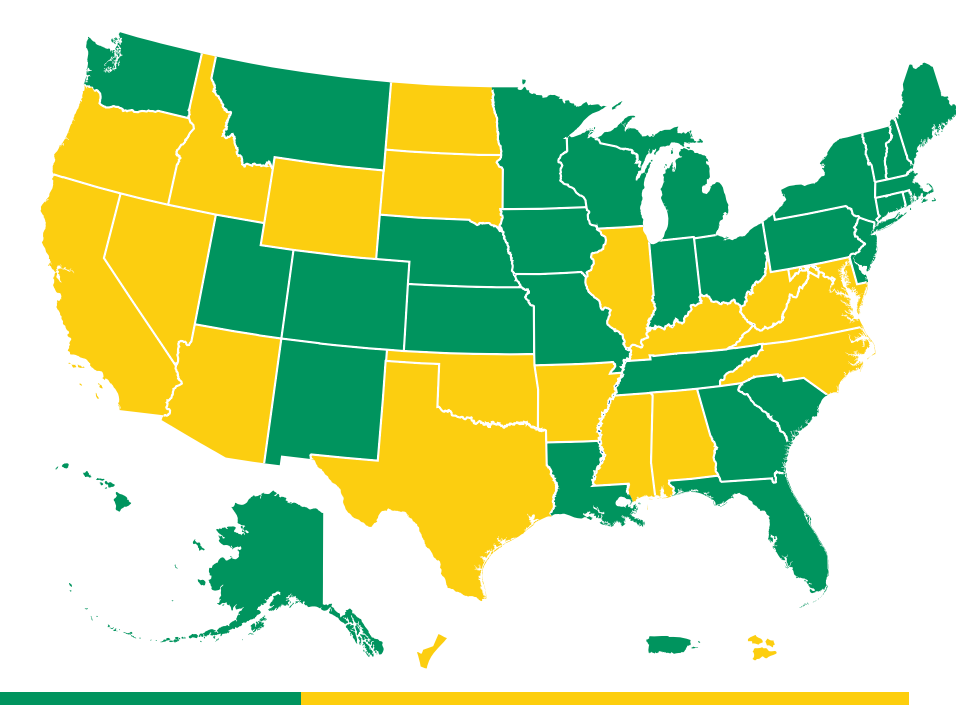

Alaska Colorado **Connecticut** Delaware Florida Georgia Hawaii Indiana Iowa Kansas Louisiana

**Massachusetts** Michigan Minnesota Montana Nebraska New Hampshire New Jersey New Mexico New York Ohio Pennsylvania Puerto Rico Rhode Island South Carolina Tennessee Utah Vermont Washington Wisconsin

Alabama Arizona Arkansas California District of Columbia Guam Idaho **Illinois Kentucky Maryland Mississippi** Nevada North Carolina North Dakota Oklahoma **Oregon** South Dakota Texas U.S. Virgin Islands Virginia West Virginia **Wyoming** 

**NOTE**

*When applying online, please be sure to submit all necessary forms in addition to*  **TAKE** *paying the required fees, as missing documentation can delay the application process.*<br>Materials to be submitted with your application can be found on NASBA's website.

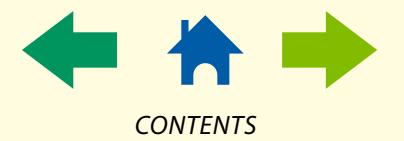

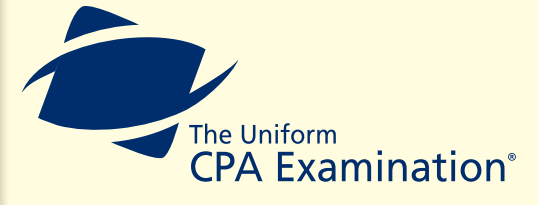

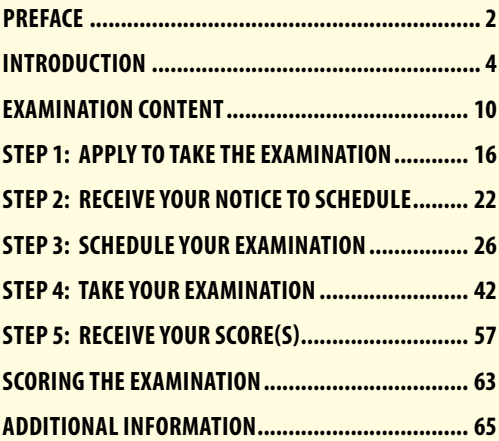

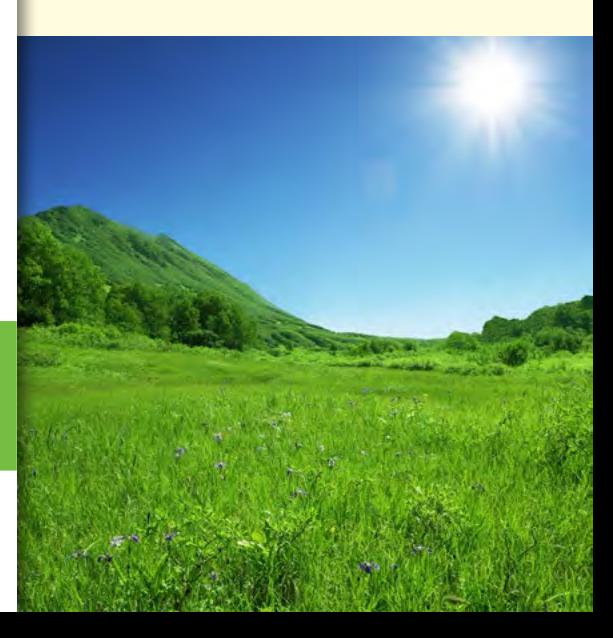

## <span id="page-17-0"></span>The Application Process

You must submit an application with any required documents and fees each time you want to take one or more sections of the examination. Once your application has been evaluated, you will be contacted by your board of accountancy or its designated agent.

**Important:** The name on your application must appear exactly the same as it appears on the identification you plan to take to the testing center. Note: The middle initial can be substituted for the middle name (e.g., your NTS reads Michael A. Smith, but the name on your driver's license reads Michael Albert Smith), or vice versa.

When you submit your application, you may also be required to submit some or all of the application and examination fees. Because the rules vary by jurisdiction, follow the information provided to you by your board of accountancy, or its designated agent, when paying the fees associated with the examination. Be sure you follow the most recent instructions supplied by your board or its designated agent.

For jurisdiction-specific requirements, be sure that you follow the requirements of your board of accountancy. You are ultimately responsible for following the rules and completing all sections of the examination within the timeframe and according to the rules adopted by your board of accountancy.

Specific requirements for becoming a CPA, as well as the rights and obligations of a licensed CPA, are set forth in the laws and regulations of the 55 U.S. jurisdictions. A general summary of CPA licensure requirements by jurisdiction may be found on [NASBA's website.](http://nasba.org/exams/cpaexam/)

18

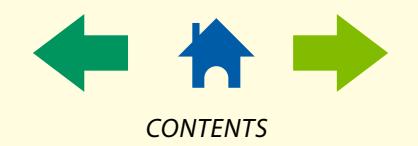

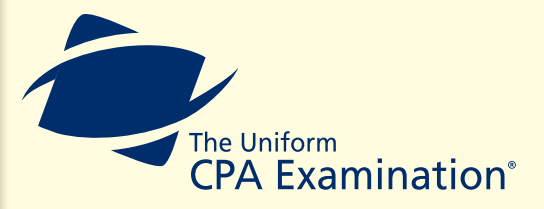

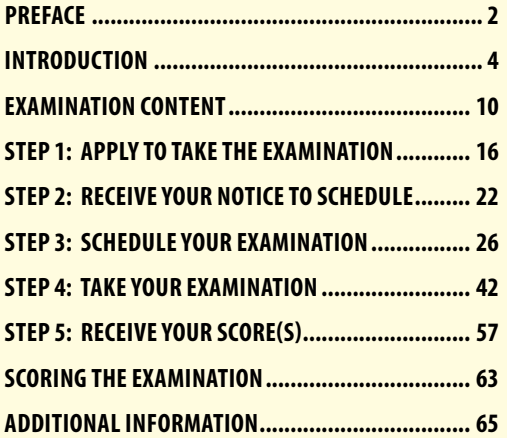

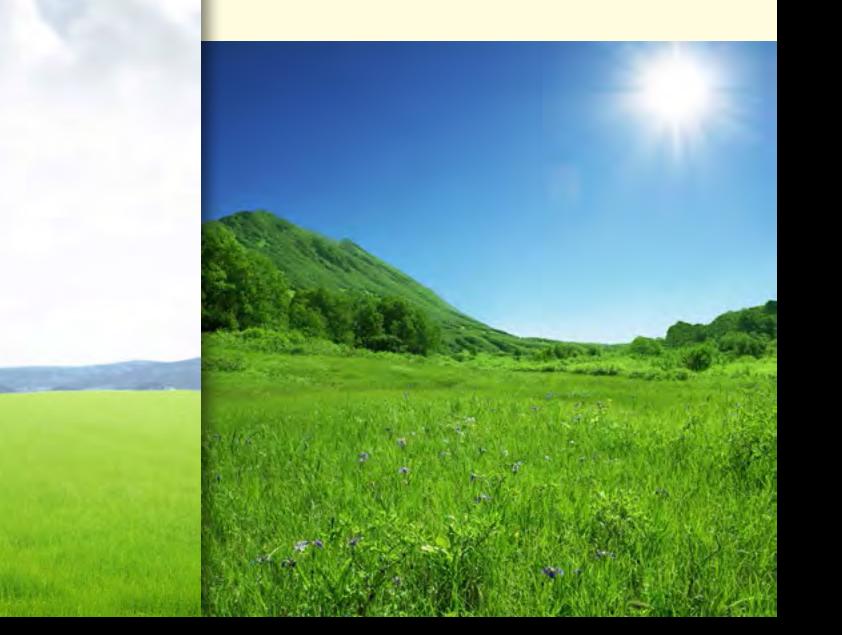

## <span id="page-18-0"></span>Pay Application and Examination Fees

Taking the examination involves two categories of required fees that are to be paid either to your board of accountancy/its designee, or to NASBA. The required sections are as follows:

### **APPLICATION FEE:**

This fee is established by and paid to your board of accountancy or its designated agent.

### **EXAMINATION FEE:**

The amount of this fee depends on the section of the examination and is paid either to your board of accountancy, its designated agent or to NASBA. Examination fees are established by Boards of Accountancy, NASBA, the AICPA and Prometric.

### **The examination sections are as follows:**

- Auditing and Attestation  $(AUD) 4$  hours
- **Business Environment and Concepts (BEC) 3 hours**
- **•** Financial Accounting and Reporting (FAR) 4 hours
- Regulation (REG) 3 hours

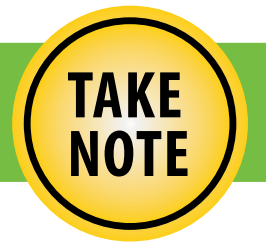

*You must pay additional fees for each examination section you plan to take in Guam or in international locations upon registration, regardless of which board of accountancy has declared you eligible for the examination.*

When you submit your application, you may be required to submit some or all of the application and examination fees. Because the rules vary by jurisdiction, follow the information provided to you by your board of accountancy or its designated agent when paying the fees associated with the examination. Keep in mind, the length of time to complete the application process will vary depending on the jurisdiction to which you are applying.

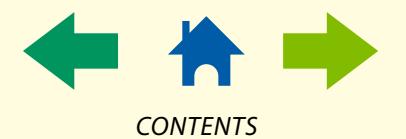

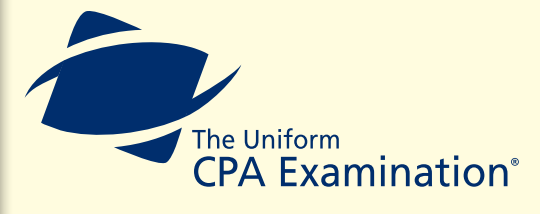

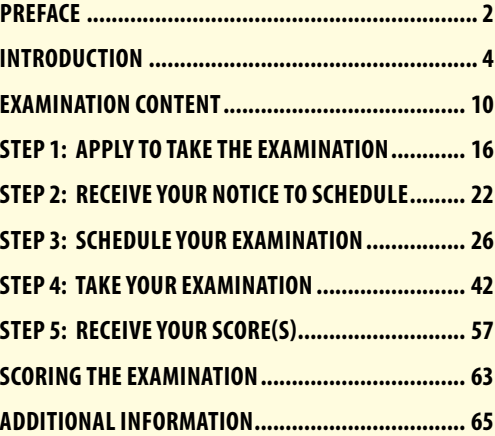

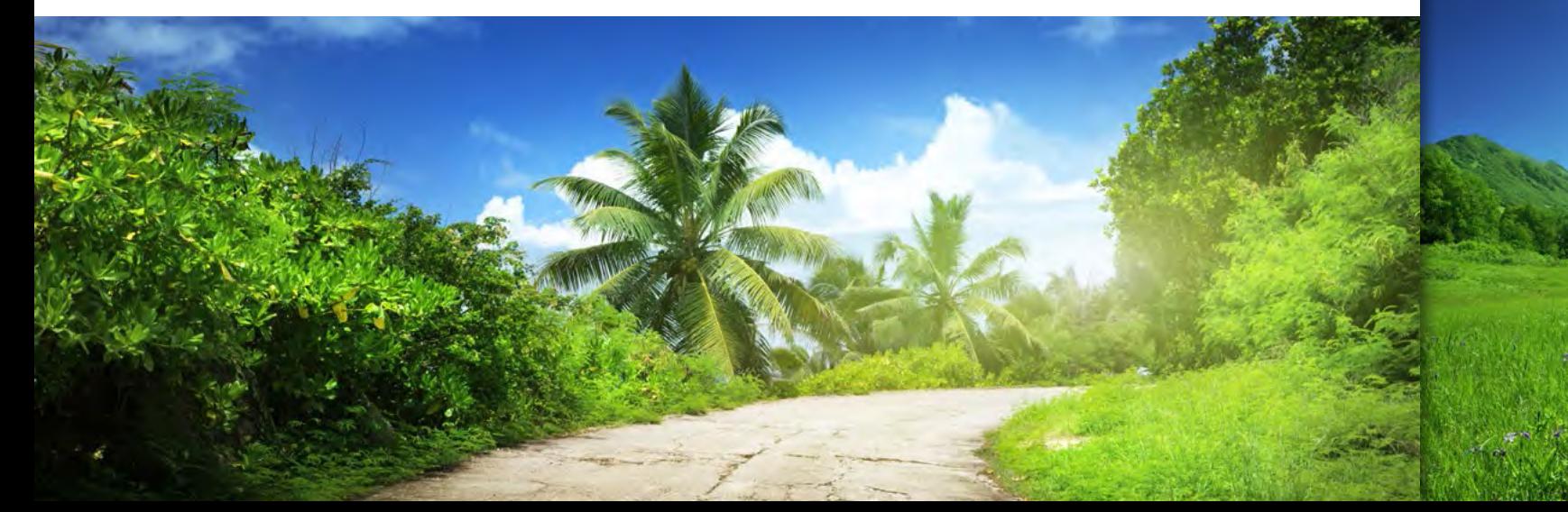

### **IN SOME CASES, BOARDS OF ACCOUNTANCY WILL COLLECT THE APPLICATION AND EXAMINATION FEES. IN THIS SITUATION:**

You are required to pay your Board of Accountancy or its designated agent all fees associated with the examination at the time that you apply. The fees you pay include an application fee charged by the Board of Accountancy and the examination fees. Each time you apply to take one or more sections of the examination, pay all fees directly to the board of accountancy or its designated agent. Once your application has been received, you may not be able to change the requested sections of the examination and you may be charged an additional fee for any changes.

You may be required to pay your Board of Accountancy or its designated agent an additional fee for a background check.

After your Board of Accountancy or its designated agent has accepted your application and fees, it will notify NASBA which sections of the examination you are eligible to take.

Your Board of Accountancy or its designated agent will inform you of the application processing time and when to expect your Notice to Schedule (NTS). You will be asked to identify your preferred method for receipt of the NTS – via the U.S. Postal Service, fax or e-mail. If you do not specify a preferred method, your NTS will be mailed to you.

### **IN OTHER CASES, THE BOARD OF ACCOUNTANCY OR ITS DESIGNATED AGENT WILL COLLECT ONLY THE APPLICATION FEE, AND YOU WILL PAY THE EXAMINATION FEES SEPARATELY TO NASBA. IN THIS SITUATION:**

You are required to pay your Board of Accountancy or its designated agent only the application fee at the time that you apply. Each time you apply to take one or more sections of the examination, you will pay the application fee to the Board of Accountancy.

After your Board of Accountancy has accepted your application and fee, it will notify NASBA as to which sections of the examination you are eligible to take. NASBA will then send you the appropriate payment coupon.

The payment coupon will provide you with instructions on how to pay the examination fees. You may pay by mailing a check to NASBA, by using a credit card via [NASBA's website](https://ncd.nasba.org/gwprdv2/servlet/hgwcc01); or, by calling NASBA at 866-MY-NASBA (866-696-2722) and using a credit card.

You should receive your NTS within three business days of paying your examination fee, if you have selected e-mail or fax as the method of contact. If you selected regular mail as the method of contact, you should receive the NTS within 7-10 business days. If you do not receive your NTS, call a NASBA candidate service associate at 866-MY-NASBA (866-696-2722). You will not be able to schedule an examination appointment or take the examination without a valid NTS.

If you require a reprint of your NTS, you may do so through [NASBA's website](https://ncd.nasba.org/gwprdv2/servlet/hgwcnr01).

**Important:** *If you reschedule an appointment, there may be additional fees (see Rescheduling/Cancellation Fees table in Step 3: Scheduling ). Because application and examination fees are generally not refundable, you should not apply to sit for a section* **!** *of the examination until you are ready to take it (see Refunds in Step 3: Scheduling ).*

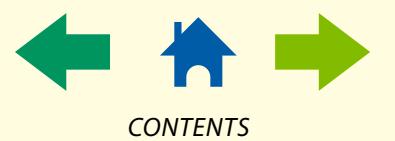

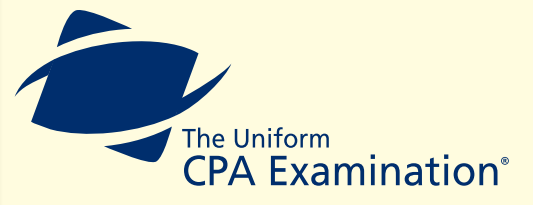

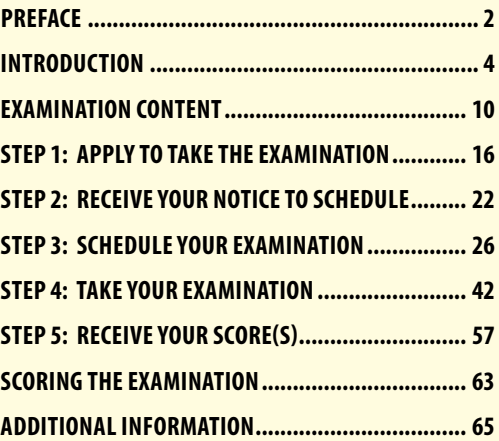

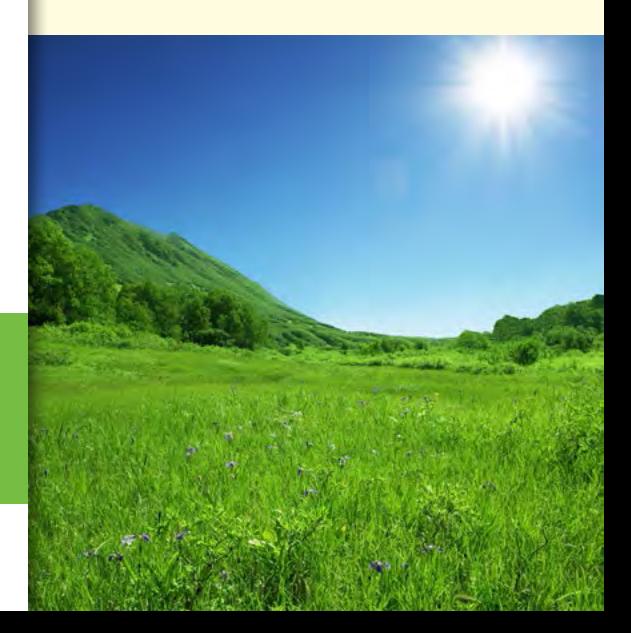

### <span id="page-20-0"></span>International Applicants

International administration of the CPA Examination is currently offered in Brazil, Japan, Bahrain, Kuwait, Lebanon, and the United Arab Emirates. If you live in one of these testing locations, or other select countries, you may be able to take the Exam without traveling to the U.S. The Exam is only offered in English, and is the same computerized test as the one administered in the U.S. You are required to meet the same eligibility requirements and complete the same licensure requirements as your U.S. counterparts.

Applicants from countries other than the U.S. must follow the same basic steps as U.S. applicants. This means they must select the jurisdiction in which they wish to qualify and file an application with the board of accountancy (or its designated agent) in that jurisdiction. Any special instructions for candidates who have completed their education outside the U.S. are included in the board of accountancy requirements. For more information on the international administration of the CPA Examination, visit the [International section](http://nasba.org/international/international-exam/) of NASBA's website.

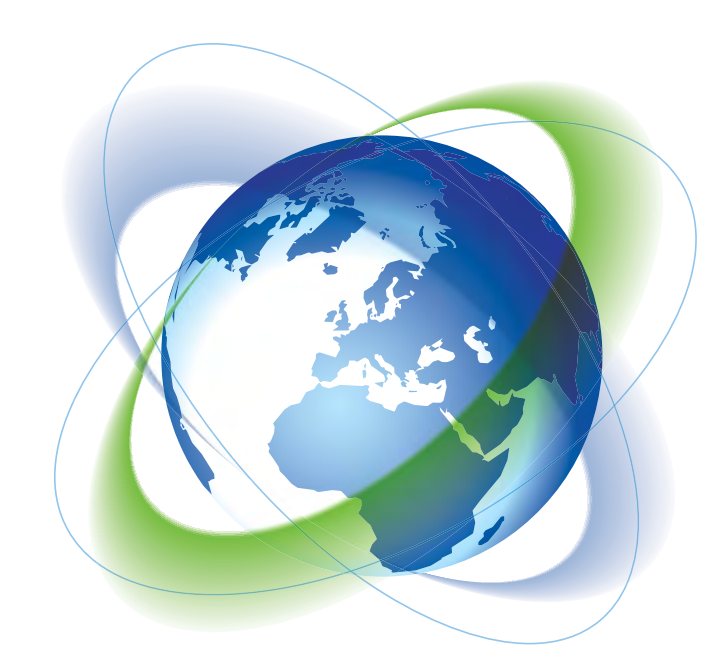

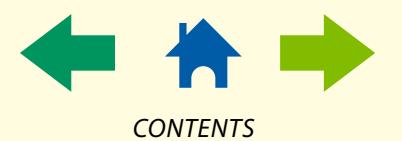

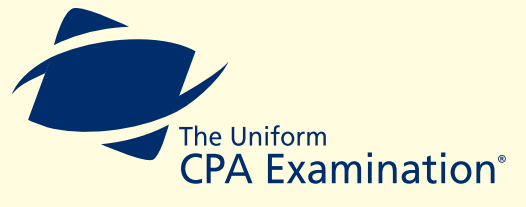

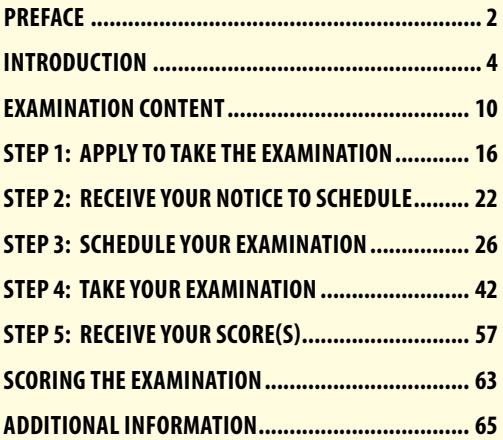

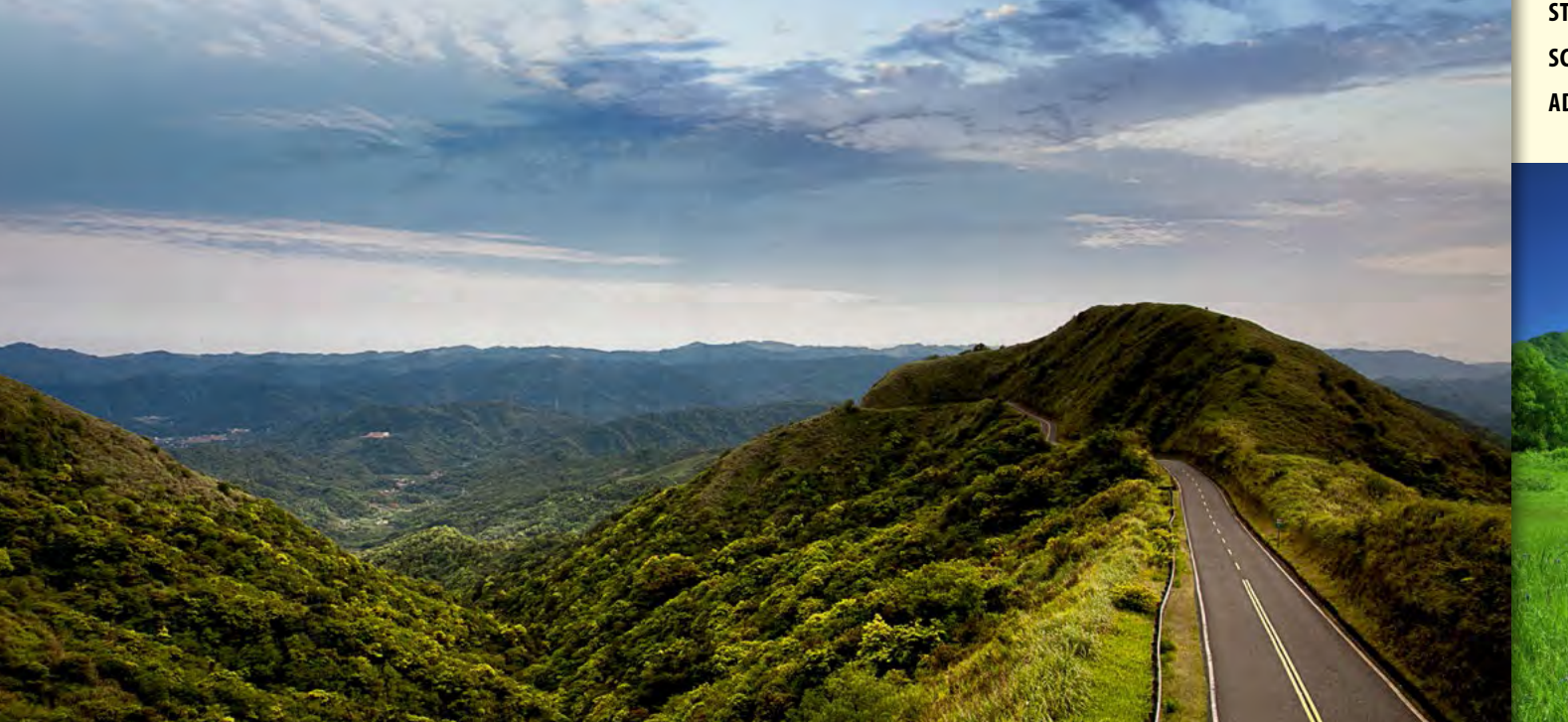

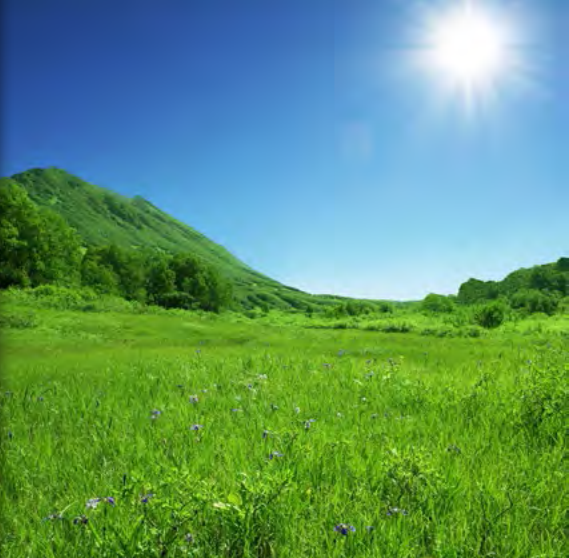

<span id="page-21-0"></span>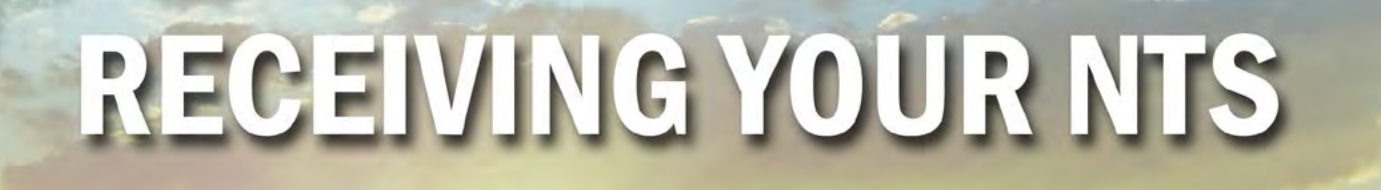

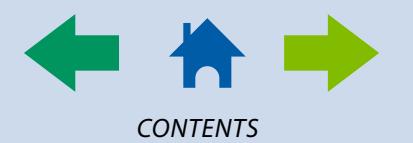

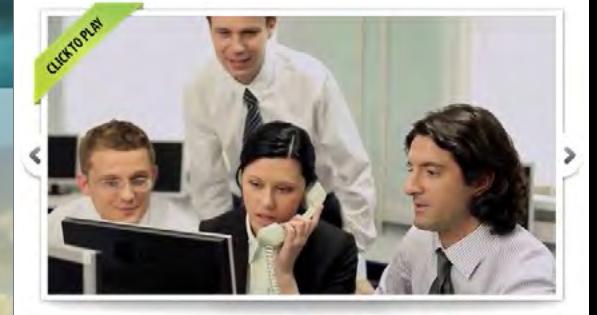

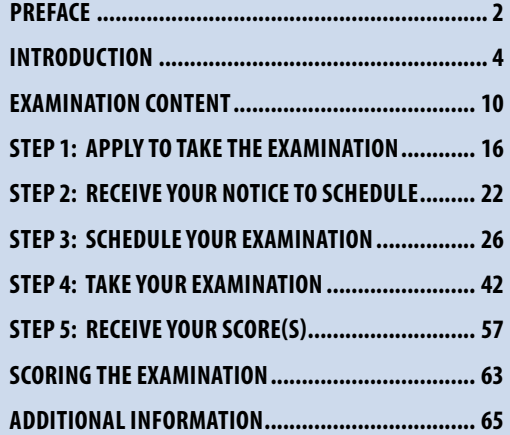

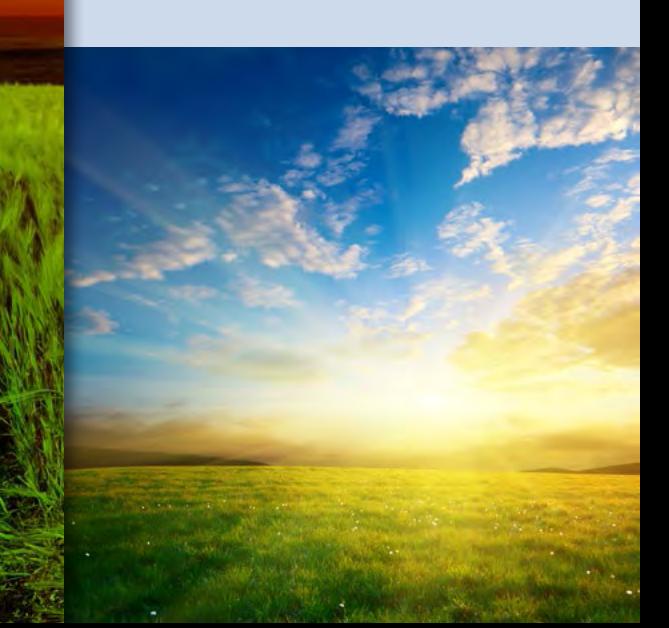

# **STEP 2: RECEIVE YOUR NOTICE TO SCHEDULE**

Once your application has been processed, and you have been determined to be eligible to take one or more sections of the Uniform CPA Examination and you have paid all fees, you will receive a Notice to Schedule (NTS) from NASBA. One NTS will be sent to you, listing the section(s) of the examination that you are approved to take, enabling you to contact Prometric to begin the scheduling process.

When you receive the NTS, verify that all information is correct. Be certain the name appearing on the NTS matches EXACTLY the name on the identification documents that you will use during check-in at the testing center. If the information is incorrect, or your ID and NTS do not match, immediately contact your board of accountancy or its designated agent to request a correction.

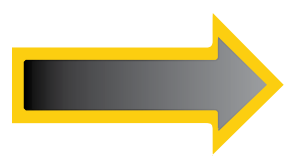

**You must bring your NTS with you to the examination, and will not be allowed to enter the testing center if the name on the identification that you present does not exactly match the name on the NTS.** Be sure to take the correct NTS with you. You will not be admitted into the test center without the correct NTS and you will forfeit all examination fees for that section.

*The middle initial can be substituted for the middle name (e.g., the NTS reads Michael A. Smith, but the name on the candidate's license reads Michael Albert Smith), or vice versa. If you require a reprint of your NTS, you may request a reprint on [NASBA's website](https://ncd.nasba.org/gwprdv2/servlet/hgwcnr01).*

**TAKE NOTE**

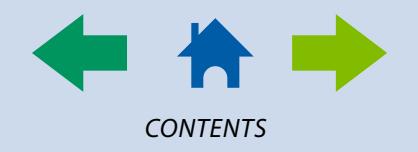

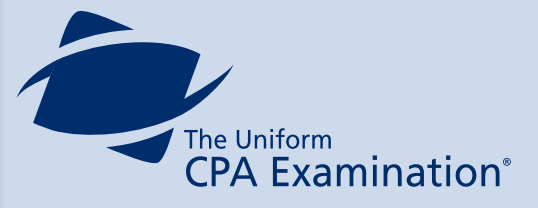

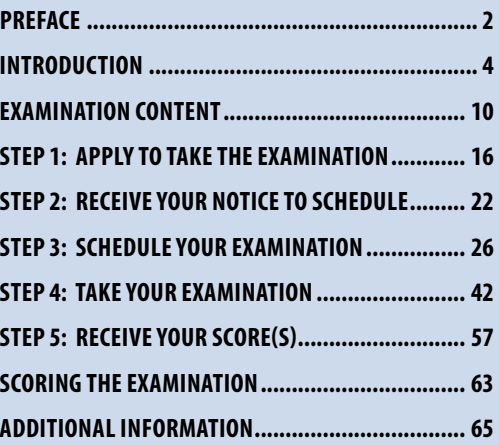

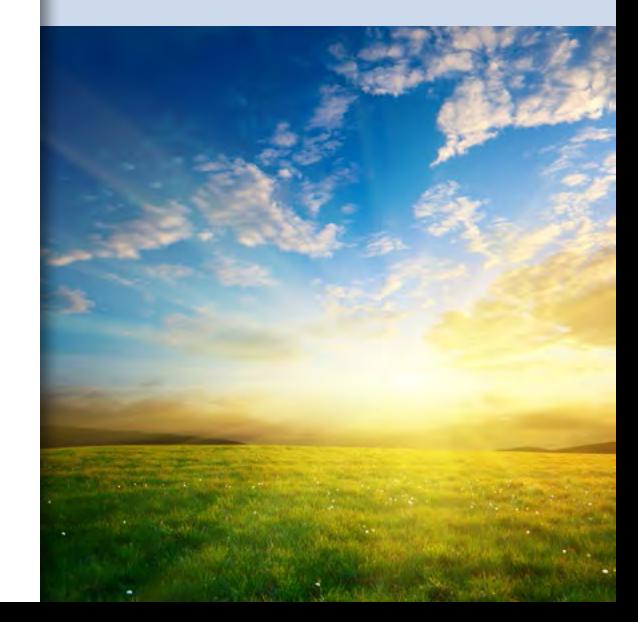

Your NTS includes the examination section identification number for each approved section of the examination. This number is also used as the examination "Launch Code" (Password) for each approved section. You will enter the Launch Code on the computer as a part of the login process.

Boards of Accountancy set the time period for which an NTS is valid (generally six months) during which you must schedule and take the examination section(s), after which it will expire and all fees will be forfeited.

**It is strongly suggested that you not apply for a section of the examination until you are ready to take it.** If you do not take all sections for which you registered before the NTS expires, you will not be able to extend it or receive a refund of any of the fees you have paid. Please be advised that cancelling an Exam appointment does NOT change the expiration date of your NTS.

## Validation periods by Jurisdiction

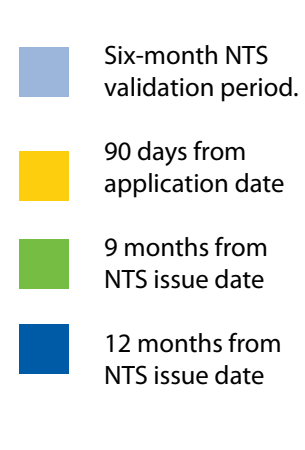

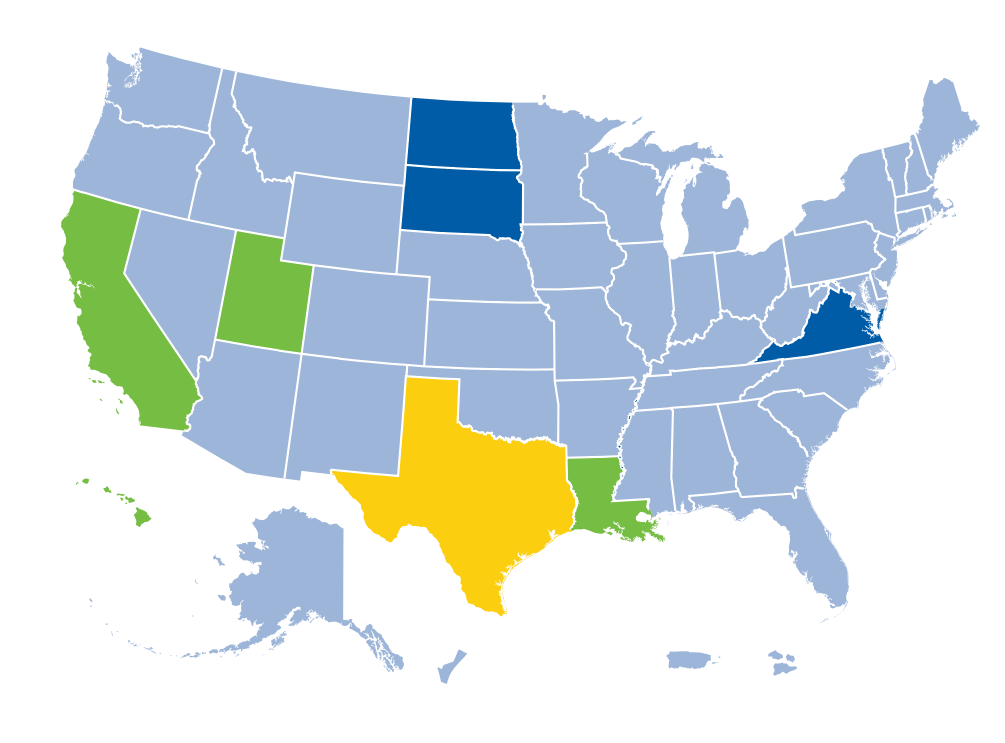

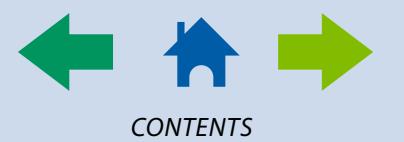

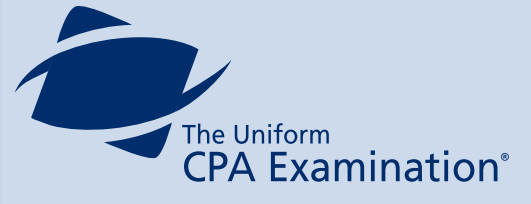

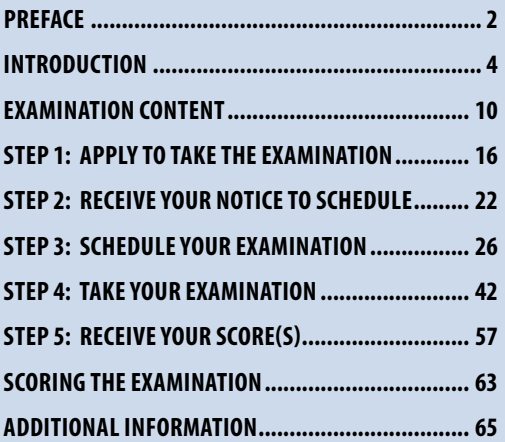

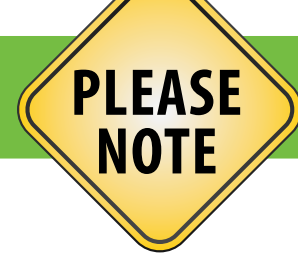

*The Notice to Schedule is valid for one testing event or until the expiration date, whichever is* **PLEASE** *first exhausted for each examination section. This includes non-testing months.*

Once an NTS has expired, you will need to submit a new application, including application and testing fees. Fees submitted for an expired NTS cannot be applied to future examinations. You cannot have more than one open NTS for the same section. You must receive the score or allow the NTS to expire before you can apply for the same section again and receive a new NTS for that section.

24

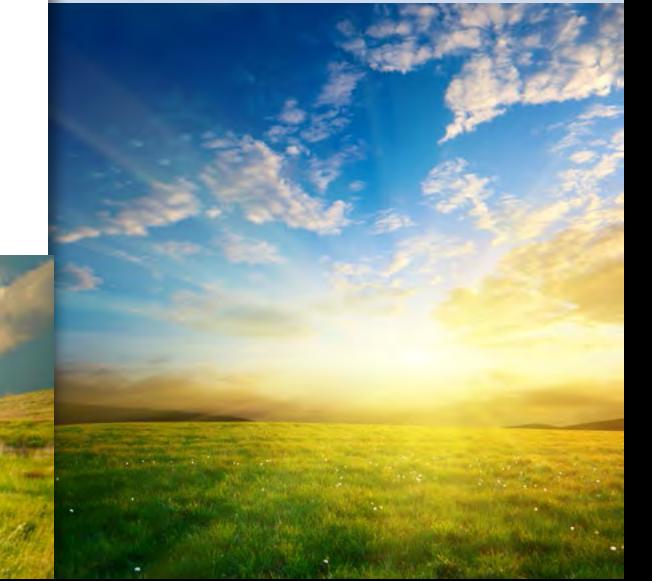

## <span id="page-24-0"></span>Sample Notice to Schedule

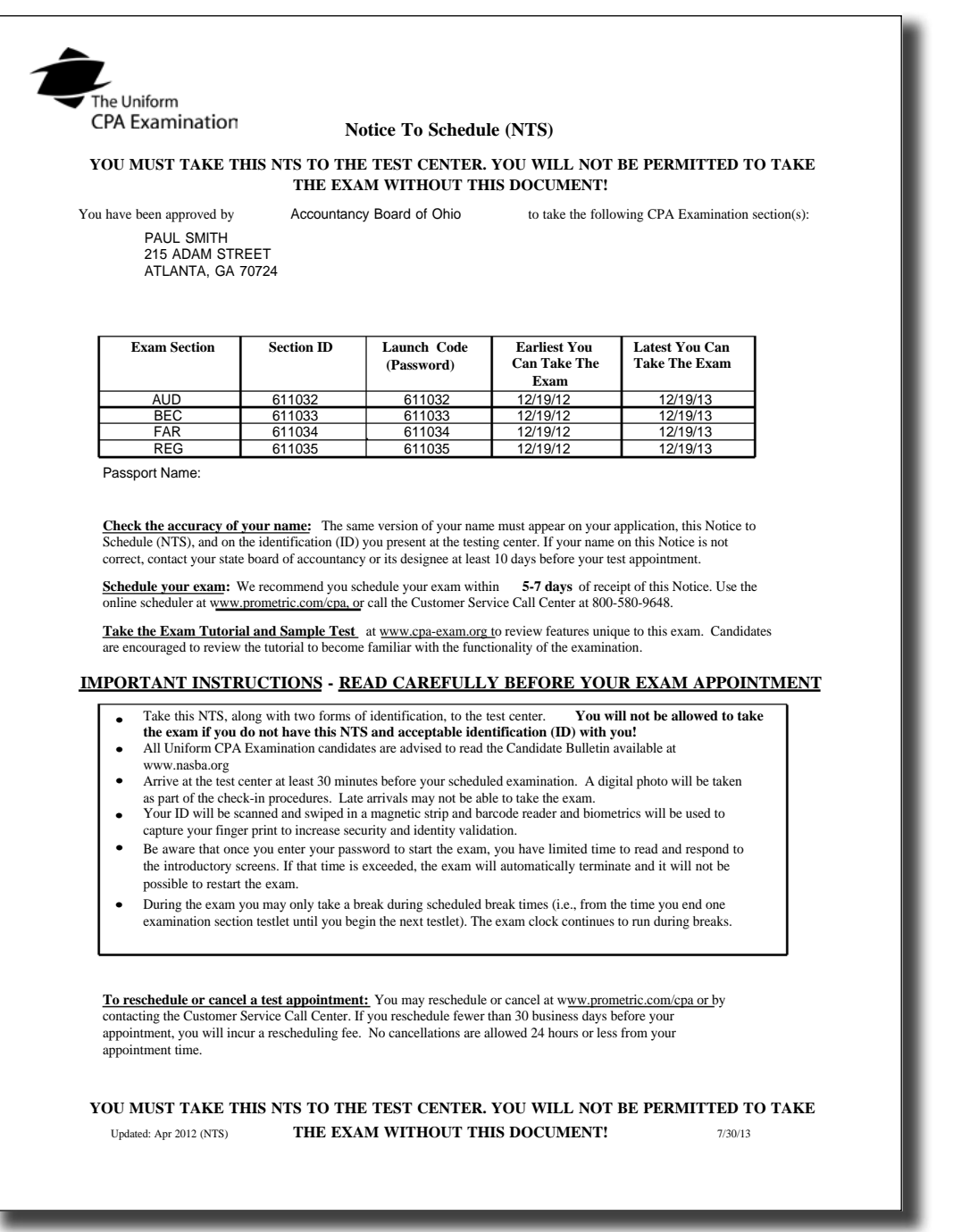

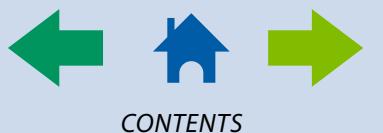

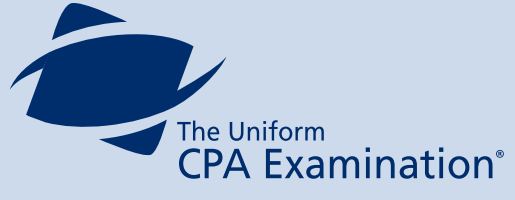

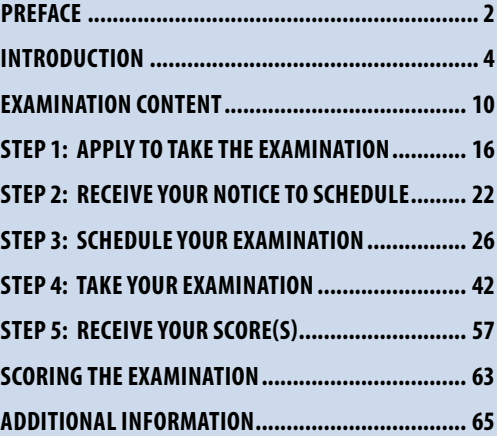

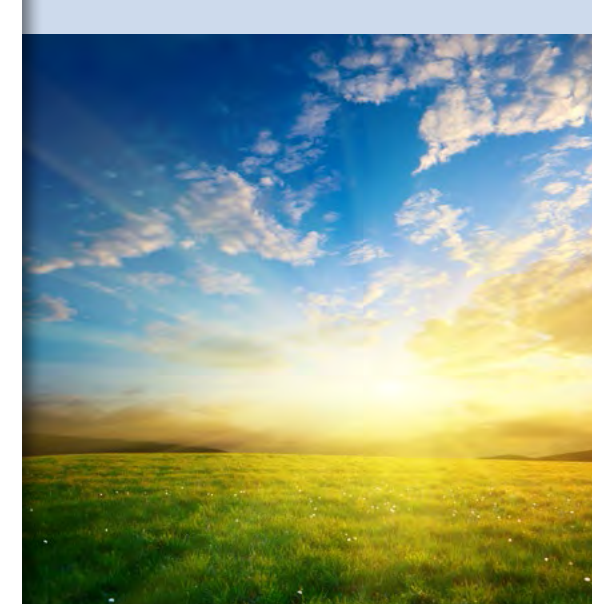

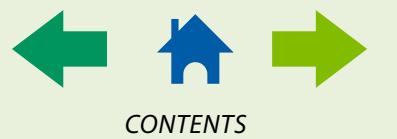

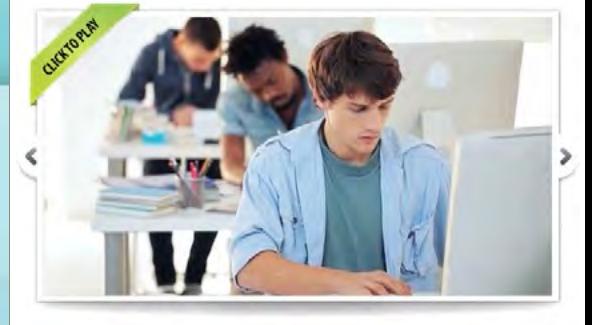

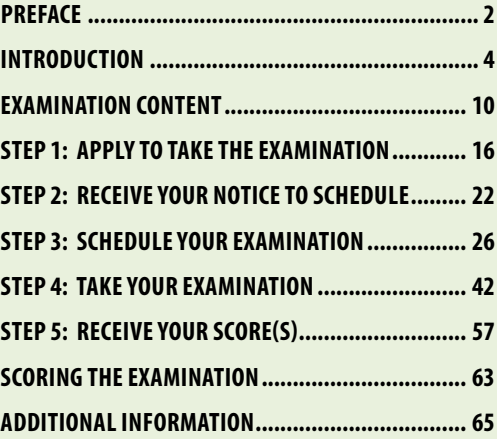

<span id="page-25-0"></span>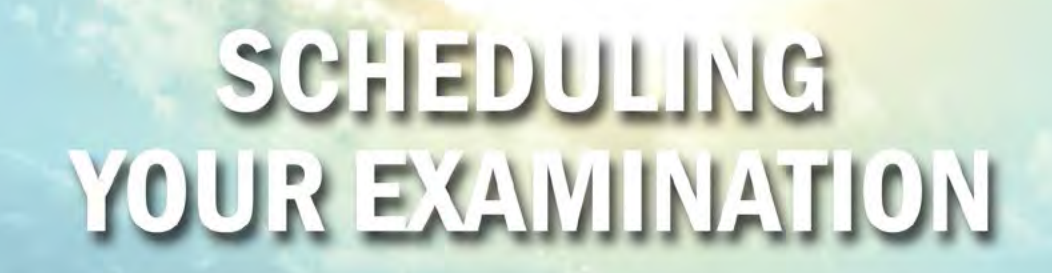

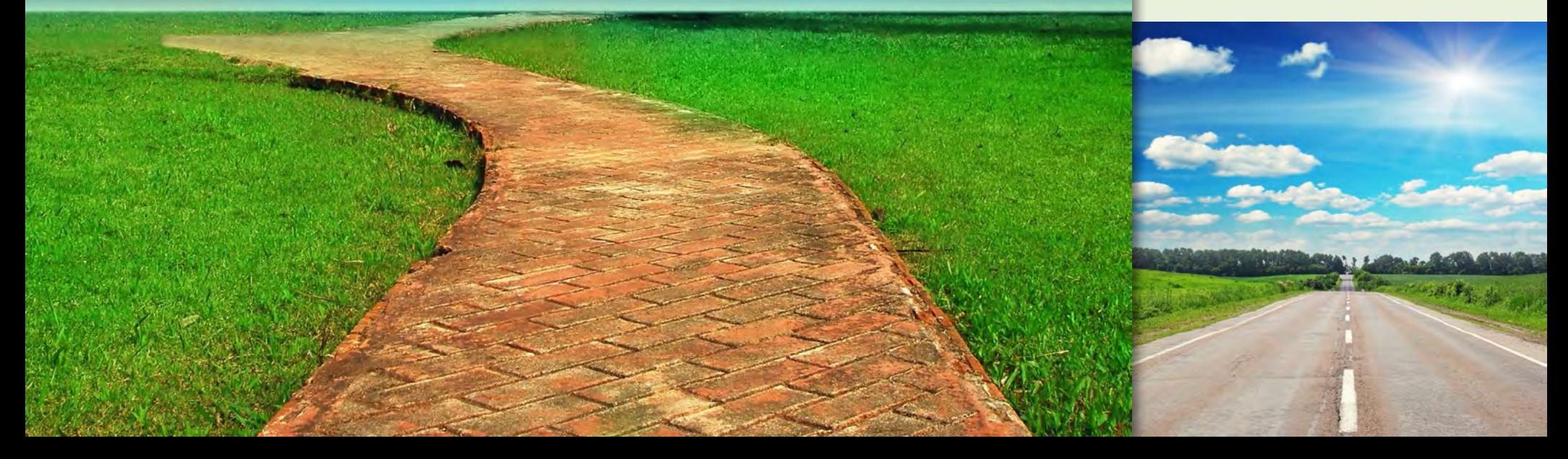

# <span id="page-26-0"></span>**STEP 3: SCHEDULE YOUR EXAMINATION**

 $\mathsf S$ 

 $21$ 28

## Testing Windows

The computer-based Uniform CPA Examination is offered the first two months of each calendar quarter. These months of testing are known as testing windows:

- January 1 February 28 (or 29)
- April 1 May 31
- July 1 August 31
- October 1– November 30

### January 1 – February 28 (or 29)

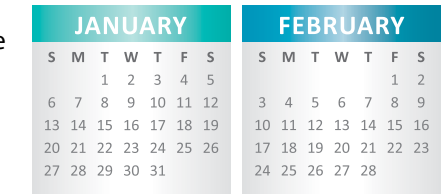

### July 1 – August 31

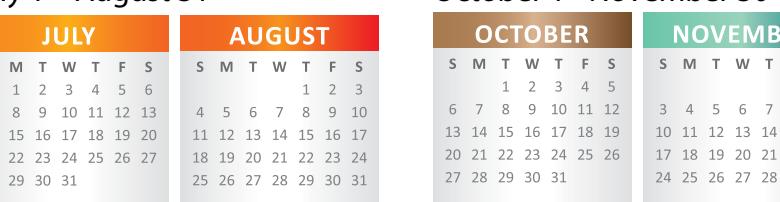

October 1– November 30

**MAY** 

12 13 14 15 16 17 18

19 20 21 22 23 24 25

ER

15 16 22 23

29 30

S M T W

5 6

April 1 – May 31

**APRIL** 

**W** 

 $\mathcal{R}$ 10 11 12 13

14 15 16 17 18 19 20

21 22 23 24 25 26 27

 $S$  M

28 29 30

The examination is not given during the third month of each calendar quarter (March, June, September, December) to allow for systems and databank maintenance. It is important that you plan accordingly; it is your responsibility to schedule the sections of the examination you have yet to pass so you do not lose credit for previously passed sections.

You can take any or all sections of the examination during any testing window and in any order. However, you may not take the same section more than once during any one testing window.

### Schedule Early

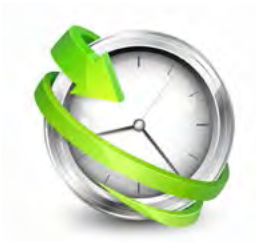

You should schedule your examination appointments as soon as possible after you receive your NTS. You must schedule your examination appointment at least five days in advance of the test date. To increase the likelihood that you will receive first choice of date, time and location, you should schedule at least 45 days before the desired test date(s). You must take each examination section within the time period for which an NTS is valid (before it expires). Your board of accountancy, NASBA, and Prometric are not responsible if you cannot schedule an appointment before a deadline expires in your jurisdiction.

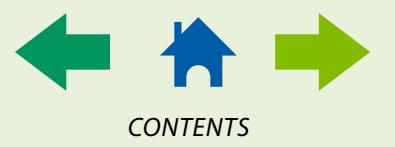

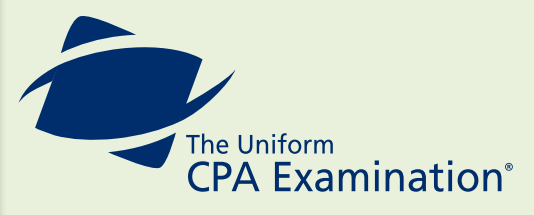

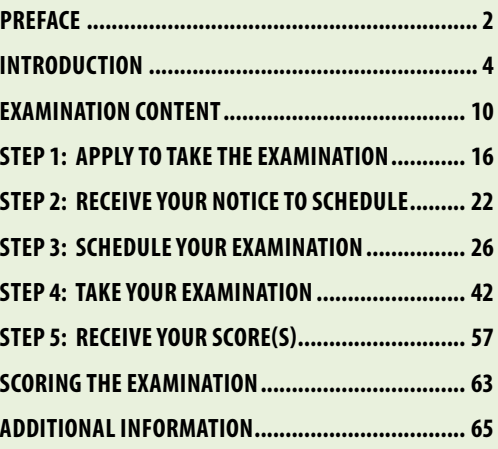

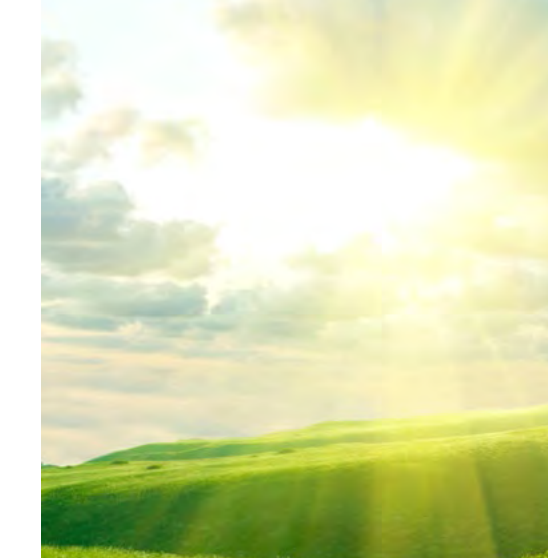

## <span id="page-27-0"></span>Testing Centers

You will be allowed to take the examination at any one of the authorized Prometric test centers in the U.S., and designated international locations, whether or not the test center is located within the borders of the jurisdiction where you are seeking your initial license. The most current list of test centers may be found on the [Prometric website](https://www.prometric.com).

*Your board of accountancy will inform you if there are any restrictions on the locations where you can take the examination.*

## International Testing Centers

NASBA processes registrations for testing of the Uniform CPA Examination in international locations. This process allows candidates to schedule their examinations at an international location.

U.S. citizens and permanent residents living abroad, and citizens and long-term residents of the countries in which the examination is administered may sit for the examination in international locations. For more information on eligibility requirements and testing in international locations, please visit the [NASBA website.](http://nasba.org/exams/internationalexam/international-process-to-apply/%20)

If you are an International candidate, please check the International Testing Center Eligibility Table located below to see where you're eligible to take the Exam before beginning the scheduling process.

## Schedule Your Examination Appointments

At the point of scheduling your examination, you will be asked to accept the following Data Privacy Notice. Please note that all biometric data for candidates for the CPA examination, wherever generated, and all U.S. generated data, including candidate demographics and test results, is processed and stored in the U.S. All data center facilities for U.S. origin information are located in the U.S. at this time. Any plans to change the physical location of the data outside the U.S. will be made known to the CPA test sponsors before a change is affected.

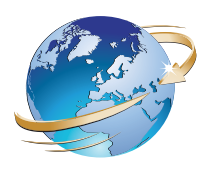

Because candidates for many tests originating outside of the U.S. may have the demographic data and test result data processed in the U.S., or alternatively in Ireland, applicable data protection laws require Prometric to advise non-U.S. candidates of the possibility that their data will not be processed in their country of origin.

ALL U.S. origin data and all biometric data, regardless of country of origin, is processed and stored in the U.S.

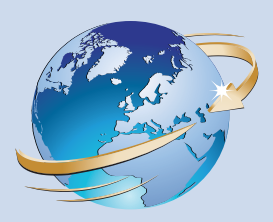

When you see this icon, it references information that is important for international candidates.

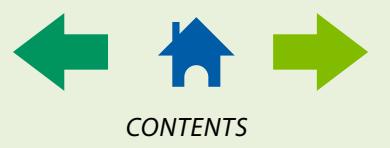

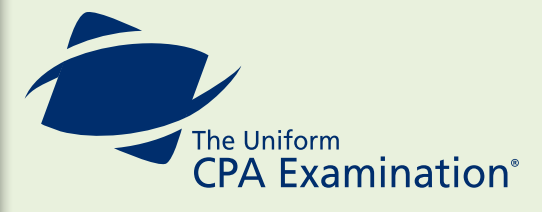

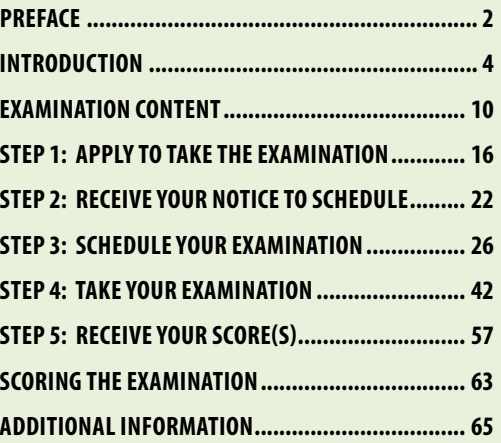

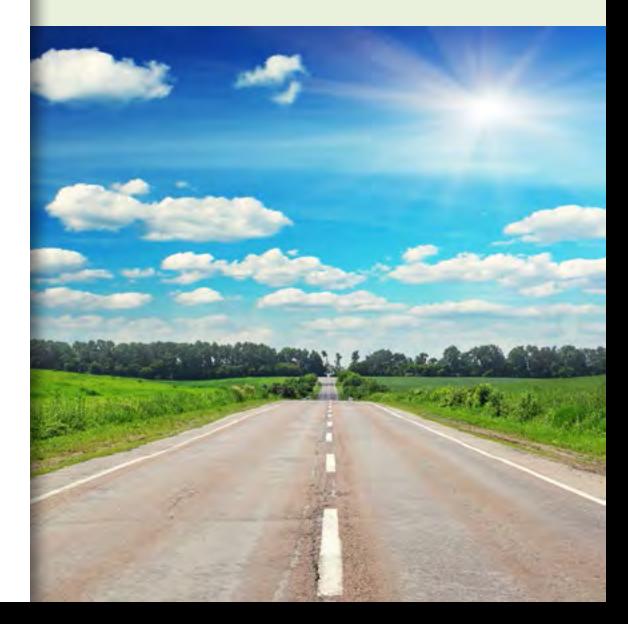

## **DATA PRIVACY NOTICE**

At Prometric, protection of your personal information, and making sure you understand how and why it is processed, is of paramount importance to us. As a data processor for your test sponsor, Prometric processes your personal information only for the purposes of registering and scheduling you for a test, administering that test, and processing the results. At no time will your personal information be used by Prometric for any other purpose without your permission. Your personal information, including your test results, will be provided to your test sponsor for the purposes of providing scores, certification, or other benefits to you. Prometric may also disclose your personal data to other Prometric entities for the purpose of providing you with testing information, administering the test, or processing your results. These Prometric entities may be located outside the country in which you take the test, and your personal information may be processed or stored there to provide results and information to your test sponsor. Adequate protection of your personal information is ensured at all Prometric entities.

You may access, limit the use of, or change your personal information by contacting your test sponsor during normal business hours. If you test with multiple test sponsors, Prometric may update your personal information for all test sponsors upon receipt of a change to your personal information. The above processing is necessary to administer a test to you, and we cannot register you for a test if you do not agree to personal information processing by Prometric as described above. You will have to contact your test sponsor if you do not agree to this processing.

If you have questions about this notice or wish to discuss the contents further, please contact us at DataProtectionManager@prometric.com.

**For most candidates, there are two ways to make an appointment for each section of the examination.** 

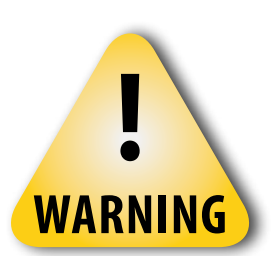

Before you begin the scheduling process, have your first, second and third choice of dates and times planned for each section.

**Walk-in appointments are not permitted.** 

**No appointments may be made for any section of the examination fewer than five days in advance of the desired test date.**

*For example, if you call or go online on Monday to schedule an appointment, the first available date will be Saturday of the same week.* 

### *Note:*

Candidates with testing accommodations must schedule at least 10 days in advance of the desired test date in the U.S. and territories (See "Testing Accommodations" for additional information).

*NOTICE*

**DATA PRIVACY** 

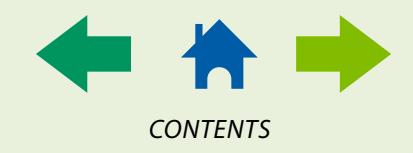

The Uniform<br>CPA Examination<sup>®</sup>

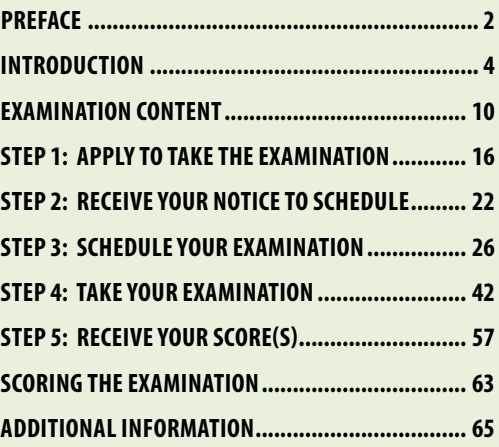

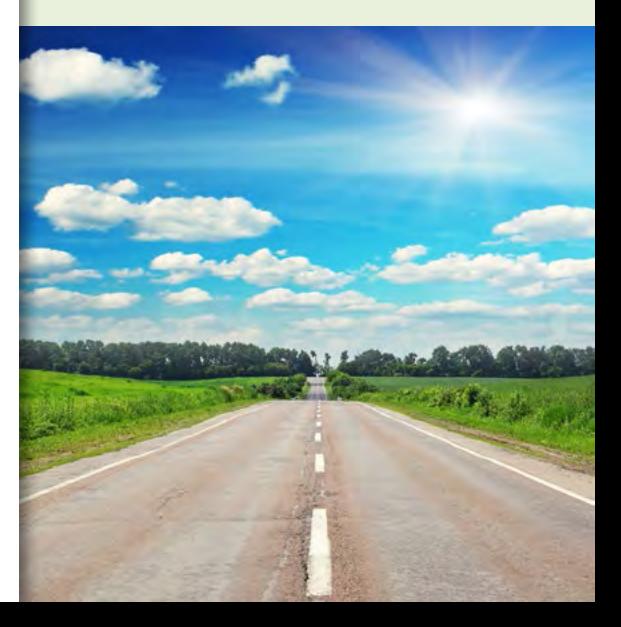

Candidates testing in Guam, candidates in designated international locations, and candidates requiring Testing Accommodations must follow the specific instructions for taking the examination.

## Option 1: Visit [Prometric](https://www.prometric.com/en-us/clients/cpa/Pages/landing.aspx%20)

You will find that the easiest and quickest way to schedule an examination appointment (as well as reschedule and cancel an appointment, if necessary) is on the Internet. Using the Internet provides you 24-hour access to scheduling and avoids any "on hold" waiting time. Because of this, you have the quickest and most direct access to preferred dates and test center locations. Additionally, you will instantly receive a detailed confirmation of your appointment (on screen and via e-mail).

Before you make your appointments, you must have received your NTS. This applies to International Candidates, as well. Additionally, be ready to identify the dates, times and locations where you want to take each section. It is not necessary to make all appointments at one time. If you prefer, you may make one appointment at a time. If you do schedule more than one section on the same day, please be aware that the online appointment system does not warn you of overlapping appointment times. It is your responsibility to ensure that you have not scheduled overlapping times and have allowed enough time between sections for the check-in process.

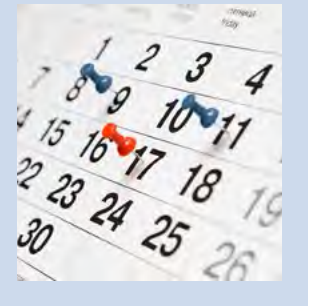

**NTS** Before you begin, you must have your NTS in front of you. You will be required to provide various pieces of information from the NTS. information from the NTS.

## **ONLINE SCHEDULING OCCURS IN SEVERAL EASY STEPS.**

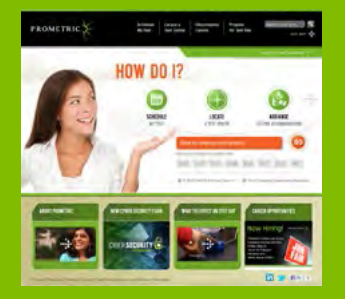

### **1. Go to the [Prometric website.](https://www.prometric.com) Select SCHEDULE MY TEST.**

- **2. Select Country/State.**
- **3. Read all the information on the Information Review screen, and click NEXT.**
- **4. Read the policy information, click I AGREE, and click NEXT to proceed.**
- **5. On the Program Identifier Screen, enter your examination section identification number from your NTS (you have one identification number for each section of the examination—be sure to use the correct examination identification number for the section you are scheduling), as well as the first four letters of your last name, and click NEXT.**
- **6. Confirm proper section and click NEXT.**
- **7. Follow on-screen instructions to select the location, date and time you would like to schedule your section.**
- **8. Select COMPLETE REGISTRATION to complete your scheduling.**
- **9. It is advised that you print the confirmation number for your appointment and keep for your records.**

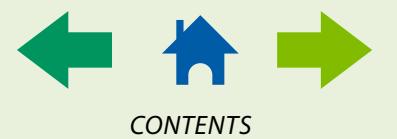

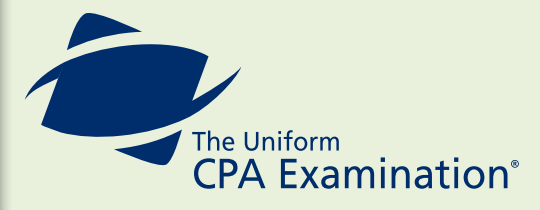

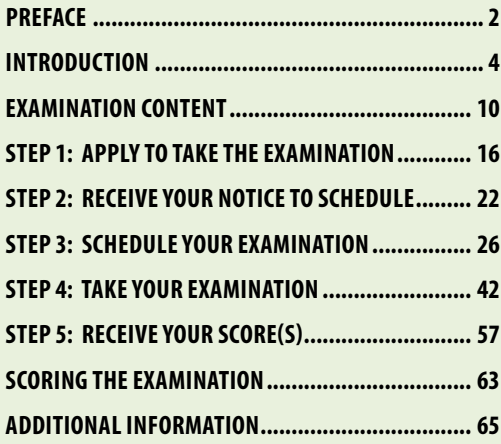

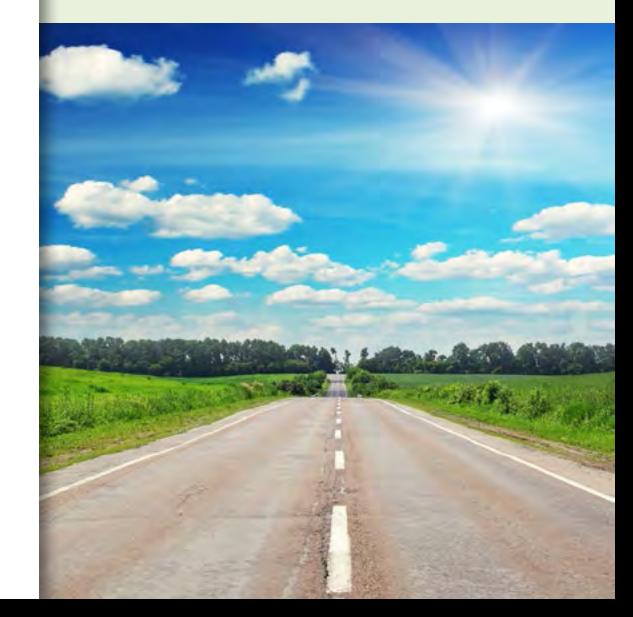

## Option 2: Call 800-580-9648 (Candidate Services Call Center)

Prometric's Candidate Services Call Center is open Monday through Friday from 8:00 a.m. to 8:00 p.m. Eastern time. You must schedule a separate appointment for each section of the examination that you are planning to take. If you call to schedule two or more sections, be prepared to identify the dates, times and locations you want to take each section. It is not necessary to make all appointments in one call. If you prefer, you may make one appointment at a time.

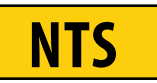

**NTS** Before you call, you must have your NTS in front of you. You will be required to provide the customer service representative with various pieces of information from the NTS. representative with various pieces of information from the NTS.

You will receive an email confirmation of your appointment. If you have not received an email confirmation, please visit the [Prometric website](https://www.prometric.com) to print a confirmation of your appointment. If you need directions to the test center, ask the customer service representative at the time you make your appointment.

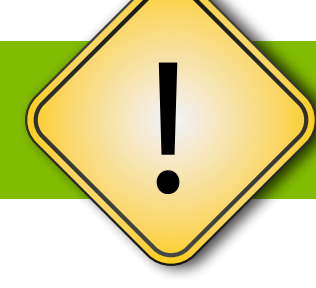

**There are multiple test centers in some metropolitan areas, so be sure you are certain of**  There are multiple test centers in some metropolitan areas, so be sure you are certain the correct test center location where you are scheduled to take your examinations.

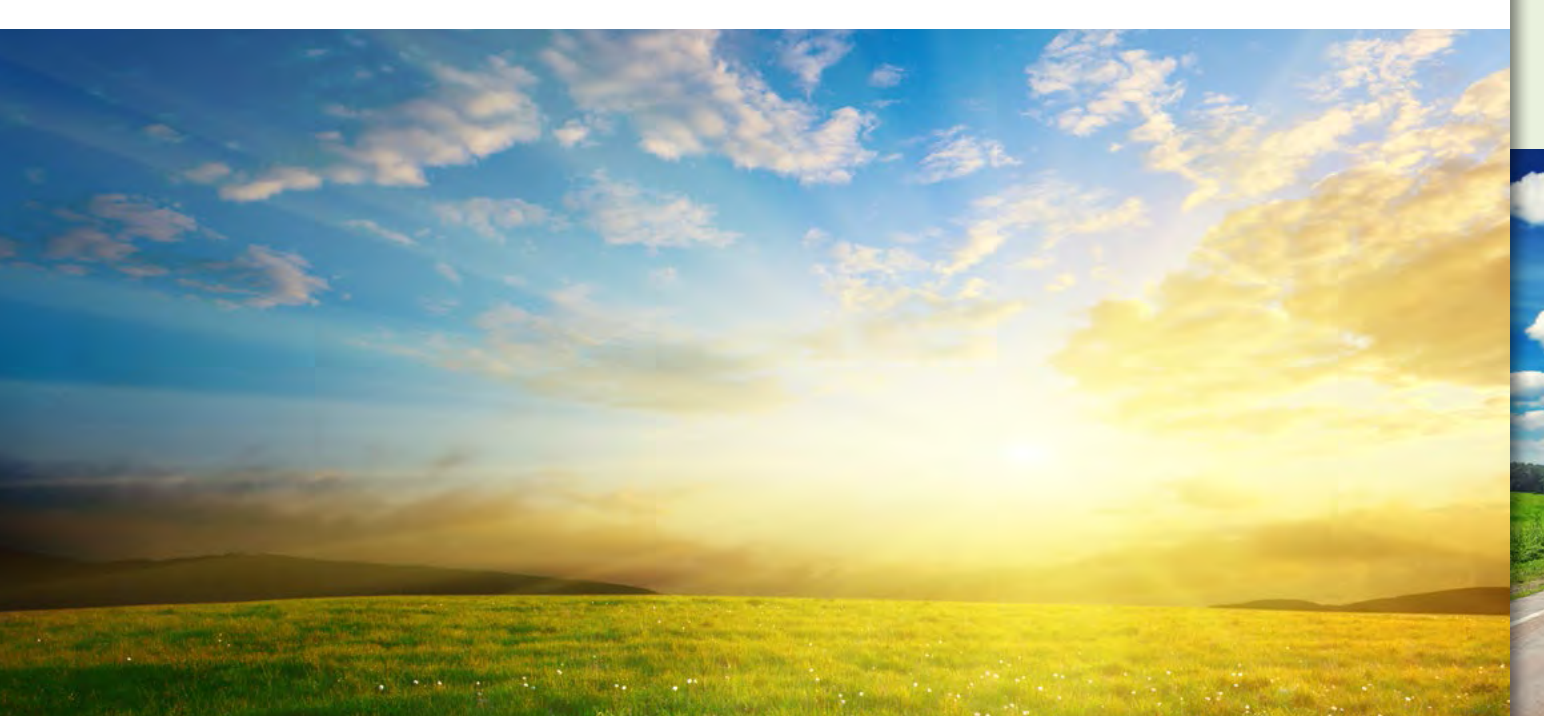

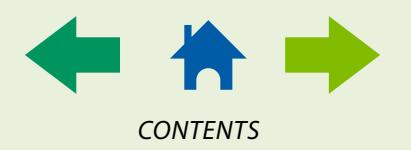

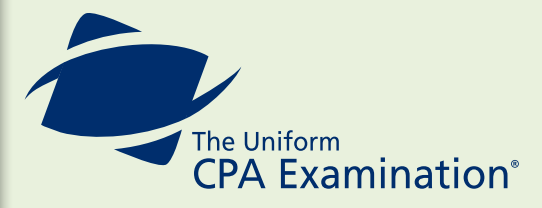

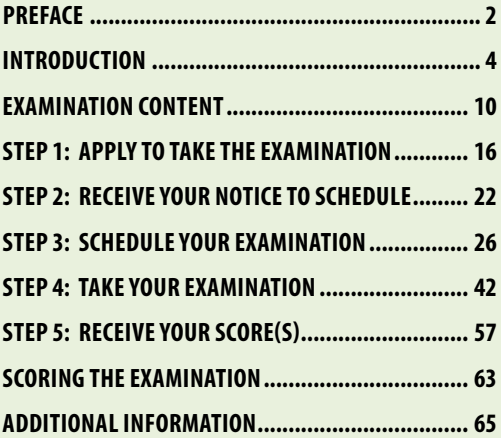

## These are your options if you intend to take the examination in Guam:

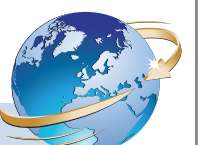

Regardless of which Board of Accountancy has declared you eligible for the examination, if you intend to take your examination in Guam, you must pay an **additional surcharge** for each examination section using one of the following options.

### **[Visit NASBA's website](http://nasba.org/stateboards/)**

Candidates testing at the Guam Computer Testing Center must [pay an examination surcharge](http://nasba.org/guam-surcharge/) before scheduling with Prometric. Have your NTS and credit card in front of you. You will be asked to provide information from your NTS and to pay the surcharge using a credit card. Candidates are advised to view the Guam Calendar for available appointment dates and times prior to paying the surcharge. **The surcharge is non-refundable** and you will not receive a refund under any circumstances. Candidates wishing to change appointments to another test center may do so; however, they will forfeit the surcharge. Candidates may change their test center from Guam through Prometric by following the instructions previously described above.

*After you pay the additional surcharge for each examination section, you will need to wait at least 24 hours before you schedule your appointment following the instructions previously described above.*

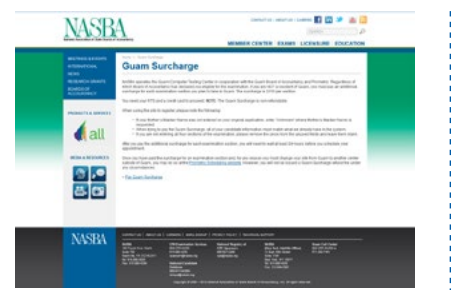

### **Visit [www.2testGuam.com](http://www.2testguam.com)**

NASBA operates the Guam Computer Testing Center in cooperation with the Guam Board of Accountancy and Prometric. Before you visit this website, have your NTS and credit card in front of you. When you link to this website, you will be asked to provide information from your NTS and to pay the surcharge using a credit card. It is very important that you determine your site choice before completing this transaction.

*After you pay the additional surcharge for each examination section, you will need to wait at least 24 hours before you schedule your appointment following the instructions previously described above.* 

### **Call 671-475-5000 or Visit the Guam Computer Testing Center Location**

The Guam Computer Testing Center is open Monday through Friday from 9:00 a.m. to 5:00 p.m. Guam time. (During portions of the year, the center may be open later.) Have your NTS and credit card in front of you when you call. You will be asked to provide information from the NTS and to pay the surcharge using a credit card. If you are a resident of Guam, you can pay your fee at the Guam Computer Testing Center location. Once you have paid the surcharge for an examination section and, for any reason you must change your site from Guam to another center outside of Guam, you may do so at the [Prometric Scheduling website](https://www.prometric.com/en-us/for-test-takers/Pages/schedule.aspx?Type=schedule). However, you will not be issued a Guam Surcharge refund fee under any circumstances.

*After you pay the additional surcharge for each examination section, you will need to wait at least 24 hours before you schedule your appointment following the instructions previously described above.*

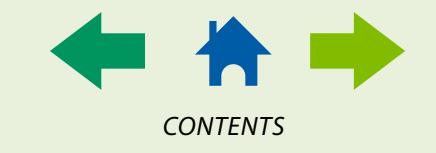

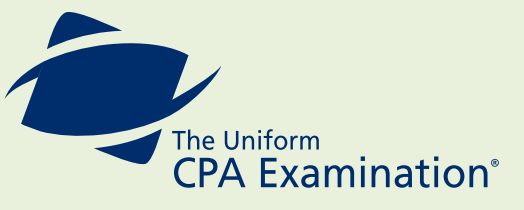

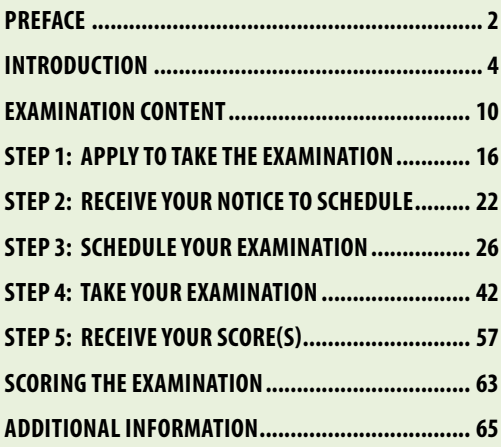

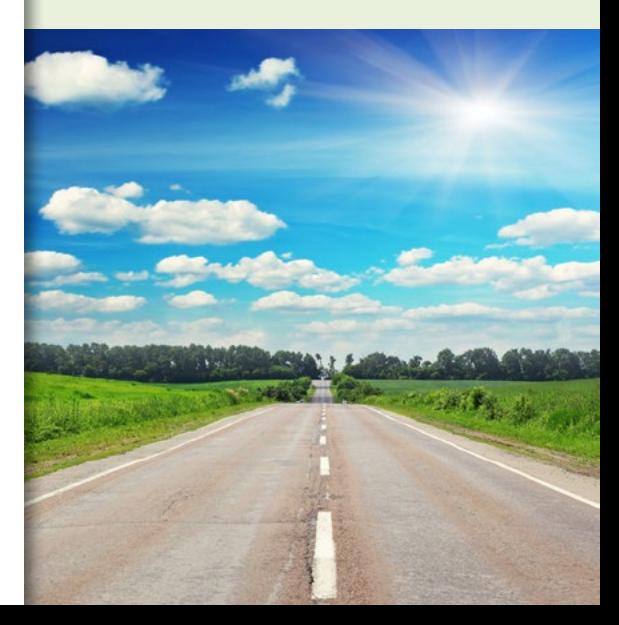

## If you intend to take the examination in an International Location:

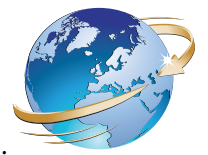

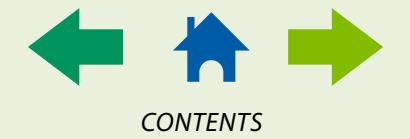

The Uniform<br>CPA Examination®

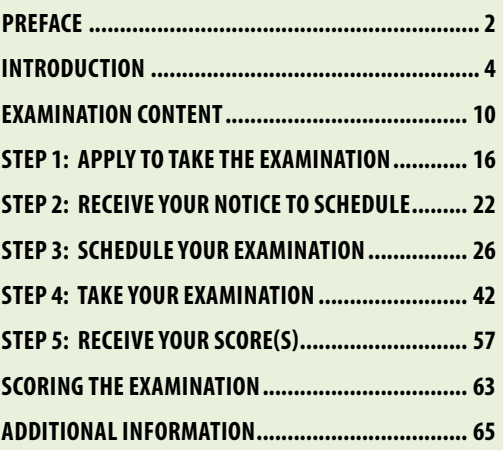

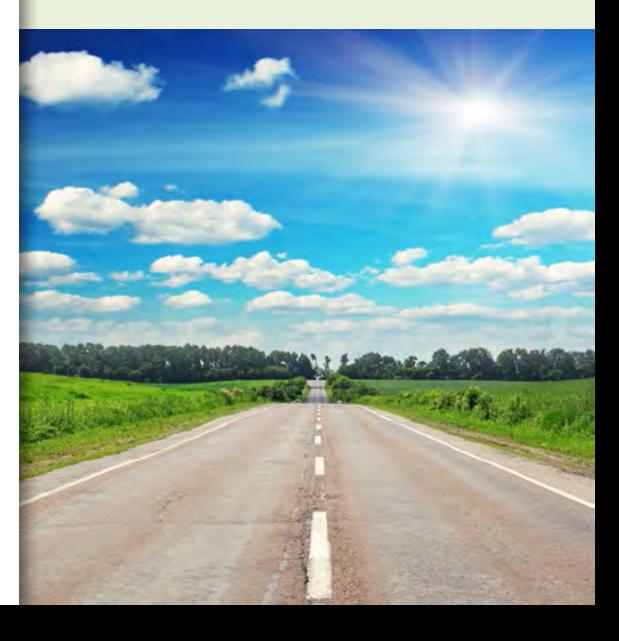

In order to qualify to take the CPA Examination in international locations, you must establish your eligibility through a Board of Accountancy participating in the International CPA Examination Administration program. The list of participating Boards of Accountancy is posted on the [NASBA website](http://nasba.org/exams/internationalexam/international-process-to-apply/).

Regardless of which Board of Accountancy has declared you eligible for the examination, if you intend to take your examination internationally, you must pay an **additional surcharge** for each examination section using NASBA's website.

### **Visit NASBA's website**

Candidates testing at any International Testing Center must pay an examination surcharge before scheduling with Prometric. To do so, please visit NASBA's website. Have your NTS and credit card in front of you. You will be asked to provide information from your NTS and to pay the surcharge using a credit card.

## **HOW TO APPLY INTERNATIONALLY**

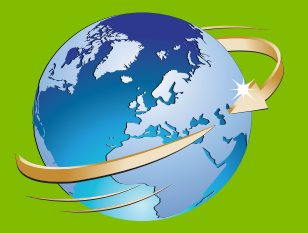

**INTERNATIONAL**

**participating Board of Accountancy. When you submit your application, you may be required to submit some or all of the application and examination fees.**

**Apply for the examination through a** 

**After receiving your Notice to Schedule (NTS), you may then register to take the examination in an international location and pay the additional fees per examination section.** *Note: These fees are nonrefundable.*

**• To complete the registration, please choose the jurisdiction in which you wish to apply as a**  **candidate.**

**• Next, click the Apply to Test Internationally link to pay the international fees and complete your international registration. You will be asked to provide identifying information, as well as information from the NTS. You will also need a valid Passport or National ID card in order to register. Candidates who complete the registration process can attend the selected examination section(s) in the selected international location only.**

When trying to pay the additional international fees, all of your candidate information must match what we already have in the system.

*NOTE: After the registration process is complete for each examination section, you will need to wait at least 24 hours before you schedule your appointment at the testing center through Prometric.* 

*Please consult the table below to see the international location(s) in which you are eligible to take the Exam:*

### **International Testing Center Eligibility Table**

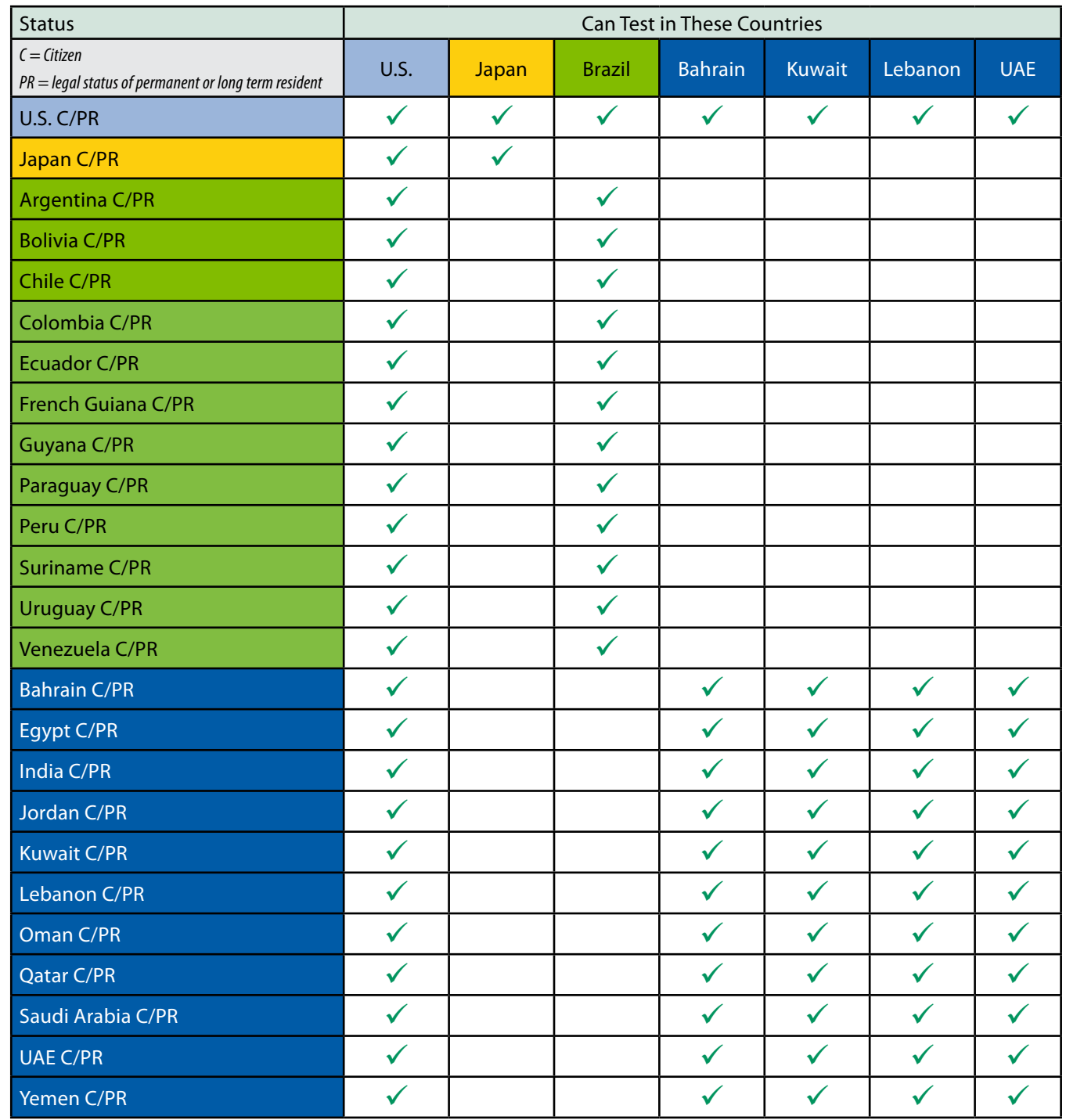

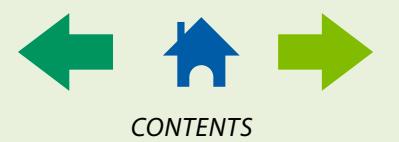

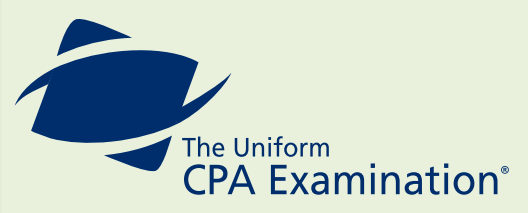

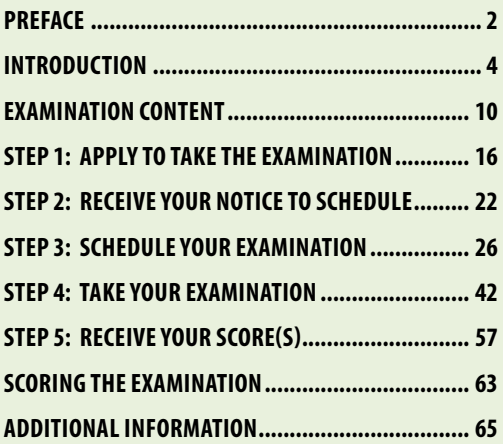

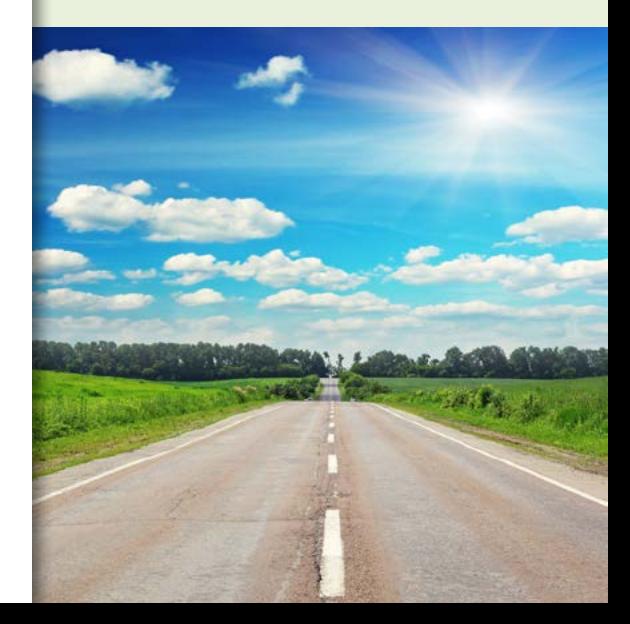

## <span id="page-34-0"></span>Testing Accommodations

*These are your options for scheduling the Exam if you have been approved for Testing Accommodations.*

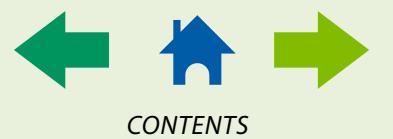

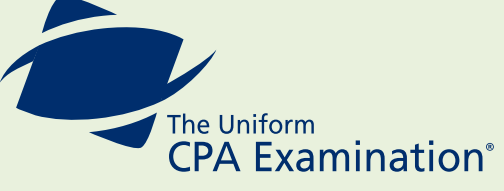

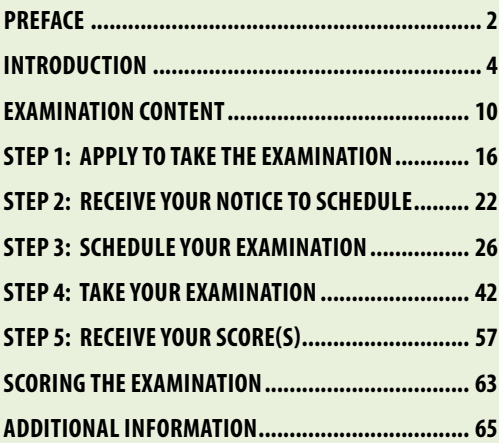

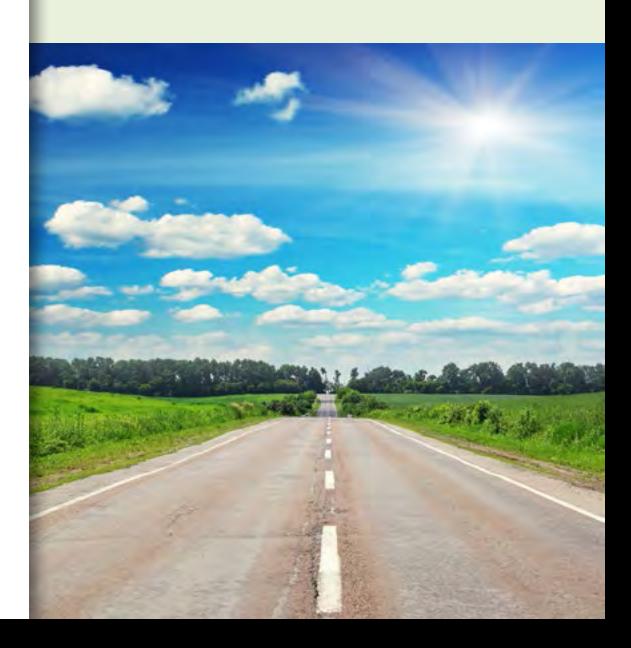

**DO NOT contact Prometric about scheduling until you have been approved for testing bo NOT contact Prometric about scheduling until accommodations by your board of accountancy.** 

If your Board of Accountancy has approved you for testing accommodations, the information regarding the nature of the accommodation will be sent to NASBA. The type of accommodation will be shown on your NTS and will be sent to Prometric. Most boards also send a separate ADA approval letter confirming your approved Testing Accommodations. Neither you nor the Prometric Testing Accommodations Representative may make any changes to the accommodations that have been approved. When you receive your NTS, if you believe that the accommodations are incorrect, you must contact your board of accountancy before proceeding.

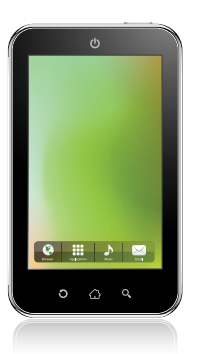

### **For testing in the United States & Territories, call 1-800-967-1139 to reach Prometric.**

**International Locations: Japan 0120-34-7737 Latin America 1-443-751-4990 Middle East 31-320-239-530**

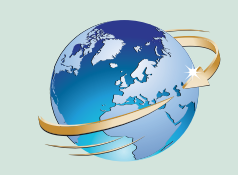

Testing Accommodations appointments may not be scheduled through Prometric's website. If you have already scheduled an exam appointment online, you will not receive your approved Testing Accommodations on the day of your exam unless you reschedule with a Prometric Testing Accommodations representative through one of the numbers indicated above.

IMPORTANT: Some types of accommodations are only available at a limited number of test centers.

### Testing Accommodation Steps

*Dates Times Locations*

**1**

**3**

**You must have already received your NTS and have it available when calling Prometric to schedule. You will be required to provide the customer service representative with various pieces of information from the NTS.** 

> *10 Days Advance Notice*

#### **INTERNATIONAL TESTING LOCATIONS**

**Please be advised: You may receive limited or no accommodations if you choose to test at an international location. The testing accommodations listed on your NTS are applicable for testing in the United States and U.S. territories only. Your approved accommodations for international locations will be detailed in an international testing accommodations email from NASBA.**

> **5** *Verify Information and Plan*

**When you call Prometric, be prepared to identify the dates, times, and locations for each section you want to take. It is not necessary to schedule all of your exam appointments in one call. If you prefer, you may make one appointment at a time.** 

### *NTS Required To Schedule*

**2**

**4**

**Please be advised that you must call Prometric at least 10 days in advance of the date you intend to test (we highly recommend 30 days in advance for international locations).** 

> *INTERNATIONAL TESTING LOCATIONS*

**Once you have successfully scheduled your examination, a conrmation will be emailed to you by Prometric. It is your responsibility to verify that the information provided in the email conrmation matches the date, time and location you requested. In the event that you do not receive an email or the information in the email is incorrect, contact Prometric. If you need directions to the test center, ask the customer service representative at the time you make your appointment. There are multiple test centers in some metropolitan areas, so be sure you are certain of the correct test center location where you are scheduled to take your examination.** 

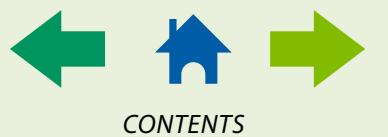

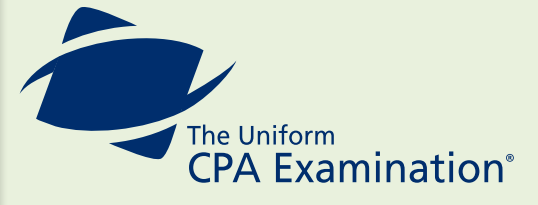

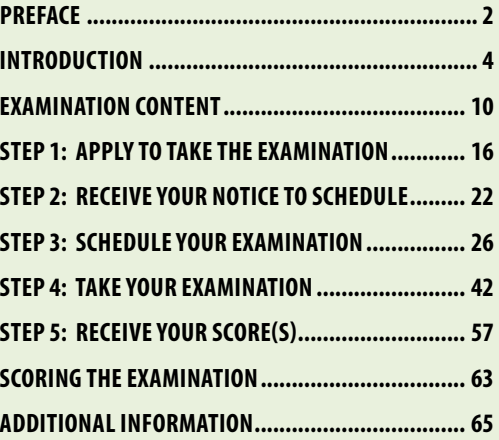

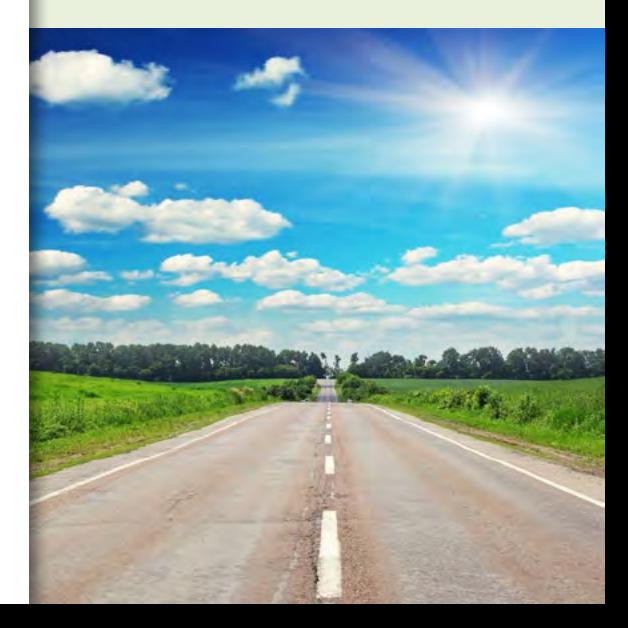

## <span id="page-36-0"></span>Changes to Your Appointments

After you have made an appointment for an examination section, you may find it necessary to change or cancel an appointment. Be aware that you may be required to pay a rescheduling fee or forfeit your examination fees, depending on when you notify Prometric of the change or cancellation.

If you are unable to appear for your appointment, you must cancel using one of the methods below. **If you do not cancel your appointment, or if you arrive for your appointment with the wrong NTS/ID, you will be marked as a "no-show" and you will forfeit your examination fees. There will be no refunds of examination fees for "no-show" status.**

If you do not cancel your appointment using one of the methods below, you must wait 3-5 business days for NASBA to receive your "no-show" attendance status from Prometric. After the 3-5 day wait, you must reapply and pay all applicable fees. Your new NTS for the same section may be effective in the same (current) testing window; however, please be advised that there is no guarantee that you will be able to schedule your appointment within the same window.

*Important: If your examination has already launched at the test site, you will NOT be eligible to reapply and sit in the same window. In that event, the effective dates of your new NTS will begin in the next testing window.*

**TAKE NOTE**

If you are unable to appear for your appointment due to personal hardship or extenuating circumstances, you must contact your Board of Accountancy or its designee for further instructions.

Regardless of whether you need to cancel your appointment or cancel and reschedule, you will be subject to the same fees as listed in the [Rescheduling/Cancellation Fees table](#page--1-0). If you cancel, but are unsure of when you will be able to reschedule, be advised you must reschedule before the expiration date listed on your NTS or you will forfeit your examination fees.

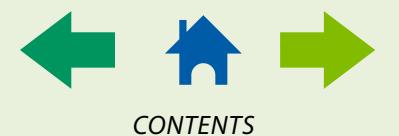

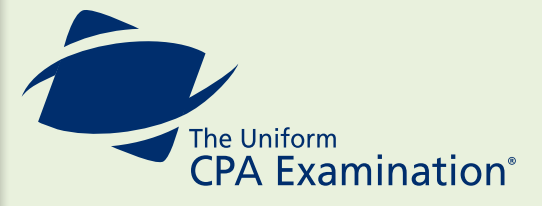

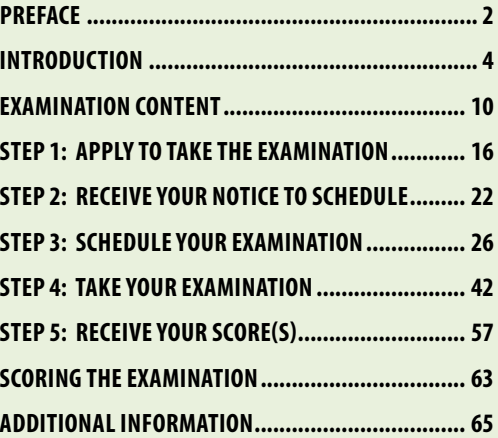

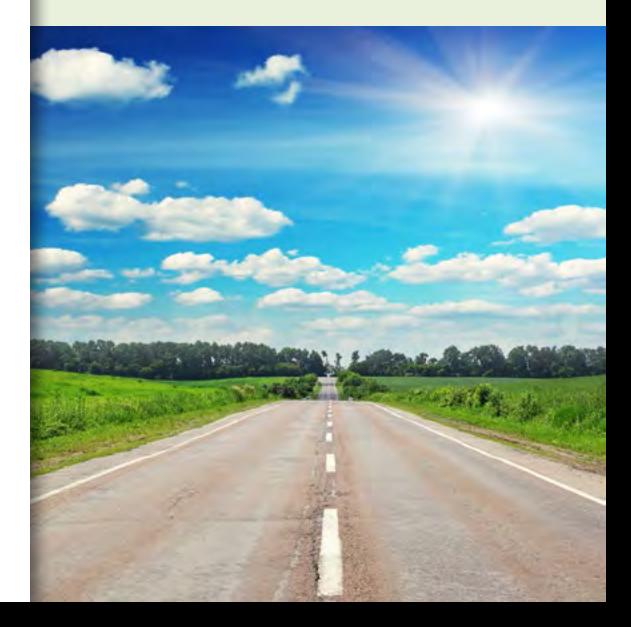

### Change or Cancel the Date, Time or Location of an Appointment

*You may reschedule an existing appointment by one of two methods:*

Use Prometric's Web scheduling tool located at Prometric's website. The system is available 24 hours a day, seven days a week. You must have your confirmation number available from your original appointment.

Call the Prometric Candidate Services Call Center. You will receive an email confirmation of your appointment. In addition, please be sure to write down the date, time, location and confirmation number for each of your appointments and verify that the information in your email confirmation is correct. If you have not received an email confirmation, please visit the Prometric website to print a confirmation of your appointment. a confirmation of your appointment.  $\begin{pmatrix} 1 & 10 & 6 \text{pm GMT} + 9 \end{pmatrix}$ 

For United States and its Territories, call 800-580-9648 (Days and hours of operation: Monday-Friday 8am to 8pm EST)

For Latin American locations, please call 443-751-4300.

For the Middle East , call 31-320-239-530 (Days and hours of operation: Sunday-Thursday 9am to 6pm GMT  $+1$ )

For Japan, call 0120-34-7737 (Days and hours of operation: Monday-Friday 9am to 6pm GMT  $+9$ )

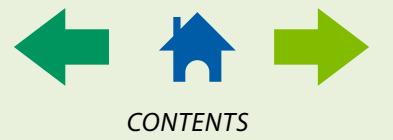

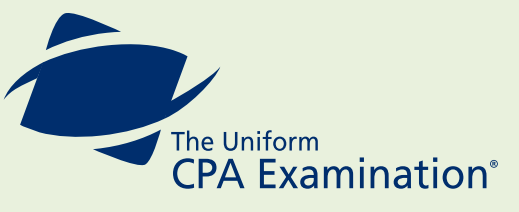

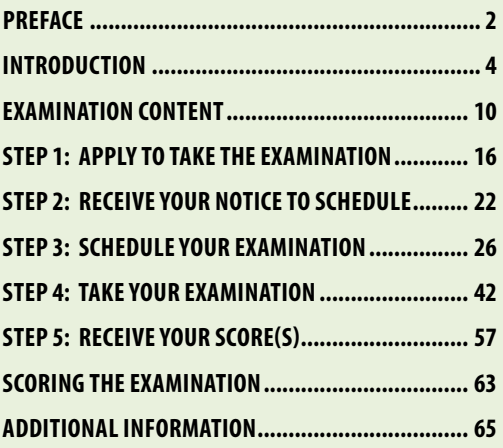

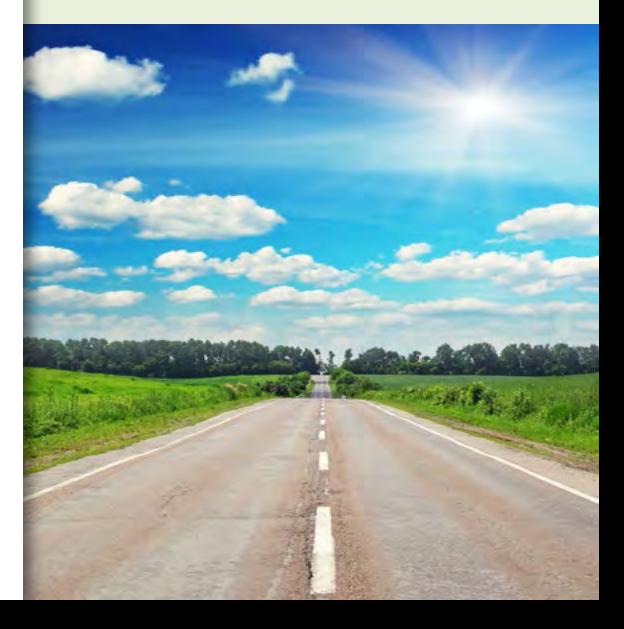

If you need to reschedule your appointment, review the Rescheduling/Cancellation Fees table to determine deadlines and associated fees. You may reschedule at the [Prometric website,](https://www.prometric.com/en-us/clients/cpa/Pages/landing.aspx) or the Candidate Services Call Center.

Candidates approved for Testing Accommodations CANNOT reschedule or cancel appointments through the Prometric website and must call the appropriate [Contact Center.](#page-34-0) *Important: If you reschedule your appointment through the Prometric website, you will not be provided testing accommodations on the day of your Exam.*

If you need to cancel your appointment and do not wish to reschedule, you will NOT receive a refund of the examination fees you paid. If you do not appear for your appointment, you will NOT receive a refund of the examination fees you paid.

It is your responsibility to schedule Exam appointments and test before your NTS expires. Please note that cancelling an Exam appointment does NOT change the expiration date of your NTS.

> *If you need to change your testing location from International to Domestic (U.S. and territories), you will NOT receive a refund of the International Surcharge.* !

After you have made an appointment for an examination section, you may find it necessary to change or cancel an appointment. **Be aware that you may be required to pay a Rescheduling fee or forfeit your examination fees, depending on when you notify Prometric of the change or cancellation.**

If you are unable to appear for your appointment, you must cancel using one of the methods above. **If you do not cancel your appointment, or if you arrive for your appointment with the wrong NTS/ID, you will be marked as a "no-show" and you will forfeit your examination fees. There will be no refunds of examination fees for "noshow" status.**

If you do not cancel your appointment using one of the methods above, you must wait 3-5 business days for NASBA to receive your "no-show" attendance status from Prometric. After the 3 - 5 day wait, you must reapply and pay all applicable fees. Your new NTS for the same section may be effective in the same (current) testing window; however, please be advised that there is no guarantee that you will be able to schedule your appointment within the same window.

**Important: If your examination has already launched at the test site, you will NOT be eligible to reapply and sit in the same window. In that event, the effective dates of your new NTS will begin in the next testing window.**

If you are unable to appear for your appointment due to personal hardship or extenuating circumstances, you must contact your Board of Accountancy or its designee for further instructions.

Regardless of whether you need to cancel your appointment or cancel and reschedule, you will be subject to the same fees as listed in the Rescheduling/Cancellation Fees table below. If you cancel, but are unsure of when you will be able to reschedule, be advised you must reschedule before the expiration date listed on your NTS or you will forfeit your examination fees.

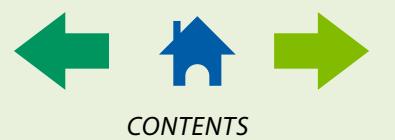

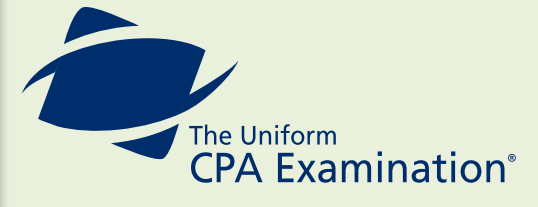

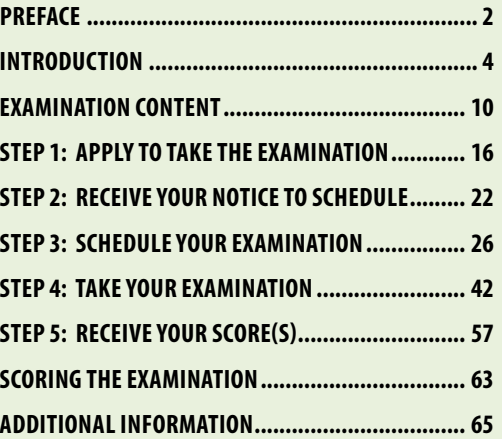

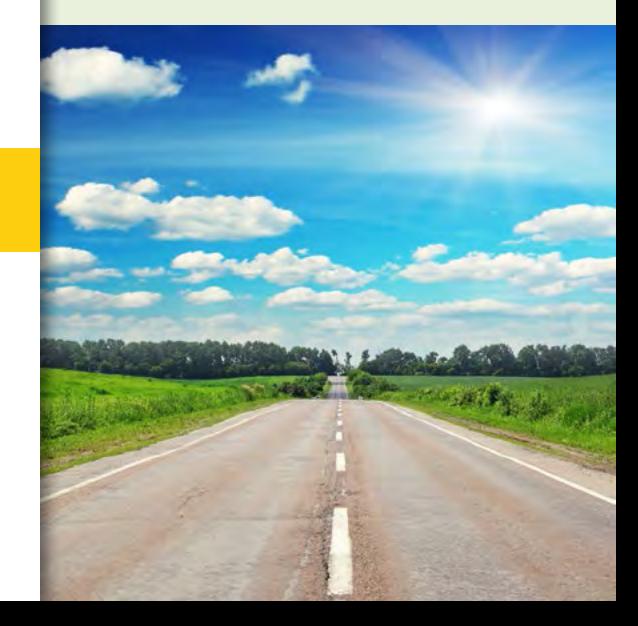

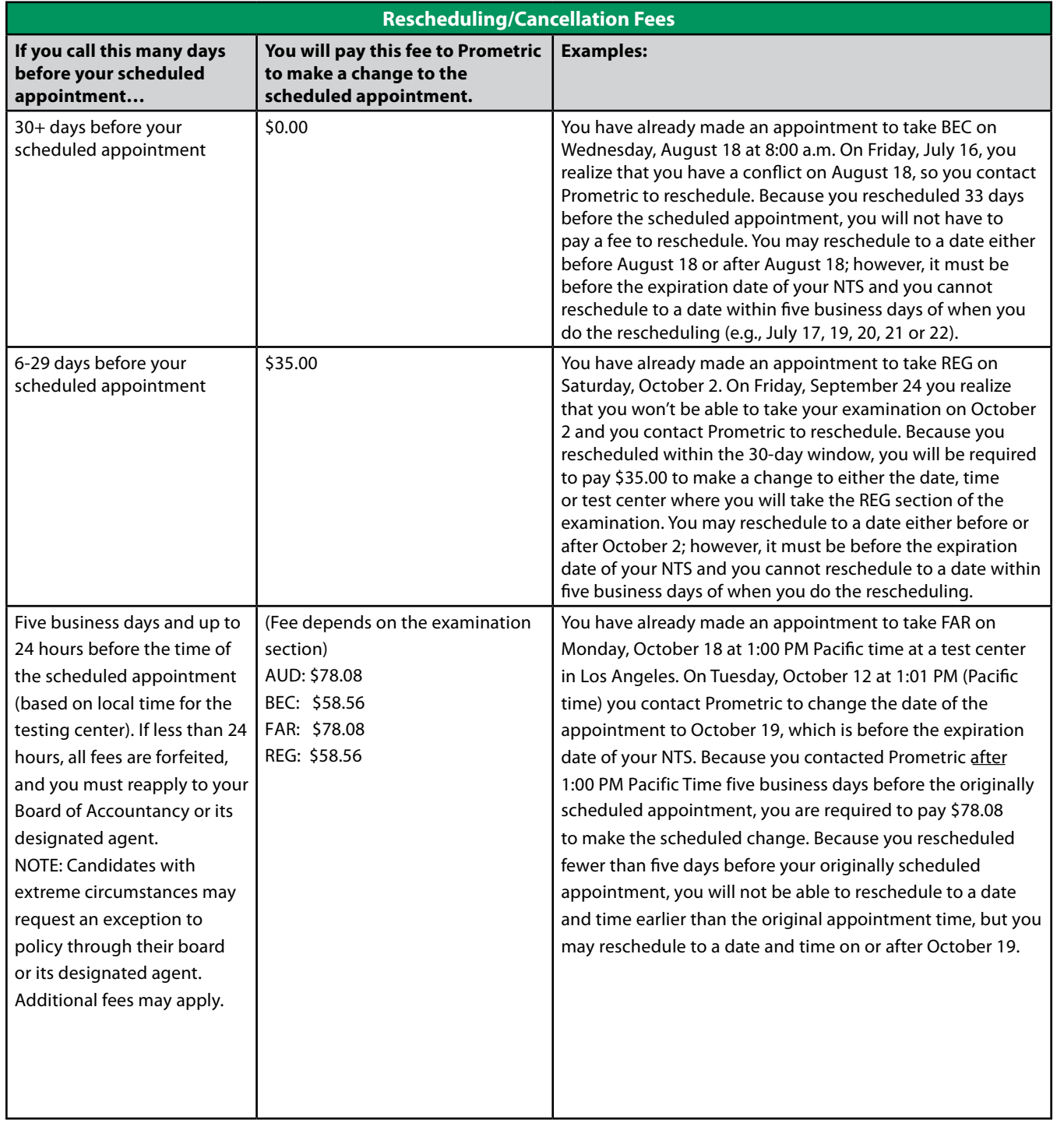

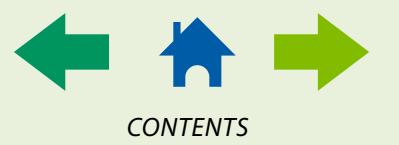

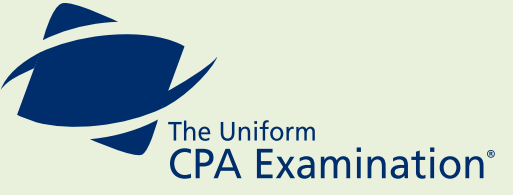

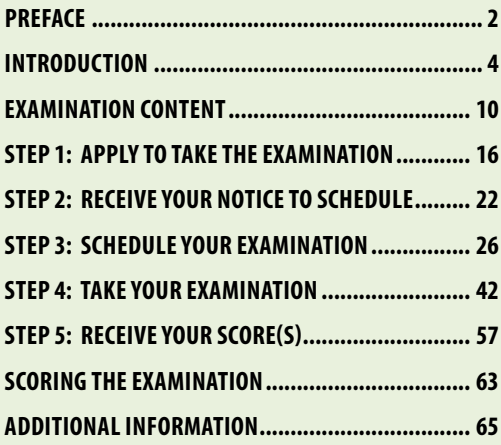

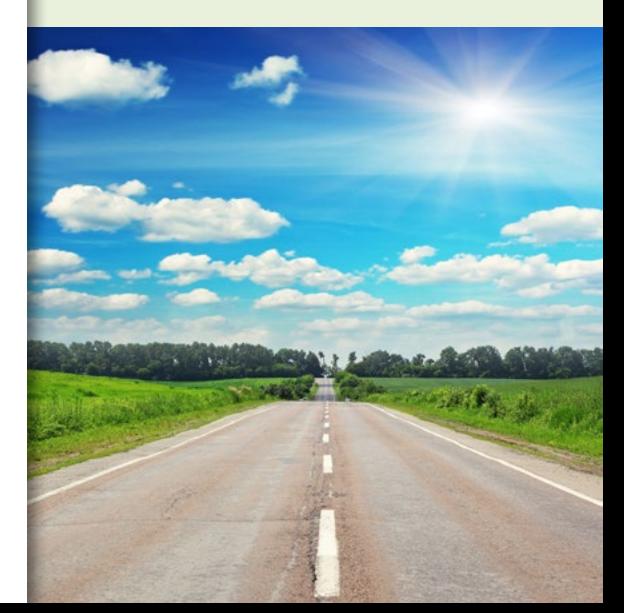

### <span id="page-40-0"></span>**Refunds**

Application and examination fees are generally not refunded, although candidates who are determined to be ineligible may receive a partial refund. Remember, your NTS includes an expiration date. If your NTS expires prior to your taking the examination section, or you fail to attend your scheduled testing appointment, you will not be able to reschedule or receive a refund on any of the fees you have paid and you will have to reapply for the examination and pay the appropriate application and examination fees. Consequently, you should not apply for a section of the examination unless you are ready to take it. Check with your board of accountancy or its designated agent for the board's specific refund policy.

### **Rescinded Eligibility**

If your Board of Accountancy informs NASBA that you are no longer eligible to take the Uniform CPA Examination because of changes in educational requirements, candidate misconduct, or other reasons determined by the board, your NTS will be canceled. NASBA will contact Prometric to rescind your eligibility. In the event that you are no longer eligible to take the examination, you will NOT receive a refund of any examination fees.

### Test Center Closings

If severe weather or other local emergency requires a test center to be closed, every attempt will be made to contact you. However, if you are unsure if your test center is open on the day of your examination, you may call the local test center directly. If the center is open, it is your responsibility to keep the appointment. If the center is closed, you will be given the opportunity to reschedule without penalty. If you are unable to contact the local test center, check on the [Prometric site status website](https://www.prometric.com/en-us/Pages/sitestatus.aspx) (U.S. and territories only).

Test centers move, new ones are opened and some close from time to time. The most current list of test centers may be found on the [Prometric website](https://www.prometric.com/en-us/for-test-takers/Pages/locate-a-test-center.aspx?Type=locate).

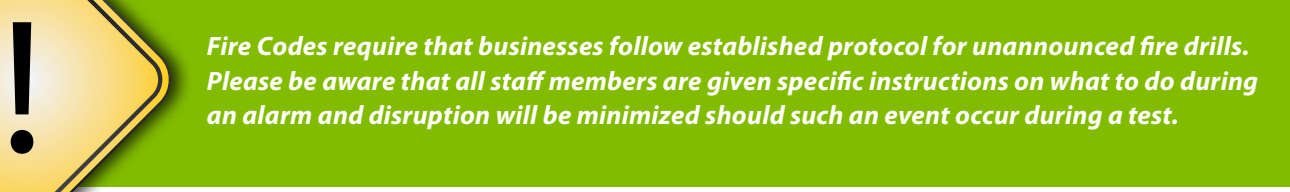

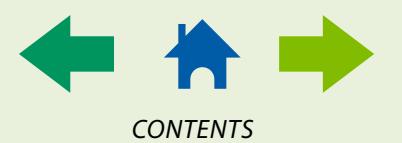

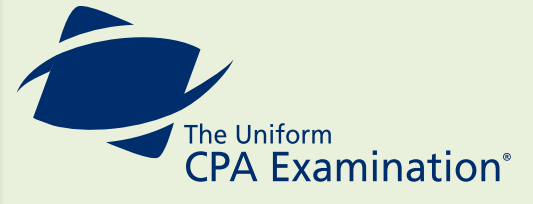

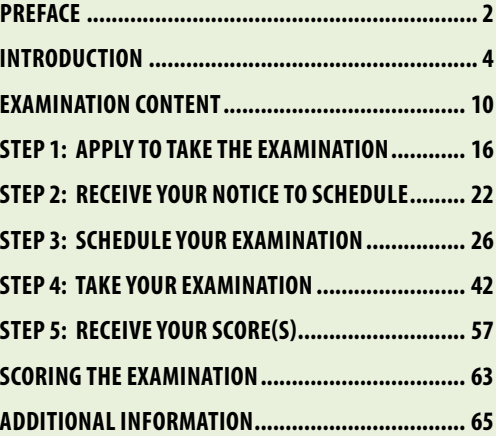

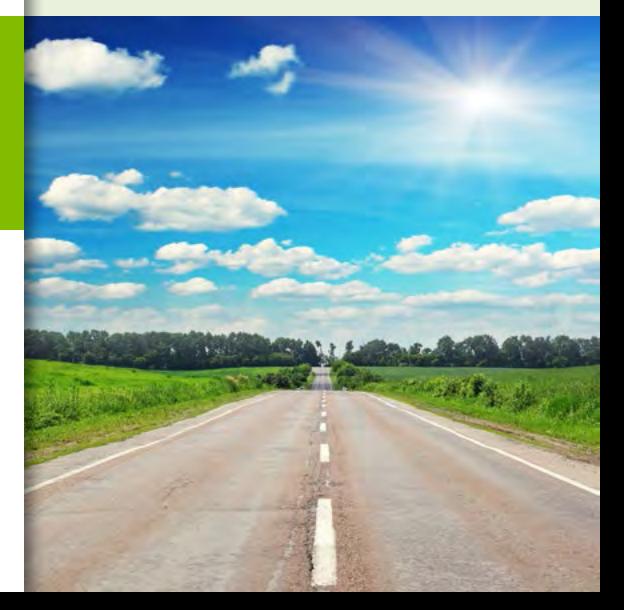

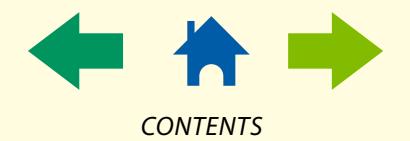

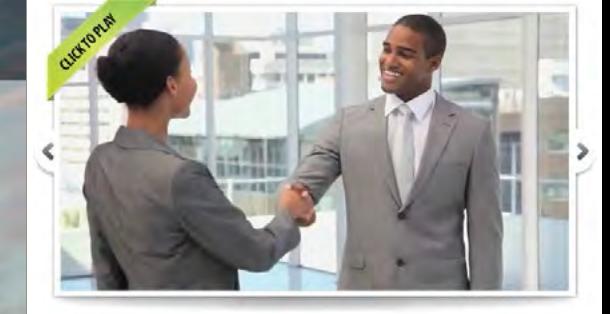

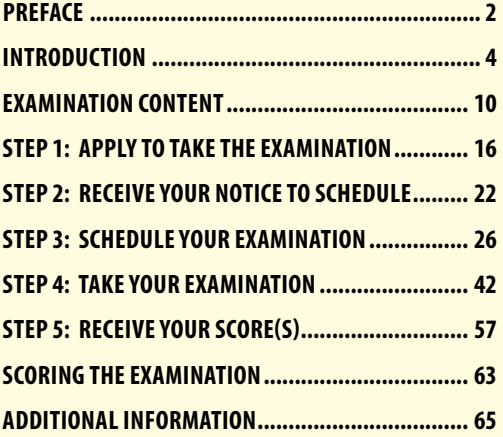

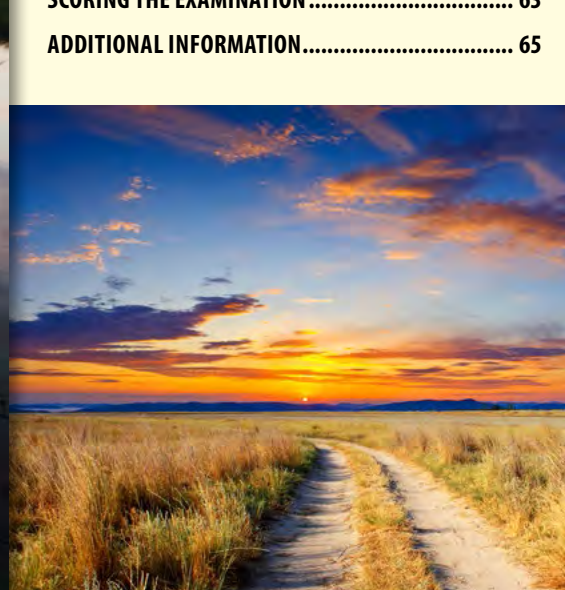

# <span id="page-41-0"></span>TAKING YOUR EXAM

42

# <span id="page-42-0"></span>**STEP 4: TAKE YOUR EXAMINATION**

## Arrive Early

**You must arrive at the test center at least 30 minutes before the scheduled appointment time** for your examination to avoid forfeiting all fees for the examination section. This allows time to sign in, undergo scanning via hand-held metal detector wand, have your digital photograph and fingerprint taken, review the security and test center policies and be seated at your workstation. Arriving for your scheduled testing appointment anytime after the scheduled start time may result in your being denied permission to test, and you will not receive a refund.

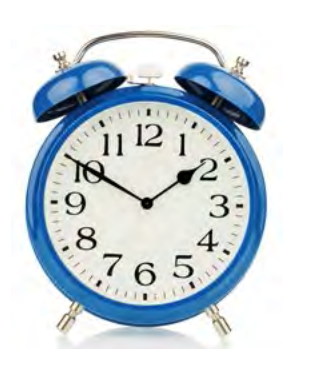

In addition, the appointment time on your confirmation notice will reflect examination testing time plus 30 minutes. The additional 30 minutes is allocated to the examination log-in and survey. **For example, the testing time for Auditing and Attestation is 4 hours; the appointment time will be for 4.5 hours.** The additional 30 minutes is the time allowed to enter your examination section identification number ("Launch Code"), read the introductory screens, and complete the survey at the end of the examination. It is **not** additional testing time.

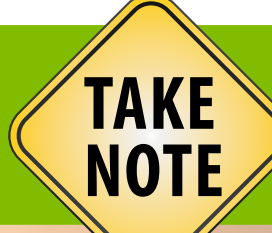

### *YOU MUST TAKE YOUR NOTICE TO SCHEDULE TO THE TESTING CENTER*

*Your NTS includes the Launch Code that you will enter on the computer as a part of the login process. Be sure to take the correct NTS with you. You will not be admitted into the test center without the correct NTS and you will forfeit all examination fees for that section.*

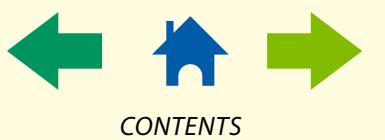

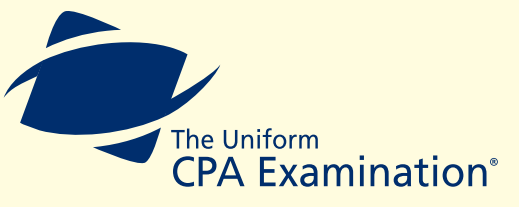

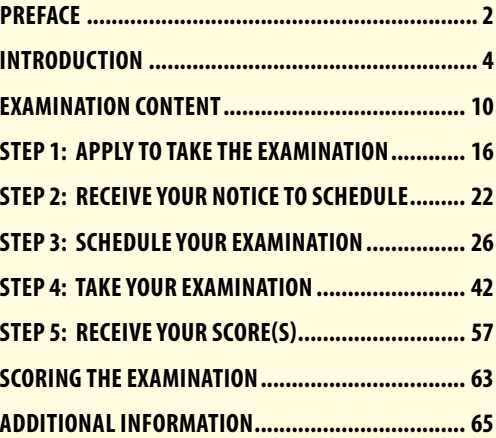

## <span id="page-43-0"></span>Personal Identification

The Uniform CPA Examination employs very strict security measures. One level of security involves your identification**. The same form of your name must appear on your application, NTS and on the identification you present at the test center.** Do not change the spelling and do not change the order of your name on applications or when making appointments. If your name is different from your identifications at check-in, you will not be permitted to test.

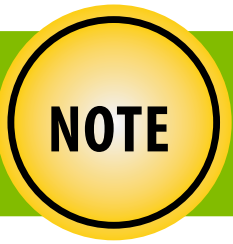

*Note: The middle initial can be substituted for the middle name (e.g., the NTS reads Michael A. Smith, but the name on the candidate's license reads Michael Albert Smith), or vice versa.* 

Truncated (shortened) names are allowable on a candidate's driver's license, as long as the name on the signature ID **exactly** matches the name on the NTS.

You are required to present **two** forms of identification when you arrive to take your examination, one of which must contain a recent photograph. Each form of identification must bear your signature and must not be expired. If you do not present acceptable identification, you will not be allowed to take your examination and you will forfeit all examination fees for that section. If your photograph identification appears to be damaged or altered in any way, you will not be allowed to sit for your examination and you will forfeit all examination fees for that section.

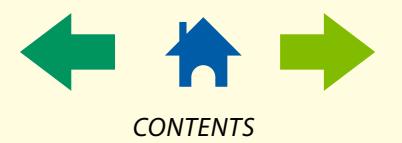

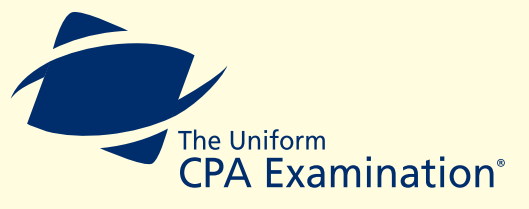

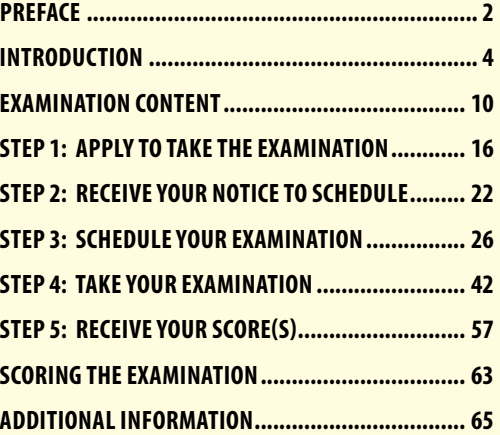

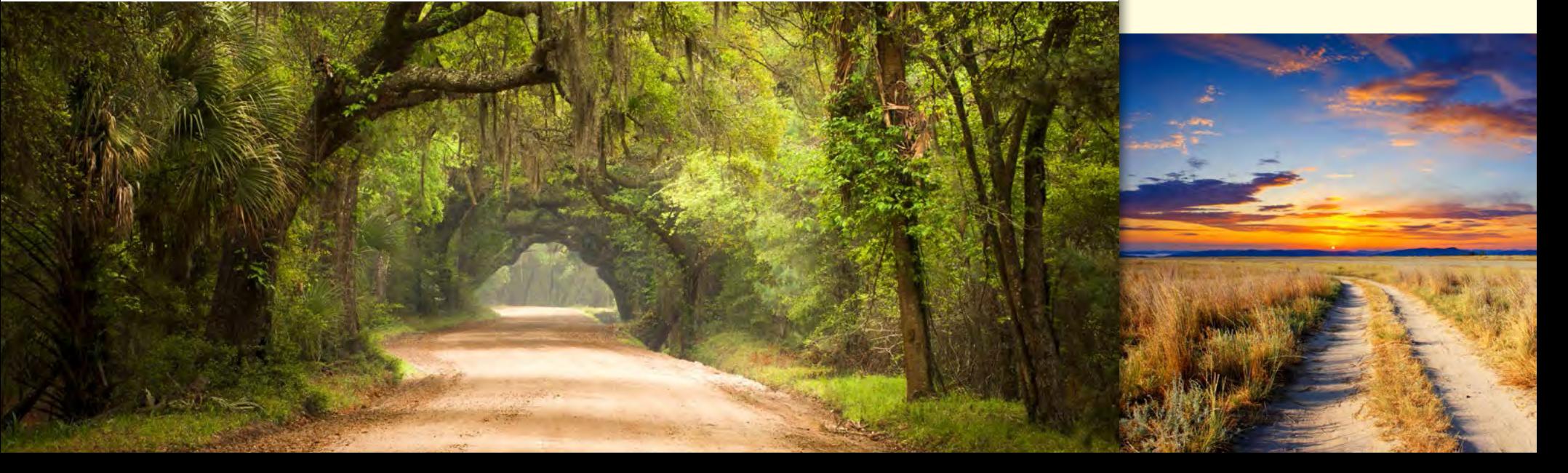

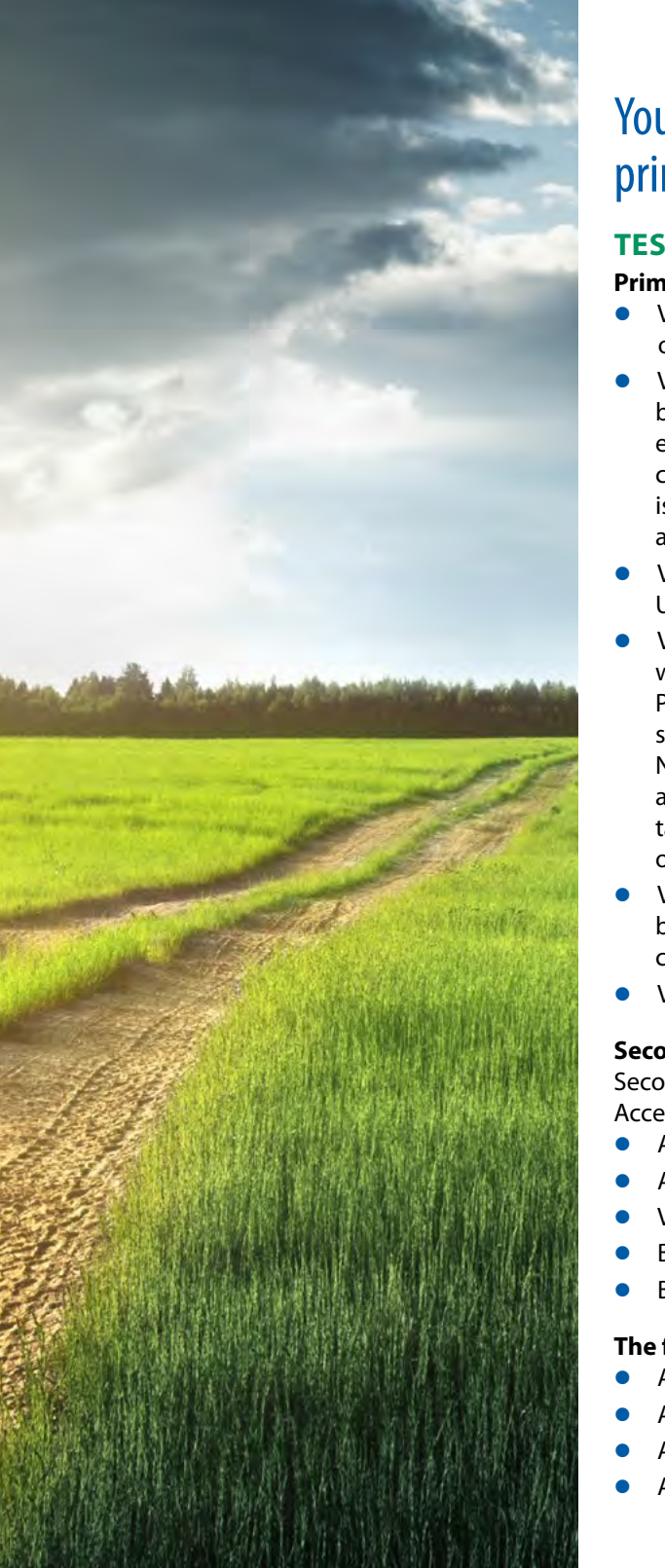

## You must present one of the following primary forms of identification:

### **TEST CENTERS IN THE U.S. AND ITS TERRITORIES:**

### **Primary Forms of Identification**

- Valid (not expired) driver's license with photo and signature issued by one of the fifty U.S. states or by a U.S. territory
- Valid (not expired) driver's license with photo and signature issued by a foreign government authority, that is printed in English to the extent necessary to compare your name with the one on the NTS and confirm that it is a valid driver's license (examples are driver's licenses issued by Canadian, Australian, New Zealand and British authorities, and from countries that retain English as an official language)
- Valid (not expired) Passport with photo and signature issued by the U.S. government
- Valid (not expired) government-issued Passport (for non-U.S. citizens) with a photo that has your name exactly matching the Name or Passport Name field that appears on your NTS. If your Passport is not signed, you must provide a secondary identification with a signature. Non-U.S. citizens whose signature is not required on the Passport and/or driver's license should complete an I.D. signature waiver prior to taking the examination. E-mail nasbastore@nasba.org for instructions on completing an I.D. signature waiver.
- l Valid state identification card issued by one of the fifty U.S. states or by a U.S. territory. (If you do not drive, you may have an identification card issued by the agency that also issues driver's licenses)
- Valid U.S. Military identification

### **Secondary Forms of Identification**

Secondary forms of identification must include candidate's signature. Acceptable forms of secondary identification include:

- $\bullet$  An additional government-issued identification from the above listing
- **•** Accountancy board-issued identification (if provided by board)
- Valid credit card
- Bank automated teller machine (ATM) card
- Bank debit card

### **The following are unacceptable forms of identification:**

- **A** draft classification card
- A Social Security card
- **A** student identification card
- A U.S. permanent residency card (green card)

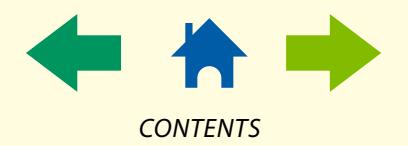

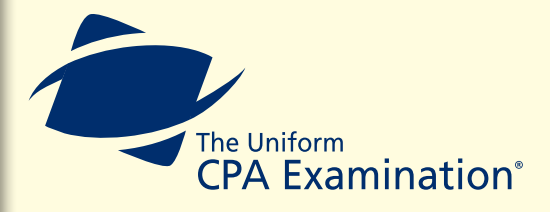

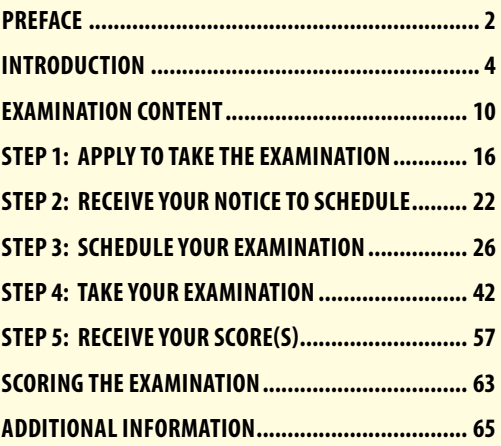

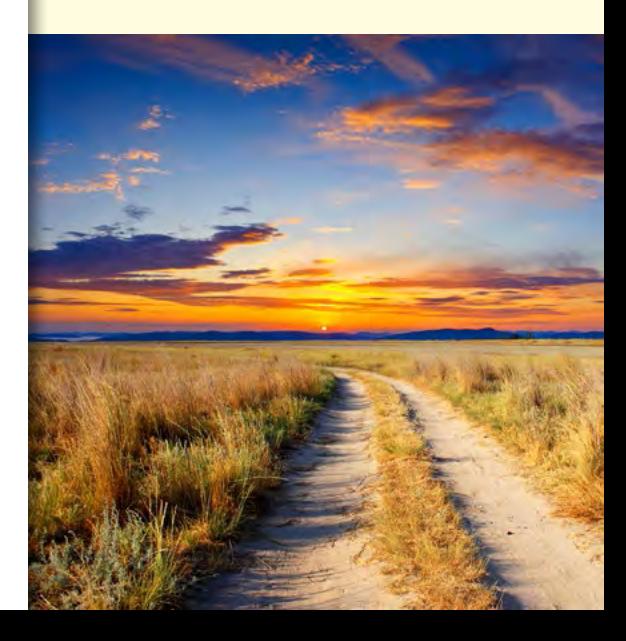

### **INTERNATIONAL TEST CENTERS:**

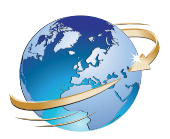

#### **Primary Forms of Identification**

To sit for the Uniform CPA Examination in an international location, the candidate's primary form of identification **MUST** be a valid (non-expired) Passport with photo and signature, and must also meet the specific country issuance criteria noted below(\*). If the Passport presented is not signed, the candidate will be required to present a secondary form of identification. **Please Note:** Members of MERCOSUR countries testing outside of their country of citizenship are required to present a valid Passport at the testing center.

\* **Important:** If you cannot present a valid, Government-issued Passport (non-expired with a picture and signature), you will not be allowed to test. If the Passport is not issued by Argentina, Bahrain, Bolivia, Brazil, Chile, Colombia, Ecuador, Egypt, French Guiana, Guyana, India, Japan, Jordan, Kuwait, Lebanon, Oman, Paraguay, Peru, Qatar, Saudi Arabia, Suriname, United Arab Emirates, United States of America, Uruguay, Venezuela or Yemen, you will be required to present a National ID card (Middle East), Alien Registration card (Japan), or a NASBA-provided ID.

#### **Secondary Forms of Identification**

Secondary forms of identification must include candidate's signature. Acceptable forms of secondary identification include:

- **Alien registration card**
- **•** National ID card
- **•** A valid (not expired) driver's license
- **•** A valid (not expired) U.S. Military ID
- **•** Accountancy board-issued identification (if provided by board)
- Valid credit card
- **•** Bank card
- **NASBA Candidate Identification Card** (For additional information about the NASBA Candidate Identification Card, please visit [NASBAstore.org](https://www.nasbastore.org/))

### **The following are unacceptable forms of identification:**

- **•** Employee card or ID
- **•** Social Security Card (U.S. Citizens)
- **A** student identification card
- A U.S. permanent residency card (green card)

### **NASBA Identification Card**

### **Candidates may request a NASBA Identification Card under these circumstances:**

- **•** You possess a valid, UNSIGNED Passport. (i.e., a signature is not required on your Passport by issuing government)
- You do not possess a valid secondary form of identification as required to take the Uniform CPA Examination
- **Your State has approved the use of the NASBA Candidate Identification Card**

**For additional information about the NASBA Candidate Identification Card, please visit [NASBAstore.org.](https://www.nasbastore.org/)**

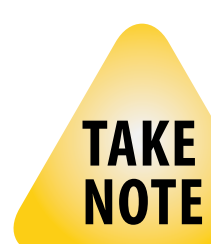

*If the test center staff has questions about the identification presented, you may be asked for additional proof of identity. You may be refused access to an examination and forfeit the examination fee for that section if the staff believes that you have not proven your identity. Admittance to the test center and examination does not imply that your identification is valid or that your scores will be reported if subsequent investigations reveal* 

*impersonation or forgery.*

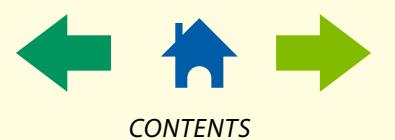

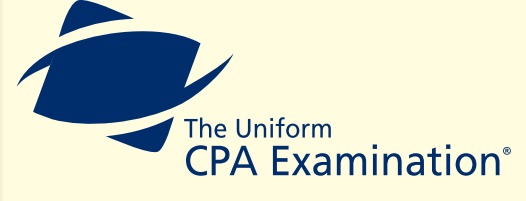

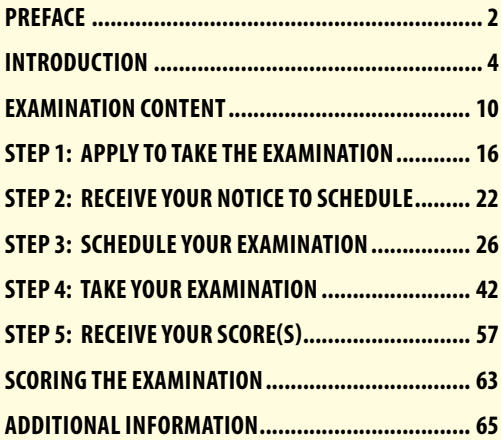

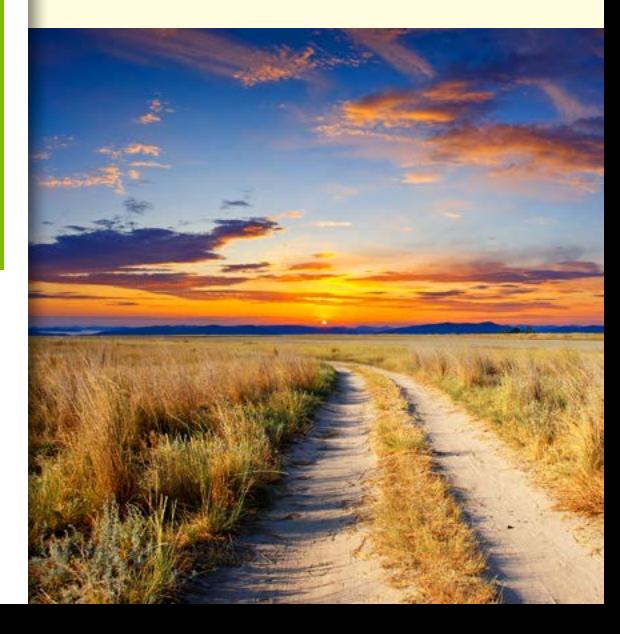

<span id="page-46-0"></span>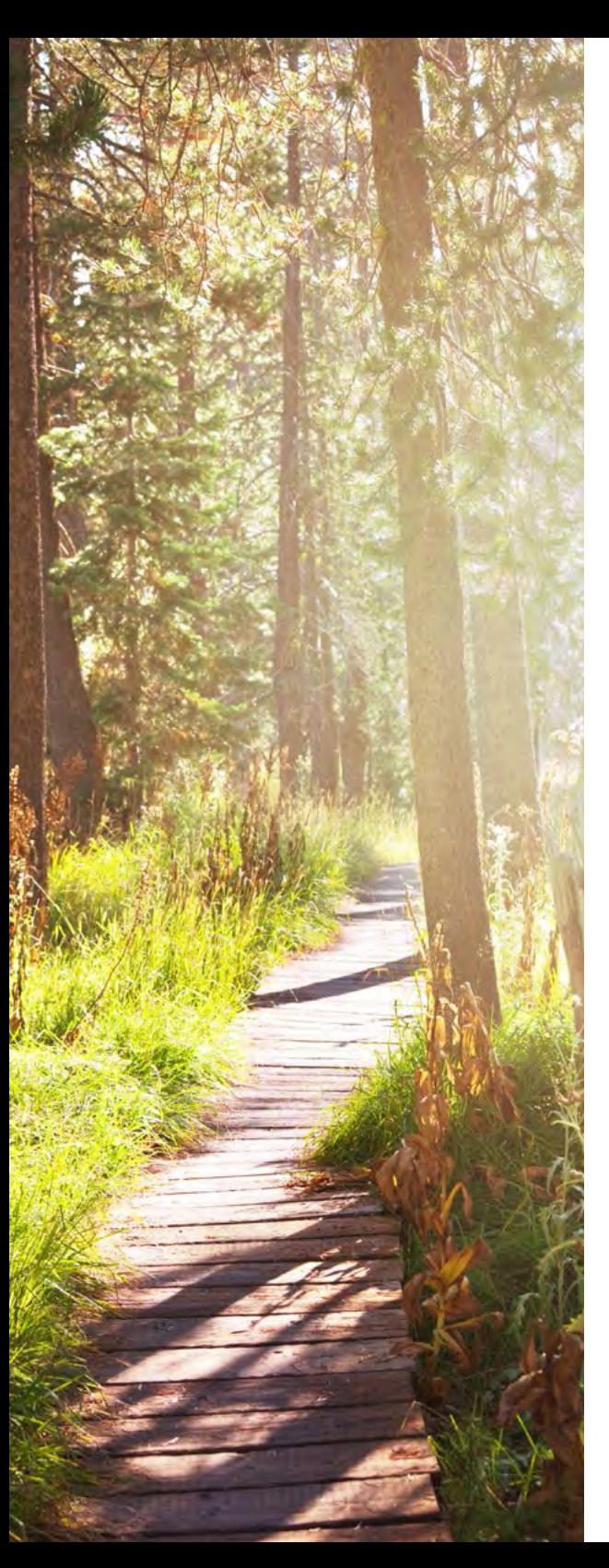

## At the Test Center

The staff at each test center has been trained in the procedures specific to the Uniform CPA Examination. Center personnel will guide you through the steps that have been developed by the Boards of Accountancy, NASBA and the AICPA.

- **1.** You must arrive at the test center at least 30 minutes before your scheduled appointment. If you arrive after your scheduled appointment time, you may forfeit your appointment and examination fees. Arrive early and be sure to have your correct NTS and required identification. You will not be admitted to the examination without the correct NTS and required identification.
- **2.** Your examination should begin within 30 minutes of the scheduled start time. If circumstances arise, other than candidate error, which delay your session more than 30 minutes, you will be given the choice of continuing to wait or rescheduling your appointment.
- **3.** You must place personal belongings, such as a purse or cell phone, in the storage lockers provided by the test center. You will be given the key to your locker which must be returned to the test center staff when you leave. The lockers are very small and are not intended to hold large items. Do not bring anything to the test center unless it is absolutely necessary. Test center personnel will not be responsible for lost or stolen items.
- **4.** You may bring soft, foam earplugs with no strings attached for your use. TCAs will inspect the earplugs.
- **5.** Your ID will be scanned/swiped in the combined magnetic strip and 2D barcode reader. The ID will then be placed on a flatbed scanner which captures an electronic image of the photo ID and uses optical character recognition (OCR) to compare printed and encoded data.
- **6.** You will have a digital photograph taken of your face. A photograph is required to test.
- **7.** All candidates will be scanned via hand-held metal detector wand prior to each entry into the test room, including returns from breaks. Candidates will be required to turn their pockets out, and the scan will be done immediately afterward.

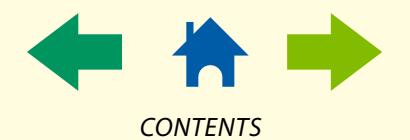

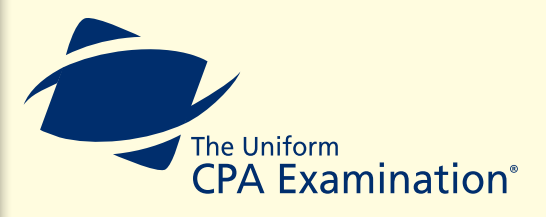

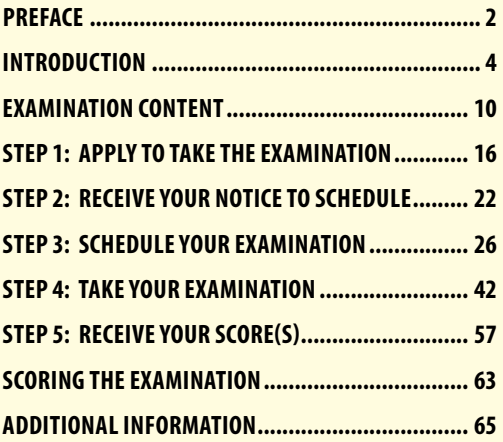

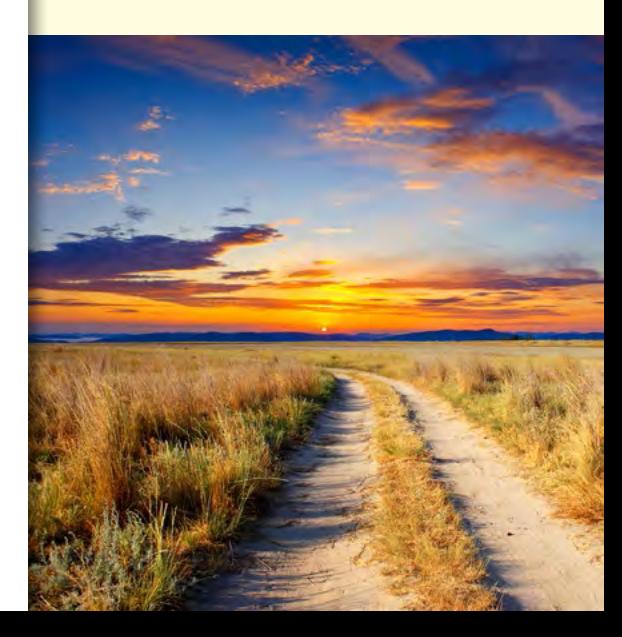

## At the Test Center (continued)

- **8.** PLEASE NOTE: A biometric fingerprint-capturing system will be used and is required to test. You will also be asked to provide a fingerprint before and after breaks. If for physical/medical reasons your fingerprint will not be available, you must contact your Board of Accountancy or their designated agent PRIOR to your appointment.
- **9.** On January 2, 2013, scratch paper and pencils were replaced with two double-sided, laminated, colored sheets called "noteboards," as well as a fine-point marker for making notations. You will be directed to write your examination Launch Code (from your NTS) on your noteboards. You will be required to return the noteboards to the test center staff when your examination is complete. If you need additional writing space, you may request additional noteboards from the test center staff, but you must first turn in the original noteboards you received in order to get a new supply. You must not bring any paper or pencils to the workstation in the testing room.
- **10.** You will be escorted to a workstation by test center staff. You must remain in your seat during the examination, except when authorized to get up and leave the testing room.
- **11.** Once you enter your Launch Code, you must proceed through the subsequent introductory examination screens without delay. There is a 10-minute time limit to read and proceed through the introductory screens and, if the 10-minute time limit is exceeded, the test session will automatically terminate and cannot be restarted. In this case, you must leave the test center, forfeit fees, reapply to test in the next test window, and receive a score of 0.
- **12.** If you encounter ANY computer problem, report it immediately to test center staff.
- **13.** When you finish the examination, leave the testing room quietly, turn in your two noteboards, and sign the test center log book. The test center staff will dismiss you after completing all necessary procedures.
- **14.** Keep the Confirmation of Attendance form you receive after the examination as it provides valuable contact information. As directed on this form, report any examination incidents/concerns in writing to the addresses/Fax numbers provided.

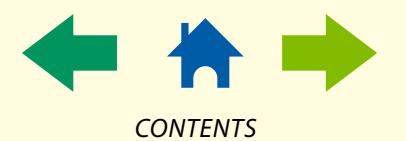

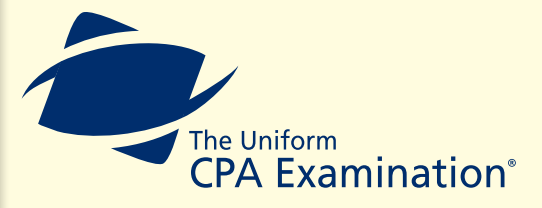

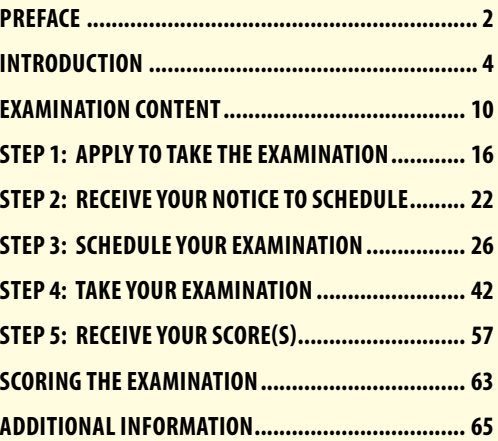

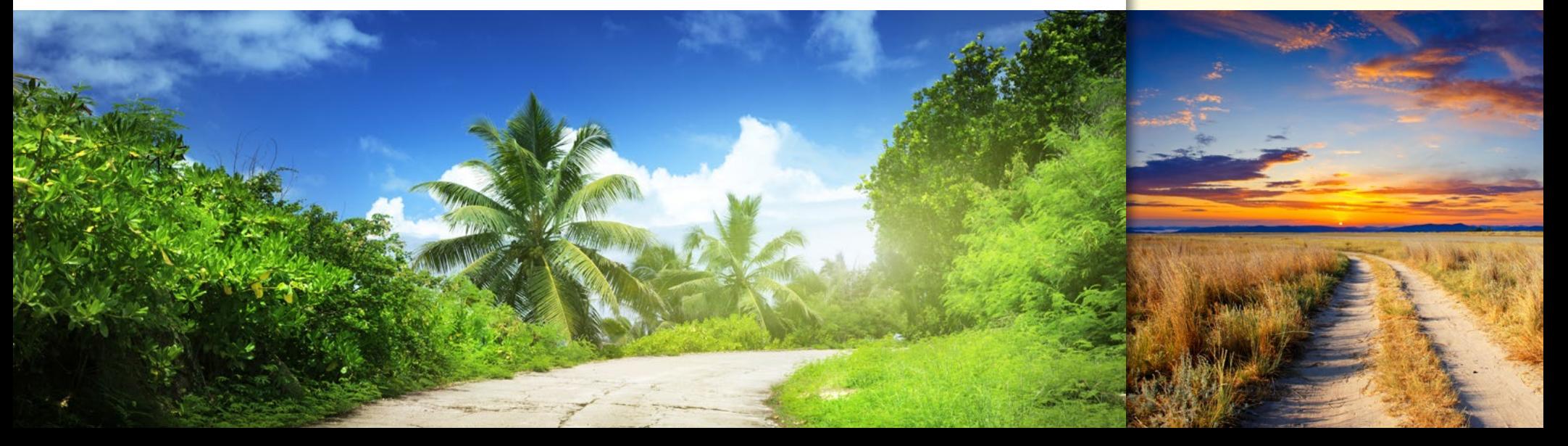

## <span id="page-48-0"></span>Time Allotted to Take the Examination

The appointment time on your confirmation notice will reflect examination testing time plus 30 minutes. The additional 30 minutes is allocated to the examination log-in and survey. **For example, the testing time for Auditing and Attestation is 4 hours; the appointment time will be for 4.5 hours.** The additional 30 minutes is the time allowed to enter your examination section identification number (Launch Code), read the introductory screens, and complete the survey at the end of the examination. It is **not**  additional testing time.

### **THE LENGTHS OF THE EXAMINATION SECTIONS ARE:**

- Auditing and Attestation (AUD) 4 hours
- **Business Environment and Concepts (BEC) 3 hours**
- **•** Financial Accounting and Reporting (FAR) 4 hours
- Regulation (REG) 3 hours

## Introductory Examination Screens

**Important:** You should be aware that once you enter your Launch Code, the subsequent introductory examination screens operate under a 10-minute time limit and you must move through the introductory screens quickly. If the 10-minute time limit is exceeded, the session will automatically terminate and it will not be possible to restart the exam cannot be restarted. In this case, you must leave the test center, forfeit fees, reapply to test in the next test window, and receive a score of 0.

While there is adequate time to review the screens and respond, there is not time for you to take notes, leave the testing room, or do anything other than reading and responding to the screens.

After you enter your Launch Code, proceed through the introductory screens and start the examination, the computer screen will display a countdown timer at the top of the screen which will let you know the time remaining as you work through the examination. Plan your time so that you do not use your time up early in the examination and do not have enough time later in the examination. The Prometric test center appointment time includes examination testing time plus 30 minutes. The additional 30 minutes is allocated to the examination login and the candidate survey at the end of the examination. It is not additional testing time; you will only be given the times shown above to actually take the examination.

If you are a Testing Accommodations candidate and have been approved for extra time, please refer to your Board of Accountancy or designee for the actual length of your examination.

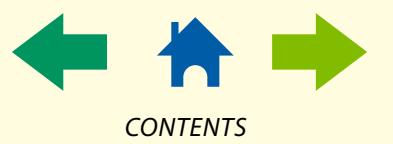

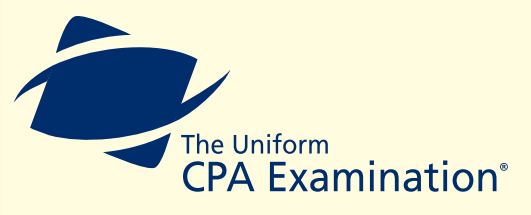

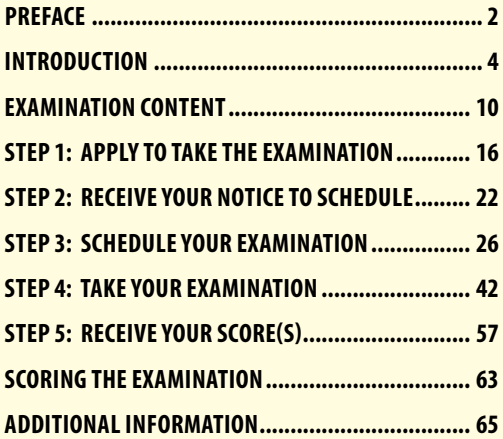

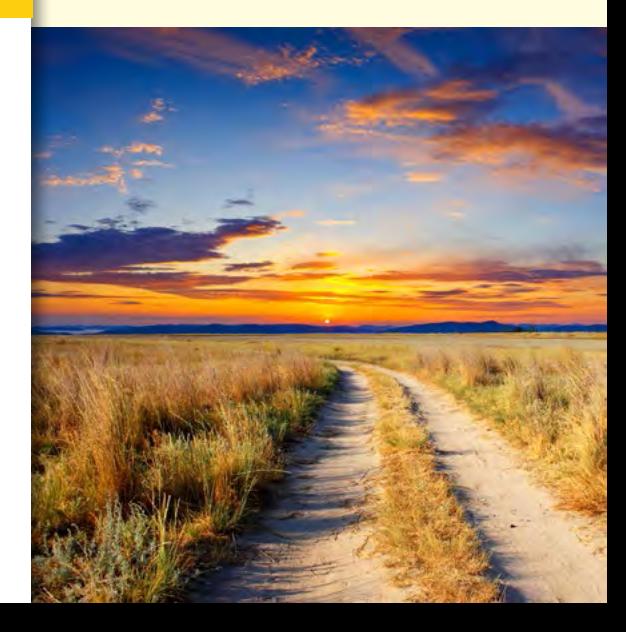

## <span id="page-49-0"></span>Test Center Regulations

A standardized environment is necessary to ensure the examination you take is essentially equivalent to the examination all other candidates take. For this reason, all candidates must follow the same regulations:

- **•** Papers, books, food or purses are not allowed in the testing room
- Eating, drinking or use of tobacco is not allowed in the testing room
- l Talking or communicating with other candidates is not allowed in the testing room
- l Calculators, personal digital assistants or other computer devices are not allowed in the testing room
- **•** Communication devices (e.g., cell phones, pagers, beepers, wireless Internet connections to personal digital assistants) are not allowed in the testing room
- l Recording devices (audio and video) are not allowed in the testing room
- You must not leave the testing room without the permission of the test center staff
- **•** Only test candidates with scheduled appointments are permitted into the test center; Absolutely no visitors are allowed

A more extensive list of prohibited items can be found later in this document.

## Breaks

Each examination section contains units known as testlets. Each testlet is comprised of either a group of multiple-choice questions, a group of condensed case studies (known as task-based simulations), or a group of written communication tasks. (See exam section [table](#page-11-0) for more information.) After indicating that you have completed a testlet, you will be presented with the option to take a break. You will receive this option between testlets. If you choose to take a break, you will be asked to leave the testing room quietly. You will be asked for a fingerprint to verify your identification prior to and upon returning from your break. The test center staff will confirm you have completed the testlet prior to your break. Breaks are considered a part of the testing process, so the testing clock will continue to run during breaks.

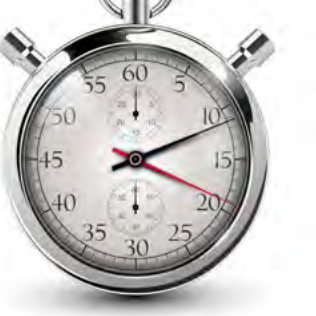

You do not have to take a break. **The clock will keep running during the break.** Therefore, it is recommended that you use break time wisely. When you return from a break, you will be required to enter your Launch Code in order to continue the examination. Note that breaks lasting more than ten minutes will be reported to your Board of Accountancy.

**You will not be allowed to take a break at any other time during the examination.** If you leave the testing room at any time, without exiting the testlet and selecting the break option, you will not be allowed to return to the testing room. Information regarding your absence will be reported to your Board of Accountancy.

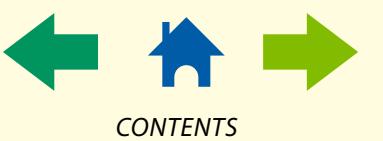

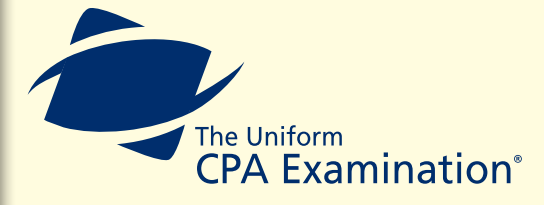

![](_page_49_Picture_209.jpeg)

![](_page_49_Picture_19.jpeg)

## <span id="page-50-0"></span>Examination Confidentiality and Break Policy

Before you begin your examination, you will be required to accept the terms of the following confidentiality and break policy statement. If you do not accept the statement, your test will be terminated and your test fees will be forfeited.

### **Policy Statement and Agreement Regarding Exam Confidentiality and the Taking of Breaks**

I hereby agree that I will maintain the confidentiality of the Uniform CPA Examination. In addition, I agree that I will not:

- **•** Divulge the nature or content of any Uniform CPA Examination question or answer under any circumstance
- $\bullet$  Engage in any unauthorized communication during testing
- Refer to unauthorized materials or use unauthorized equipment during testing; or
- **Remove or attempt to remove any Uniform CPA Examination** materials, notes, or any other items from the examination room

I understand and agree that liability for test administration activities, including but not limited to the adequacy or accuracy of test materials and equipment, and the accuracy of scoring and score reporting, will be limited to score correction or test retake at no additional fee. I waive any and all right to all other claims.

I further agree to report to the AICPA any examination question disclosures, or solicitations for disclosure of which I become aware.

I affirm that I have had the opportunity to read the Candidate Bulletin and I agree to all of its terms and conditions.

I understand that breaks are only allowed between testlets. I understand that I will be asked to complete any open testlet before leaving the testing room for a break.

In addition, I understand that failure to comply with this Policy Statement and Agreement may result in invalidation of my grades, disqualification from future examinations, expulsion from the testing facility and possible civil or criminal penalties.

( ) I ACCEPT ( ) I DECLINE

*[CONTENTS](#page-2-0)*

![](_page_50_Picture_15.jpeg)

![](_page_50_Picture_191.jpeg)

![](_page_50_Picture_17.jpeg)

## <span id="page-51-0"></span>Candidate Misconduct, Cheating, Copyright Infringement

The Boards of Accountancy, NASBA, and the AICPA take candidate misconduct (including cheating on the Uniform CPA Examination) very seriously. If a Board of Accountancy determines that a candidate is culpable of misconduct or has cheated, the candidate will be subject to a variety of penalties including, but not limited to, invalidation of grades, disqualification from subsequent examination administrations, and civil and criminal penalties.

In the event of an investigation into candidate misconduct or cheating, NASBA has the right to use any information obtained from candidates, including confiscated items and photos, as well as previous testing history to complete its investigation.

In cases where candidate misconduct or cheating is discovered after a candidate has obtained a CPA license or certificate, a Board of Accountancy may rescind the license or certificate.

### **IF THE TEST CENTER STAFF SUSPECTS MISCONDUCT, A WARNING WILL BE GIVEN TO THE CANDIDATE FOR ANY OF THE FOLLOWING SITUATIONS:**

- **•** Communicating, orally or otherwise, with another candidate or person
- Copying from or looking at another candidate's materials or workstation
- Allowing another candidate to copy from or look at materials or workstation
- **•** Giving or receiving assistance in answering examination questions or problems
- **•** Reading examination questions, task-based simulations, or written communication tasks aloud
- **•** Engaging in conduct that interferes with the administration of the examination or unnecessarily disturbing staff or other candidates

![](_page_51_Picture_11.jpeg)

![](_page_51_Picture_12.jpeg)

![](_page_51_Picture_157.jpeg)

![](_page_51_Picture_14.jpeg)

**CHEATING THREATENS YOUR HARD WORK AND PREPARATION. IN THE EVENT YOU NOTICE ANY OTHER CANDIDATES CHEATING DURING YOUR TEST SESSION AND WISH TO REPORT YOUR OBSERVATIONS, PLEASE HELP US PROTECT YOU BY CONTACTING US VIA ANY OF THESE METHODS:**

*[CONTENTS](#page-2-0)*

The Uniform<br> **CPA Examination**<sup>®</sup>

- Call NASBA's toll free number at 855-228-7778
- **•** Email NASBA at examsecurity@nasba.org
- **•** Email Prometric's Security Department at prometricsecuritydept@prometric.com

### **GROUNDS FOR CONFISCATION OF A PROHIBITED ITEM, PREPARATION OF A WRITTEN REPORT OF INCIDENT, AND WARNING THE CANDIDATE INCLUDE:**

- **•** Possession of any prohibited item (whether or not in use) inside, or while entering or exiting the testing room
- $\bullet$  Use of any prohibited item during a break.

![](_page_52_Picture_7.jpeg)

### **PROHIBITED ITEMS INCLUDE, BUT ARE NOT LIMITED TO:**

- **•** Books
- **Briefcase**
- **•** Calculator/Portable Computer
- Calculator Watch
- **Camera, Photographic or Scanning Device** (still or video)
- **Cellular Phone**
- **Cigarette/Tobacco Product**
- $\bullet$  Container of any kind
- **•** Dictionary
- **•** Earphone
- **•** Eraser
- Eyeglass Case
- **•** Food or Beverage
- **•** Handbag/Backpack/Hip Pack
- $\bullet$  Coats
- Hat or Visor (except head coverings worn for religious reasons)
- **e** Headset or Audio Earmuffs (not provided by Testing Center). You may bring soft, foam earplugs with no strings attached for your use. TCAs will inspect the earplugs.
- **•** Jewelry Pendant Necklace or Large Earrings
- l Newspaper or Magazine
- l Non-Prescription Sunglasses
- $\bullet$  Notebook
- $\bullet$  Notes in any written form
- **•** Organizer / Day Planner
- Outline
- **•** Pager / Beeper
- Paper (not provided by Test Center)
- Pen / Pencil (not provided by Test Center)
- **•** Pencil Sharpener
- **•** Personal Digital Assistant or Other Electronic Device
- Plastic Bag
- **•** Purse/Wallet
- **•** Radio/Transmitter/Receiver
- l Ruler/Slide Ruler
- **•** Study Material
- **Tape/Disk Recorder or Player**
- $\bullet$  Umbrella
- $\bullet$  Watch
- $\bullet$  Weapon of any kind

In addition, jackets, coats, and sweaters are also prohibited; however, if you require a separate sweater or a light jacket due to room temperature, it must be worn at all times.

The Boards of Accountancy, NASBA, the AICPA and Prometric take a variety of measures to prevent candidate misconduct and cheating on the examination. Test center staff is trained to watch for unusual behavior and incidents during the examination. Please note that all examination sessions are audio/video taped to document the occurrence of any unusual activity and candidate misconduct is reported to Boards of Accountancy on a daily basis.

Prometric provides NASBA with candidate personal information, including biometric data, test results and photos, which may also be used in conducting security investigations of candidate misconduct or cheating.

All examination materials are owned and copyrighted by the AICPA. Any reproduction and/or distribution of examination materials, including memorization, without the express written authorization of the AICPA is prohibited. This behavior infringes on the legal rights of the AICPA and, in addition to the penalties listed above, the AICPA will take appropriate legal action when any copyright infringements have occurred.

![](_page_53_Picture_43.jpeg)

![](_page_53_Picture_44.jpeg)

![](_page_53_Picture_414.jpeg)

![](_page_53_Picture_46.jpeg)

<span id="page-54-0"></span>![](_page_54_Picture_0.jpeg)

## Grounds for Dismissal

If you engage in misconduct or do not follow the test center regulations, the test center staff may dismiss you from the examination or you may have your scores canceled by your board of accountancy. The following are examples of behavior that will not be tolerated during the examination:

- Repeating acts of misconduct after receiving prior warning(s)
- Attempting to remove or removing examination questions from the testing room by any means
- l Copying, writing or summarizing examination questions on any material other than the noteboards issued to you
- Tampering with computer software or hardware, or attempting to use a computer for any reason other than completing the examination session
- Intentional refusal or failure to comply with instructions of the test center staff
- Attempting to have an impersonator gain admission to the testing room or to substitute for you after a break
- Conduct that may threaten bodily harm or damage to property

## Reporting Examination Concerns

### **PROBLEMS, QUESTIONS OR COMMENTS ABOUT YOUR TEST EXPERIENCE**

**During your examination session, report equipment/functionality issues or environmental disruptions/distractions to test center staff without delay.**

After completing your examination, if you feel that the circumstances surrounding your test administration prevented you from performing at a level consistent with your knowledge and skills; or, if you have a question or concern about the test, you must notify NASBA at [candidatecare@nasba](mailto:candidatecare%40nasba.org?subject=Questions%20about%20the%20CPA%20exam).org **no later than five business days from the date of your examination to document your concern. Reporting the issue to the testing site staff (TCAs) and/or leaving a comment in the survey at the end of the examination does not take the place of filing a formal complaint with Candidate Care at NASBA. Do not wait to receive your scores before notifying NASBA.**

![](_page_54_Picture_14.jpeg)

![](_page_54_Picture_15.jpeg)

![](_page_54_Picture_207.jpeg)

![](_page_54_Picture_17.jpeg)

## Candidate Care at NASBA

### **YOU MAY NOTIFY NASBA USING ANY ONE OF THE METHODS BELOW:**

![](_page_55_Picture_2.jpeg)

candidatecare@nasba.org 866-MY-NASBA

![](_page_55_Picture_4.jpeg)

(866-696-2722)

![](_page_55_Picture_6.jpeg)

615-880-4225 Candidate Care

NASBA Examinations 150 Fourth Avenue North Suite 700 Nashville, TN 37219

**Note: Candidates should include their own contact information with inquiry. Include your name and address or email address.**

![](_page_55_Picture_10.jpeg)

### Comments about Examination Content

If you believe you have identified a problem with a multiple-choice question, a task-based simulation, or a written communication task, you should contact the AICPA Examinations Team either by fax at 609-671-2922 or by mail at AICPA Examinations Team, Princeton South Corporate Center, 100 Princeton South, Suite 200, Ewing, NJ 08628. Your fax or letter must be received by the AICPA within four days of testing to ensure a timely review.

Do NOT include the exact wording or attempt to outline the multiple-choice question, task-based simulation, or written communication task. Rather, provide enough information to allow the AICPA to identify the item; for example – "multiple-choice question number 18 in the second testlet" or "the Interest Expense tab in the first task-based simulation." You should include the nature of your concern, the rationale, and, if possible, references. Be sure to include your examination section identification number in your fax or letter. The AICPA reviews every fax and letter received by the deadline; however, the AICPA is unable to respond directly to candidates.

![](_page_55_Picture_14.jpeg)

![](_page_55_Picture_15.jpeg)

![](_page_55_Picture_16.jpeg)

![](_page_55_Picture_174.jpeg)

# <span id="page-56-0"></span>RECEIVING YOUR SCORES

![](_page_56_Picture_1.jpeg)

57

![](_page_56_Picture_2.jpeg)

![](_page_56_Picture_3.jpeg)

![](_page_56_Picture_74.jpeg)

# **STEP 5: RECEIVE YOUR SCORE(S)**

![](_page_57_Picture_1.jpeg)

*The AICPA develops and grades the Uniform CPA Examination. The AICPA does not provide score information to candidates. After scores are completed, the AICPA submits the scores to NASBA who sends to the Boards of Accountancy for approval. When approved, NASBA releases the scores to candidates.*

After the Examination, candidate responses are forwarded to the AICPA for scoring. The AICPA does not receive or have access to candidate identities. The responses are identified by the examination section identification number only. When advisory scores become available, the AICPA forwards them to NASBA, which then matches the scores to individual candidates. NASBA then forwards the scores to Boards of Accountancy for approval and subsequent release to candidates. *Note: Scores cannot be given over the phone.*

Please be advised that some state Boards of Accountancy require at least one day beyond the published target dates for score release to process and release exam scores. Also, scores are NOT released by jurisdiction in a specific order, and the scores of candidates who tested on the same day may well be reported at different times during the scoring cycle.

![](_page_57_Picture_198.jpeg)

58

For additional information about score release or score report content, contact your board of accountancy or its designated agent. *Note: The AICPA does not provide score information to candidates.*

For more information on how the CPA Exam is scored, please visit the AICPA website and read "How Is the CPA Exam [Scored?"](http://www.aicpa.org/becomeacpa/cpaexam/psychometricsandscoring/scoringinformation/downloadabledocuments/how_the_cpa_exam_is_scored.pdf) – a document prepared by the AICPA.

![](_page_57_Picture_8.jpeg)

![](_page_57_Picture_9.jpeg)

![](_page_57_Picture_199.jpeg)

![](_page_57_Picture_11.jpeg)

### Score Release Timeline

Scores are now reported with more predictability and frequency than they were with the pre-CBT-e score release schedule. The general timetable below is provided to help candidates plan their testing schedule.

Scores for the Uniform CPA Exam will be released by NASBA to state Boards of Accountancy based upon the target score release date timeline listed in the table below. *Please be advised that some state Boards of Accountancy require at least one day beyond the dates listed in the table to process and release exam scores.* 

![](_page_58_Picture_3.jpeg)

![](_page_58_Picture_4.jpeg)

**SCORE**

**RELEASE**

**PREFACE [...............................................................](#page-1-0) 2 INTRODUCTION [.....................................................](#page-3-0) 4 [EXAMINATION CONTENT.......................................](#page-9-0) 10 [STEP 1: APPLY TO TAKE THE EXAMINATION............](#page-15-0) 16 [STEP 2: RECEIVE YOUR NOTICE TO SCHEDULE.........](#page-21-0) 22 [STEP 3: SCHEDULE YOUR EXAMINATION................](#page-25-0) 26 [STEP 4: TAKE YOUR EXAMINATION](#page-41-0) ........................ 42 [STEP 5: RECEIVE YOUR SCORE\(S\)...........................](#page-56-0) 57 [SCORING THE EXAMINATION.................................](#page-62-0) 63 [ADDITIONAL INFORMATION..................................](#page-64-0) 65**

![](_page_58_Picture_6.jpeg)

*The timetable applies to candidates who have tested in both domestic and international testing locations. This table demonstrates the target release date timeline. Scores for the Uniform CPA Exam are released by NASBA to Boards of Accountancy based on this timeline.* 

![](_page_58_Picture_179.jpeg)

*\* Day that the test results are received by the AICPA*

*Note: "Day in Testing Window\*" refers to the date AICPA receives the test results, not the test date. Additionally, some candidates who take the BEC section might receive their scores approximately one week following the target release date due to additional analysis that might be required for the written communication tasks. Scores are generally released during regular business hours.* 

We encourage candidates to visit the **Psychometrics and Scoring page** on the AICPA website for information about score release and the scoring process, including the [CPA Exam Score Release Timeline FAQs.](http://www.aicpa.org/BecomeACPA/CPAExam/ForCandidates/FAQ/Pages/computer_faqs_3.aspx)

### <span id="page-59-0"></span>The Score Review and Appeal Processes

### **Score Review**

Score review is a service to candidates offering additional assurance that operational quality controls in the scoring process were complete and the scores are accurate. Score review is NOT a re-grading of the examination, or an opportunity to find additional points, review content, or to have alternate responses considered. It is simply an independent verification of a candidate's Uniform CPA Examination score.

The verification for the multiple choice questions and the task-based simulations involves making certain that the approved answer key was used and that it was applied correctly. Verification for the written communication tasks involves making certain that each of the submitted responses was scored.

Because all scores undergo several quality control checks before they are reported, the likelihood of a score change following score review is exceedingly small, or **less than 1% of all requested score reviews since the inception of the computer-based test**. However, the score review option is available to candidates who would like to have their scores checked one more time.

**The option to apply for a score review is available only for a short period of time after your score has been reported to you. Contact your board of accountancy, or its designated agent, for instructions on requesting a score review, paying the required fee, and meeting the score review request deadline. If you apply after the deadline date, your request will not be processed.**

**Each score review cycle begins at the start of the following testing window. For example, the score review cycle for scores reported for the January/February testing window begins at the start of the April/May testing window.**

**Each score review cycle is for scores reported for the most recent testing window only. For example, the April/May review cycle is for scores reported for the January/February testing window only.**

![](_page_59_Picture_8.jpeg)

![](_page_59_Picture_9.jpeg)

![](_page_59_Picture_10.jpeg)

![](_page_59_Picture_204.jpeg)

![](_page_59_Picture_12.jpeg)

# **WARNING! !**

*Score Appeals are not permitted in the* 

- *• California*
- *• District of Columbia*
- *• Colorado*
- *• Georgia*
- *• Illinois*
- *• Montana*
- *• Ohio*
- 

**Appeal**

In the jurisdictions that allow appeals, the appeal process provides candidates with the opportunity to appeal failing scores. Where available, the appeal option enables candidates who fail the examination to view the multiple choice test questions or objective task-based simulation problems that they answered incorrectly together with their responses, and to submit comments online. The appeal does not include the written communication tasks. The confidentiality of the examination requires that such viewing sessions take place only in authorized locations, under highly secure conditions, and in the presence of a representative of the candidate's board of accountancy or its designated agent.

You should consider requesting an appeal only if you want to review your incorrect responses because you believe that there is a multiple choice question or objective taskbased simulation problem that you would like to challenge.

Contact your Board of Accountancy, or its designated agent, to determine whether the appeal option is available in your jurisdiction and, if it is, to obtain detailed instructions. In order to qualify for an appeal, you will be required to submit a formal request, obtain your board's approval, pay the required fee, and meet all required deadlines. *Note: The option to apply for an appeal is available only for a short period of time after your score has been reported to you.*

### Retaking the Examination

*If you fail any section of the examination, you may retake that section in a future testing window. You may not repeat any section within the same testing window.*

Your Board of Accountancy will provide you with information on how to retake a failed examination section when they send you your score report. If you fail an examination section, you will receive a Candidate Performance Report, providing information about your examination performance as it compares with the performance of candidates in the "just passed" category – those who earned scores of between 75 and 80. This information will show you how your performance differed – by content area and by question type (multiple-choice questions, task-based simulations, written communication tasks) – from the performance of passing candidates. You are likely to find this information helpful when preparing to retake an examination section. This information is a tool to evaluate your performance and to serve as a study guide.

![](_page_60_Picture_17.jpeg)

![](_page_60_Picture_18.jpeg)

![](_page_60_Picture_225.jpeg)

![](_page_60_Picture_20.jpeg)

**It is strongly suggested that you not apply for a section of the examination until you are ready to take it.** Taking the re-examination involves two categories of required fees that are to be paid either to your Board of Accountancy or to NASBA:

![](_page_61_Picture_109.jpeg)

Candidate Performance Report FAQs, as well as a sample score report are available on the [AICPA website.](http://www.aicpa.org/BecomeACPA/FAQs/Pages/FAQs.aspx)

If you have any questions about a policy on retaking the examination, you must contact your Board of Accountancy or its designated agent.

![](_page_61_Picture_4.jpeg)

![](_page_61_Picture_5.jpeg)

![](_page_61_Picture_6.jpeg)

![](_page_61_Picture_110.jpeg)

![](_page_62_Picture_0.jpeg)

![](_page_62_Picture_1.jpeg)

![](_page_62_Picture_70.jpeg)

# <span id="page-62-0"></span>THE EXAMINATION

![](_page_62_Picture_4.jpeg)

# **SCORING THE EXAMINATION**

Generally, Boards of Accountancy report scores on a numeric scale of 0-99, with 75 as a passing score. This scale does NOT represent "percent correct." A score of 75 reflects examination performance that has been judged to represent the knowledge and skills needed to protect the public interest.

![](_page_63_Picture_2.jpeg)

15% Written communication tasks

Other than the written communication part of the examination, which requires you to complete tasks such as creating a letter or memo, the questions contained in the examination are formatted to allow responses to be scored electronically. A combination of human graders and electronic scoring will be used to score written communication tasks.

You will receive credit for each correct answer to a multiple-choice question. Similarly, responses to the questions asked in the task-based simulations will receive credit when you provide a correct answer or complete a task correctly. You are not penalized for incorrect responses.

![](_page_63_Picture_6.jpeg)

![](_page_63_Picture_7.jpeg)

![](_page_63_Picture_160.jpeg)

![](_page_63_Picture_9.jpeg)

![](_page_64_Picture_0.jpeg)

![](_page_64_Picture_1.jpeg)

![](_page_64_Picture_70.jpeg)

<span id="page-64-0"></span>![](_page_64_Picture_3.jpeg)

![](_page_64_Picture_4.jpeg)

![](_page_64_Picture_5.jpeg)

# **ADDITIONAL INFORMATION**

## If you have a question about:

- $\bullet$  Eligibility to take the examination
- **•** Testing accommodations
- **•** Completing the application forms
- **•** Name and/or address changes
- **Examination scores**
- Your board of accountancy's fees

### **THE COMPLETE LIST OF BOARDS OF ACCOUNTANCY MAY BE FOUND ON**

![](_page_65_Picture_9.jpeg)

### **REFER TO THE LIST OF STATES.**

![](_page_65_Picture_11.jpeg)

![](_page_65_Picture_12.jpeg)

![](_page_65_Picture_262.jpeg)

![](_page_65_Picture_14.jpeg)

## If you have a question about:

- **•** Receiving/replacing your Notice To Schedule (NTS) if you paid the application and examination fees to NASBA
- $\bullet$  Receiving/replacing your NTS if you paid the application and examination fees to the board of accountancy
- Receiving/replacing your Notice To Schedule (NTS) if you paid only the application fee to the board of accountancy and paid the examination fee separately to NASBA

![](_page_65_Picture_19.jpeg)

### **NTS REPRINTS MAY BE OBTAINED THROUGH**

![](_page_65_Picture_21.jpeg)

**[Note: Previously a](https://ncd.nasba.org/gwprdv2/servlet/hgwcnr01)ttended or expired NTSs are not available for reprint.**

## If you have a question about:

**•** Payments to NASBA

### **FOR QUESTIONS REGARDING PAYMENTS:**

![](_page_65_Picture_26.jpeg)

[cbtcpa@nasba.org](mailto:cbtcpa%40nasba.org?subject=Questions%20Regarding%20Payments) 800-CPA-EXAM

(800-272-3926)

## If you have a question about:

**•** General comments or concerns about your testing experience, including comments about the test center

![](_page_65_Picture_32.jpeg)

![](_page_65_Picture_33.jpeg)

[candidatecare@nasba.org](mailto:candidatecare%40nasba.org?subject=Comments%20about%20testing%20experience) 866-MY-NASBA

![](_page_65_Picture_35.jpeg)

(866-696-2722)

## If you have a question about:

- **•** Scheduling, rescheduling or canceling your examination appointment
- **•** Directions to your test center

### **ALL INFORMATION AND INSTANT SCHEDULING IS**

**AVAILABLE AT PROMETRIC'S WEBSITE** 

### **ADDITIONALLY, YOU MAY CONTACT:**

**Prometric Candidate Services Call Center**  800-580-9648 **Brazil (Scheduling Exams)**  443-751-4995 **Brazil (Candidate Care and Testing Accommodations)**  443-751-4990

**Middle East Call Center**  31-320-239-530 **Japan Call Center** 0120-34-7737

## If you have a question about:

 $\bullet$  General questions regarding the content of the examination

### **WRITE TO:**

AICPA Examinations Team Princeton South Corporate Center 100 Princeton South, Suite 200 Ewing, NJ 08628

![](_page_66_Picture_12.jpeg)

![](_page_66_Picture_13.jpeg)

[cpaexam@aicpa.org](mailto:cpaexam%40aicpa.org%0D?subject=Questions%20about%20the%20exam) 609-671-2922

## If you have a question about:

**•** Specific multiple-choice questions, task-based simulations, or written communications tasks on the examination

### **CONTACT THE AICPA BY FAX ONLY**

![](_page_66_Picture_19.jpeg)

609-671-2922

# *[CONTENTS](#page-2-0)*

![](_page_66_Picture_22.jpeg)

![](_page_66_Picture_217.jpeg)

![](_page_66_Picture_24.jpeg)

## Contacting NASBA

For candidate convenience, NASBA has extended call center hours and an international number. The hours of operation and contact phone numbers are as follows: **STREET ADDRESS:**

### **CALL CENTER HOURS**

**Domestic candidates:** Call 1-800-CPA-EXAM (800-272-3926).

**Days and hours of operation:**  Monday – Thursday, 8:00 a.m. to 2:00 a.m., Eastern Time Friday, 8 a.m. to 5 p.m., Eastern Time (UTC -5).

### **International candidates:**

Call 1-855-CPA-GUAM (855-272-4826) or 671-300-7441. **Days and hours of operation:**  Monday – Friday, 7:00 a.m. to 4:00 p.m., Japan Standard Time (UTC  $+$  9).

> *If sending an inquiry via email, contact us at cpaexam@nasba.org. Please be sure to include your jurisdiction with your correspondence.*

![](_page_67_Picture_8.jpeg)

![](_page_67_Picture_9.jpeg)

68

![](_page_67_Picture_11.jpeg)

**MAILING ADDRESS:** CPA Examination Services

150 Fourth Ave. North, Ste. 700 Nashville, TN 37219-2417

Nashville, Tennessee 37219-8469

PO Box 198469

615-880-4200 615-880-4290 [http://www.nasba.org/contact-us/](http://www.nasba.org/contact-us/%0D)

![](_page_67_Picture_13.jpeg)

![](_page_67_Picture_14.jpeg)

![](_page_67_Picture_161.jpeg)

![](_page_67_Picture_16.jpeg)